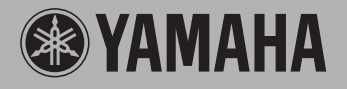

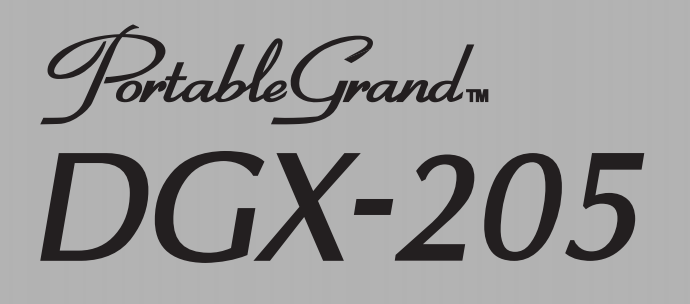

# **PORTATONE PSR-295**

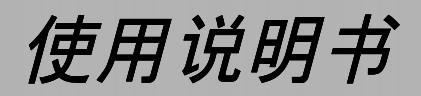

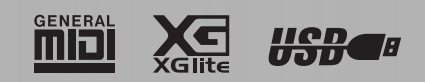

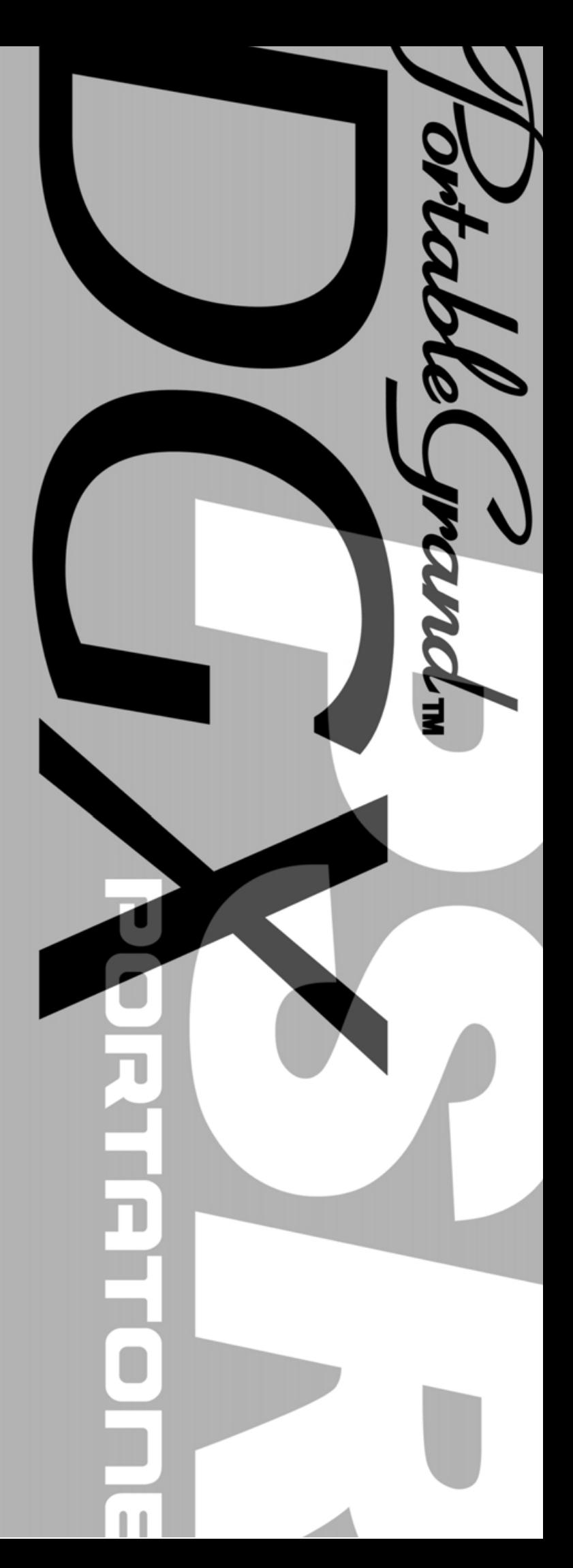

# 特别说明部分

本乐器使用电池或外接电源 (适配器)。除本手册提及、铭牌上标明或 雅马哈专门推荐的电源 / 适配器之外,切勿将本乐器接到其它电源 / 适 配器上。

本乐器只应与随机配件或雅马哈推荐的琴架、谱架或支架一起使用。如 果使用琴架等附件,请遵循配件所附全部安全标志和说明进行操作。

#### 技术规格可能会更改:

本手册所含内容在印刷时认为是正确的。不过,雅马哈保留更正或修改 任何技术规格的权力,如确有改动,恕不另行通知,且雅马哈不承担更 新现有乐器之义务。

本乐器无论单独使用,还是与放大器及耳机或扬声器结合使用,均可能 会产生导致永久失聪的音量。切勿长时间以感觉不适的高音量使用本乐 器。如果遇到失聪或耳鸣的情况,请咨询听觉病矫治专家。 要点:声音越大,可能导致伤害的时间会越短。

#### 声明:

由于缺乏了解有关功能或效果的相关知识 (按设计正常使用本乐器时) 而导致的维修费用,不属于厂商保修范围,用户须自行承担。在要求维 修之前,请先详阅本手册并咨询当地分销商。

# 请妥善保管本说明书

#### 铭牌位置:

铭牌位于本乐器底部。铭牌上标注有型号、序列号及电源要求等信息。 您应当将型号、序列号及购买日期填写在下文空白处,并妥善保管本手 册,作为您购买本乐器的永久记录。

#### 型号

#### 序列号

购买日期

# 注意事项

# 使用前请仔细阅读

\* 请妥善保管本使用说明书,以备日后参考

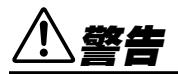

请务必遵循下述基本注意事项,以免可能因触电、短路、损坏、着火或其它意外而导致严重人身伤害,甚至死 亡的危险。这些注意事项包括 (但不限于)下述各项:

#### 电源 / 交流电源适配器

- 仅使用为本乐器规定的正确电压。要求的电压印制在本乐器的 铭牌上。
- 仅使用规定的适配器 (PA-5D、PA-3C 或雅马哈推荐的等效产 品)。使用不合适的适配器可能会导致本乐器损坏或过热。
- 定期检查电源插头,清除插头上可能积聚的脏物或灰尘。
- 请勿将交流适配器电源线置于热源 ( 如加热器或电暖炉 ) 附 近,且不要过度弯折或以其它方式损坏电源线,也不要在上面 放置重物,或者将电源线放在有人经过、易将人绊倒或有物体 要滚过的位置。

### 请勿拆开

• 请勿拆开本乐器或试图拆解内部零件, 也不要试图以任何方式 进行改装。本乐器不包含用户可自行维修的零件。如果怀疑本 乐器出现故障,应立即中断使用,并交由合格的雅马哈维修人 员检修。

#### 防水警告

- 请勿让本乐器遭受雨淋,不要在水源附近或潮湿的环境中使 用,也不要将装有液体的容器放在乐器上面,以免液体流入琴 内。
- 切勿用湿手拔、插电源插头。

#### 防火警告

• 请勿将燃烧的物体 (如蜡烛)放在本乐器上。 燃烧的物体可能会倾倒并引发火灾。

#### 发现异常情况时

如果交流适配器电源线及插头已磨损或损坏,或者在使用本乐 器的过程中突然没有声音,或者是乐器可能发出异味及烟雾, 请立即关闭电源开关,从插座拔下适配器插头,然后将乐器交 由合格的雅马哈维修人员检修。

# 小心

请务必遵循下述基本注意事项,以免可能伤及自身或他人,以及对本乐器或其它外部设备造成损坏。这些注意 事项包括 (但不限于)下述各项:

### ● 电源 / 交流电源适配器 せいしん せいしん せいしょう きょうせいしょう

- 从本乐器或插座拔下电源插头时, 请握持插头本身, 而不要拉 扯电源线。
- 不使用本乐器或遇雷暴天气时,请拔下交流电源适配器。
- 请勿将本乐器电源插在多用接线板上使用。以免导致音质降 低,或引起插座过热。

- 请务必确保所有电池均按 +/- 极性符号正确安装。否则可能会引 起过热、着火或电池漏液。
- 请务必同时更换所有电池。请勿将新旧电池混用。此外,也不 要混用不同种类的电池,例如混用碱性电池和锰电池,也不要 混用不同厂商的电池,或是混用同一厂商不同类型的电池,如 此混用可能会引起过热、着火或电池漏液。
- 请勿将电池丢弃到火中。
- 请勿试图给非充电型电池充电。
- 当电池耗尽或预计长时间不使用本乐器时,请从乐器中取出电 池,以防发生电池漏液。
- 电池应存放在儿童无法触及的位置。
- 如果电池发生漏液,应避免接触漏出的液体。如果眼睛、嘴或 皮肤不慎接触到电池液,请立即用水清洗并寻求医治。电池液 具有腐蚀性,可能会导致失明或化学灼伤。

#### 位置

- 请勿将本乐器置于多尘、剧烈震动、过冷或过热(如阳光直射 的位置、加热器附近或阳光直射的车内)的环境中,以防损坏 面板外观或内部元件。
- 请勿在电视、收音机、扬声器、移动电话或其它电子设备附近 使用本乐器。以免干扰这些电器的正常工作。
- 请勿将本乐器放置于不稳固的位置,以免因不慎跌落造成损 坏。
- 搬动本乐器之前,请拔下连接的所有适配器及其它连接电缆。
- 应使用本乐器专用支架。安装支架或谱架时,仅应使用设备附 带的螺丝。否则可能会导致内部元件损坏或本乐器从琴架上坠 落。

#### 连接

将本乐器连接到其它电器之前,请切断所有电器的电源。开关 这些电器时,请将所有音量调到最小。此外,演奏本乐器时, 请务必将所有器件的音量调到最小,然后逐步调高音量,直至 达到所需的听觉水平。

#### 保养

请使用柔软的干布清洁本乐器。请勿使用涂料稀释剂、溶剂、 清洁剂或浸渍化学药剂的布进行擦拭。

#### 使用注意事项

- 请勿将手指或手伸入本乐器的任何空隙。
- 切勿将纸张、金属物品或其它物体塞进面板或键盘上的空隙, 也不要让这些物体掉入其中。如果发生这种情况,请立即切断 电源并从交流电源插座拔下电源线。然后将本乐器交由合格的 雅马哈维修人员检修。
- 请勿将乙烯、塑料或橡胶物品放在本乐器上,以免导致面板或 键盘变色。
- 请勿将身体重量倚靠在本乐器上,或者在乐器上放置重物, 操 作按钮、开关或接头时,请勿用力过猛。
- 切勿长时间以令人不适的高音量使用本乐器,否则可能会导致 永久失聪。如果遇到失聪或耳鸣的情况,请寻求医治。

### 保存数据

#### 保存并备份数据

• 在切断电源之前,如果没有保存面板设置和某些其它类型的数 据 ( [第 42](#page-40-0) 页 ),则这些数据将丢失。在切断电源之前,请务 必将需要保存的数据保存到内置闪存 (第 [42](#page-40-0) 页)。保存的数 据可能会因故障或不正确的操作而丢失。重要数据请保存到计 算机。如需有关发送数据的详细信息,请参阅[第 64](#page-62-0) 页 (FUNCTION (功能)画面的 Bulk Send (批量发送)项目)

对于因使用不当或改装本乐器导致的损坏,或是数据丢失、数据损坏,雅马哈概不承担任何责任。

不使用本乐器时,请务必切断电源。

在使用电源适配器的情况下,即使电源开关处在 "STANDBY"(电源关)位置,本乐器内依然通有电流,只是维持在最低水平。预计长 时间不使用本乐器时,请务必从壁式交流插座上拔下交流电源适配器。

请务必遵循当地法规处置废旧电池。

- 本使用说明书中的插图和 LCD 画面仅用作讲解之目的,与实际购买的乐器可能会有些出入。
- •除非另有说明,所有示例面板控制插图、键盘插图以及 LCD 画面截图均取自 DGX-205。
- 请注意,DGX-205 和 PSR-295 的键数不同:DGX-205 有 76 个键,而 PSR-295 有 61 个键。

#### ● 商标

- **Windows是Microsoft**® **Corporation的注册商标。**
- **其它所有商标的所有权均为其各自所有者所有。**

# <span id="page-4-0"></span>版权声明

### **以下是本电子琴预装的三首乐曲的曲名、作者及版权声明:**

Don't Know Why **词曲作者:Jesse Harris** ©**2002 Sony/ATV Songs LLC and Beanly Songs 版权所有 所有权利由Sony/ATV Music Publishing, 8 Music Square West, Nashville, TN 37203管理 受国际版权法保护 保留所有权利**

My Favorite Things (THE SOUND OF MUSIC提 供) **作词:Oscar Hammerstein II**

作曲: Richard Rodgers ©**1959 Richard Rodgers和Oscar Hammerstein II版权所有 版权保护期延长 WILLIAMSON MUSIC是本曲全球发行权及相关权利的所 有者 受国际版权法保护 保留所有权利**

#### Killing Me Softly With His Song

**作词:Norman Gimbel 作曲:Charles Fox** ©**1972 Rodali Music and Fox-Gimbel Productions, Inc. (P.O. Box 15221, Beverly Hills, CA 90209 USA)版权所有 版权保护期延长 与Rodali Music有关的所有权利由Sony/ATV Music Publishing, 8 Music Square West, Nashville, TN 37203管 理 受国际版权法保护 保留所有权利**

保留所有权利,未经授权,严禁复制、公开演出及广播 以上三首预装乐曲。

版权声明 **本乐器集成并兼容了一些计算机程序和内容,雅马哈 拥有其版权,或是拥有他方授予使用其版权的许可证。这些受** 版权保护的材料包括 (无任何限制) 所有的计算机软件、伴奏 **文件、MIDI文件、WAVE数据及录音资料。根据有关法律, 禁止未经授权超出个人使用范围使用这些程序和内容。如有侵 犯版权的行为,必将追究有关法律责任。严禁制作、传播或使 用非法副本。**

除个人使用外,严禁复制市面销售的软件。

# <span id="page-4-1"></span>面板上的标示

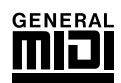

### GM System Level 1

**"GM System Level 1"(通用MIDI系统标准1)是在 MIDI标准的基础上制定的,它确保任何兼容GM的 音乐数据均能在任何兼容GM的音源发生器上准确无误地播放出来,而不论厂商如何。所有支持GM System Level的软件和硬件产品均贴有GM标志。**

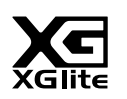

### **XGlite**

**顾名思义,"XGlite"是雅马哈高品质 XG音源产生格式的简化版。自然您可以使用XGlite音源发生器播 放任何XG乐曲数据。不过请注意,控制参数和效果极可能会被简化,因此某些乐曲的播放效果与原始数 据可能会有所不同。**

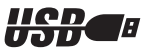

### USB

**USB是Universal Serial Bus (通用串行总线)的缩写。它是用于连接计算机和外围设备的串行接口。它 允许进行 "热插拔"(在接通计算机电源的情况下连接外围设备)。**

# 感谢您惠购 雅马哈 DGX-205 便携式大钢琴或 PSR-295 电子琴!

为充分利用本乐器的丰富功能, 使用之前请仔细阅读本使用说明书。 阅读本使用说明书后,请务必将它存放在便于取阅的安全场所, 以便在需要更深入理解某项操作或功能时,时常进行翻阅。

# <span id="page-5-0"></span>随机附件

**DGX-205、PSR-295包装箱包含下述附件。请检查附件是否齐全。**

- 
- 
- 谱架 随机附赠光盘 爱用者卡 保证书
- 使用说明书 示范曲集 中文面罩 • PA-32交流电源适配器 (仅限PSR-295) • PA-51交流电源适配器 (仅限DGX-205) • 维修店单

### ● 关于随机附赠光盘

**随机附赠光盘包含下述软件,方便在计算机和本乐器之间传送数据。** 本软件仅与Windows操作系统兼容。

- USB驱动程序
- Musicsoft Downloader

**USB驱动程序可供通过USB与计算机进行数据通讯。Musicsoft Downloader应用程序可用于将从Internet 下载的乐曲、随机附赠光盘上的乐曲传送到本乐器的闪存。如需有关详细信息,请参阅随机附赠光盘安装 指南 ([第70](#page-68-0)页),以及各个程序提供的联机帮助。**

△ 小心

●• 切勿试图在音频光盘播放机上播放随机附赠光盘。否则可能会导致损坏音响系统和扬声器, 并可能伤及您的听力!

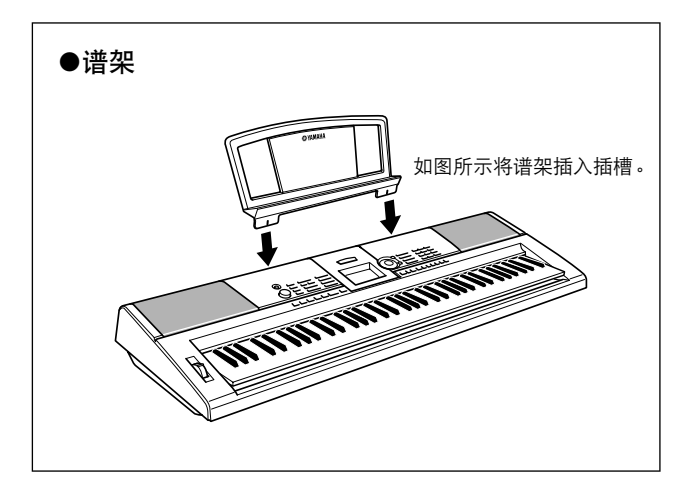

<span id="page-6-0"></span>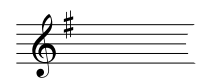

# DGX-205、PSR-295的特殊功能

## ■ 演奏助手功能 → 第[14](#page-12-0)页

**一边播放乐曲,一边在本乐器的键盘上演奏,即使演奏的音符不正确, 演奏效果也始终尽善尽美!您所有要做的只是弹奏键盘—例如,在键盘 的左手区和右手区交替演奏—只要演奏得与乐曲合拍,便能达到非常理 想的效果。**

# ■ 演奏多种乐器音色 → 第[18](#page-16-0)页

**弹奏键盘时,发出的乐器音色可改为小提琴、长笛、竖琴,或广泛音色 中的其它任何音色。例如,用小提琴来演奏钢琴曲,就可以改变乐曲的 基调。您可以尽情去体验各种音乐门类的全新世界。**

### ■ 学习音乐也可以很有趣 →第[32](#page-30-0)页

**本乐器带有大量各种风格的乐曲,您既可聆听欣赏,也可学习演奏。您 可以从单手练习开始,甚至可以按自己的演奏速度 (一次弹一个音符, 想多慢就多慢)进行练习,直到能够按正常速度演奏。乐曲播放速度会 自动跟随您的速度。您还可以将从Internet下载的乐曲用作教程,因此 您的音乐资源实际上是无穷无尽的!本乐器甚至能够评价您的演奏并给 予评分!**

*Excellen*

### ■ 使用伴奏进行演奏 ►第[24](#page-22-0)页

**希望在完整伴奏下演奏吗?试试自动伴奏功能。伴奏功能提供的伴奏门 类齐全,涵盖了华尔兹、8拍、迷人的欧洲等等各种伴奏。您可以选择 与要演奏的音乐相匹配的伴奏,或者尝试使用新的伴奏,发挥您的音乐 潜能。**

*PopBossa*080

# 目录

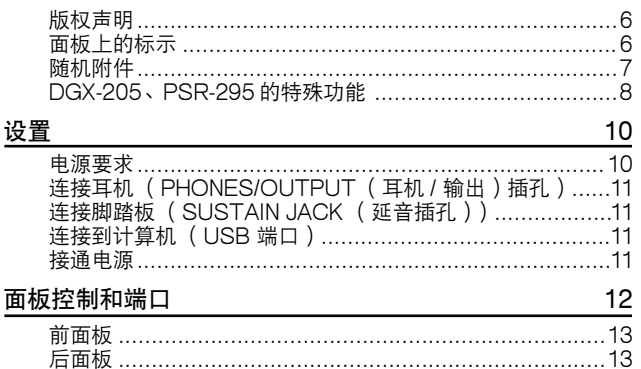

# 速成指南

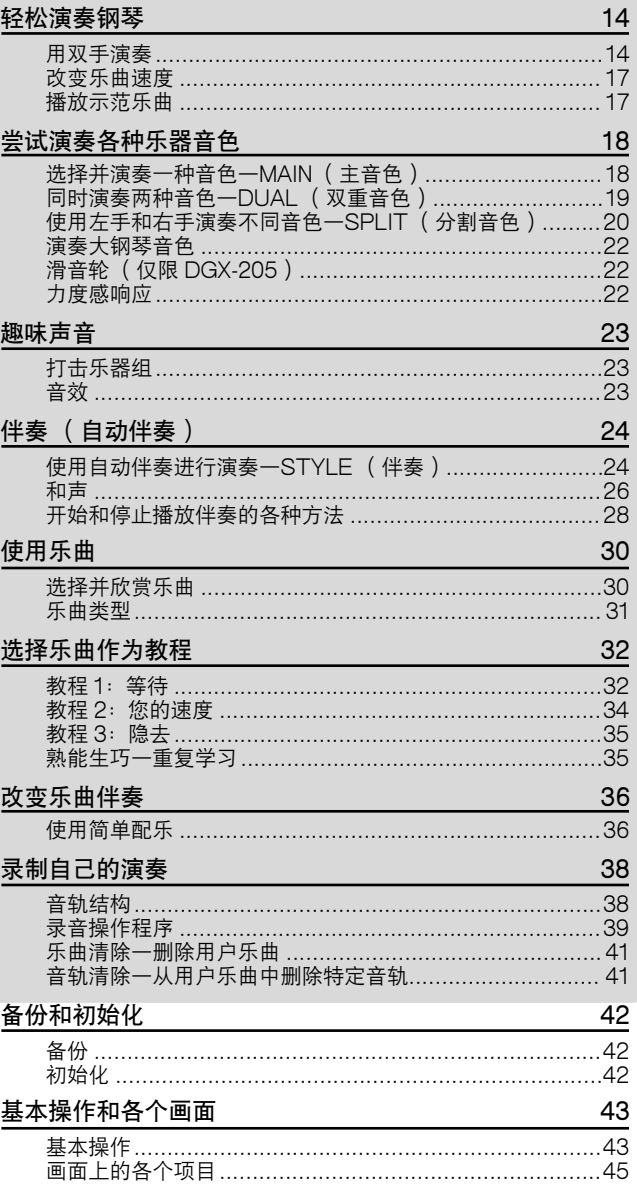

### 参考指南

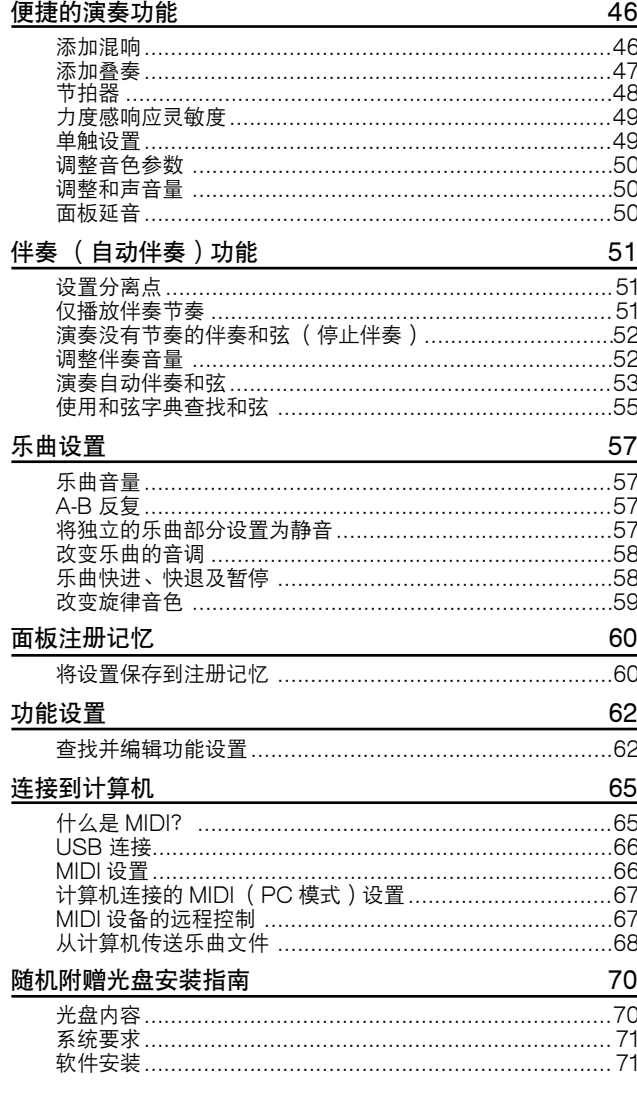

### 附录

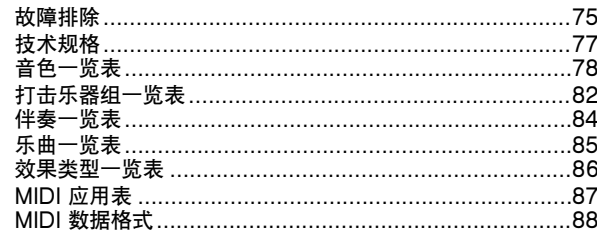

9

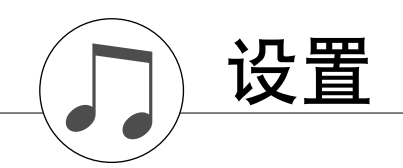

<span id="page-8-0"></span>接通电源之前,请务必执行下述操作。

### <span id="page-8-1"></span>电源要求

**尽管本乐器使用可选购的交流电源适配器或电池均能正常工作,但雅马哈建议尽量使用交流电源适配器。 交流电源适配器比电池更有利于保护环境,避免资源枯竭。**

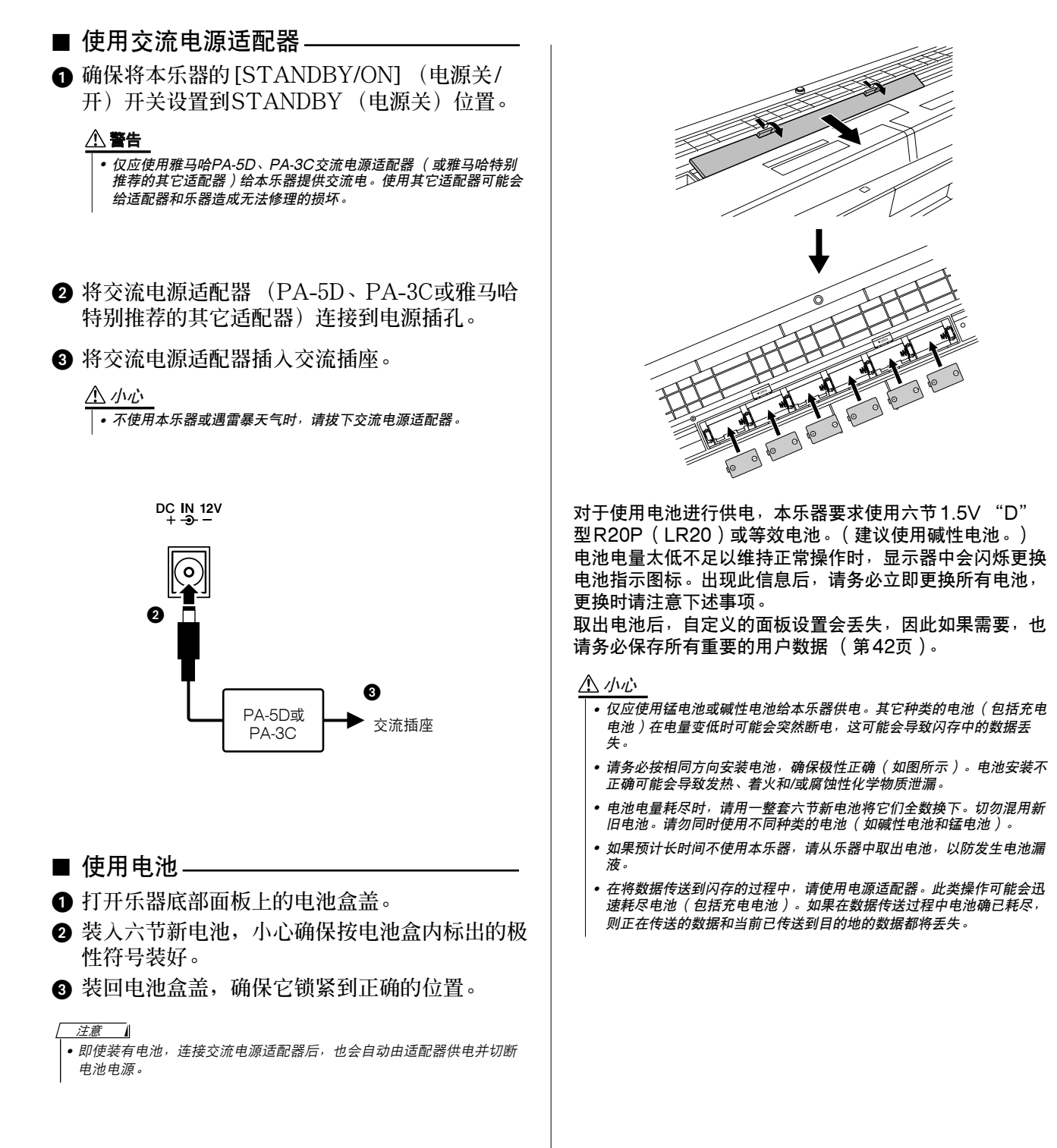

在接通电源之前,请完成下述所有必需的连接。

<span id="page-9-0"></span>连接耳机 (PHONES/OUTPUT (耳机/输出)插孔)

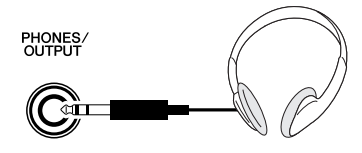

**将插头插入此插孔后,会自动切断DGX-205、 PSR-295的扬声器。**

**PHONES/OUTPUT (耳机/输出)插孔也可用于 外接输出功能。**

**您可以将PHONES/OUTPUT (耳机/输出)插孔 接到键盘放大器、扬声器、混音器、磁带录音机或 其它用电线连接的音频设备,将本乐器的输出信号 发送到该设备。**

#### △ 警告

• 避免长时间以高音量听耳机; 否则不仅可能会引起人耳疲劳, 也可能会 损坏听力。

△ 小心

• 为防止损坏扬声器, 在进行连接之前, 请将外接设备的音量调到最小。 如果未能遵守这些注意事项,可能会导致触电或设备损坏。此外,演奏<br>本乐器时,请务必将所有设备的音量调到最小,然后逐步将音量调到所 需的听觉水平。

<span id="page-9-1"></span>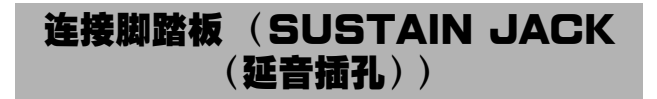

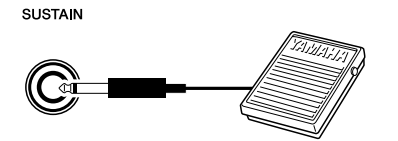

**延音功能使您能够在演奏时,通过踩脚踏板 (可选 购)产生自然延音。请将雅马哈FC4或FC5脚踏板 插头插入此插孔,并使用它来打开和关闭延音功 能。**

- 
- *•* 接通电源之前,确保脚踏板插头已正确连接到SUSTAIN(延音)插孔。
- 在接通电源时, 请勿踩住脚踏板。否则会改变识别出的脚踏板极性, 导 致脚踏板的踩放效果正好相反。

<span id="page-9-2"></span>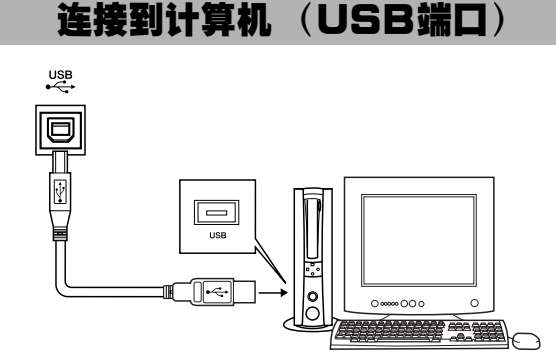

**将本乐器的USB端口连接到计算机的USB端口, 便能在二者之间传送演奏数据和乐曲文件 ([第66](#page-64-2) 页)。**

**要使用USB数据传送功能,需要完成下述操作:**

- 使用标准USB线缆连接计算机的USB端口和本乐器的 USB端口。
- 在计算机上安装USB MIDI驱动程序。

**USB MIDI驱动程序的安装在第[71](#page-69-2)页介绍。 例如,通过使用此项功能,您就可以使用随机附赠 光盘上的Musicsoft Downloader软件,将计算机 上的乐曲传送到乐器的闪存。**

注意 *•* 请务必从乐器店、计算机商店或电器商店购买优质USB线缆。

### 接通电源

<span id="page-9-3"></span>**向左旋转[MASTER VOLUME] (主音量)旋钮 调低音量,然后按[STANDBY/ON] (电源关/ 开)开关接通电源。再按一次此开关可切断电源。**

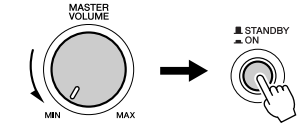

**接通电源后,闪存 ([第42](#page-40-0)页)中的备份数据将加 载到本乐器。如果闪存中不存在备份数据,则接通 电源后,乐器的所有设置都将恢复为初始工厂默认 值。**

△灬

*•* 即使电源开关处在"STANDBY"(电源关)位置,本乐器依然会消耗 少量电能。预计长时间不使用本乐器时,请务必从壁式交流插座上拔下 交流电源适配器,同时从乐器中取出电池。

### △ 小心

• 当画面上出现 "WRITING!" (正在写入!)信息时, 切勿试图切断电 源。否则可能会损坏闪存并导致数据丢失。

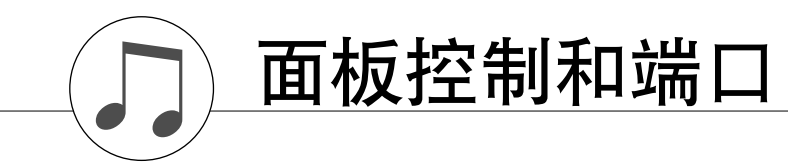

<span id="page-10-0"></span>DGX-205

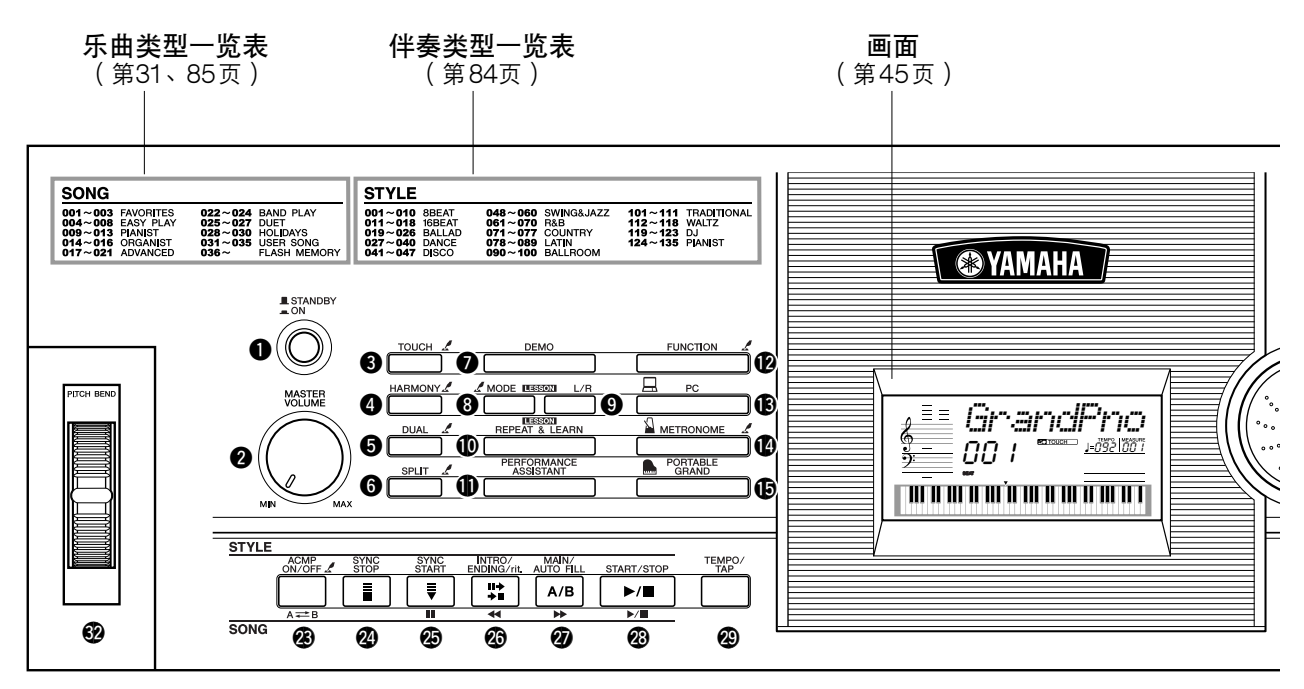

### PSR-295

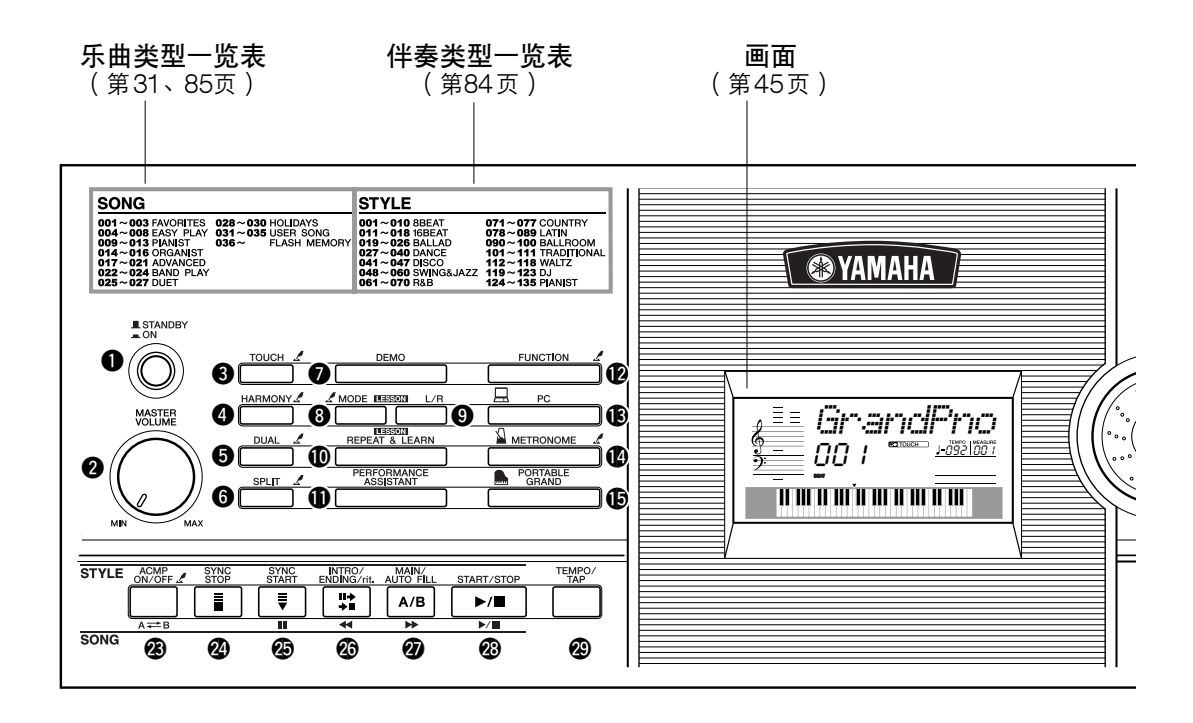

# DGX-205、PSR-295

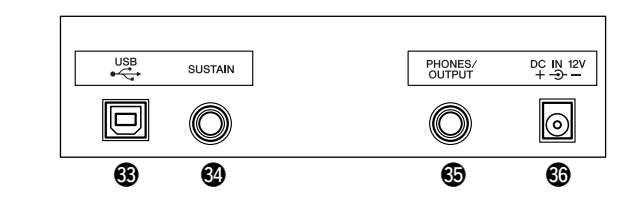

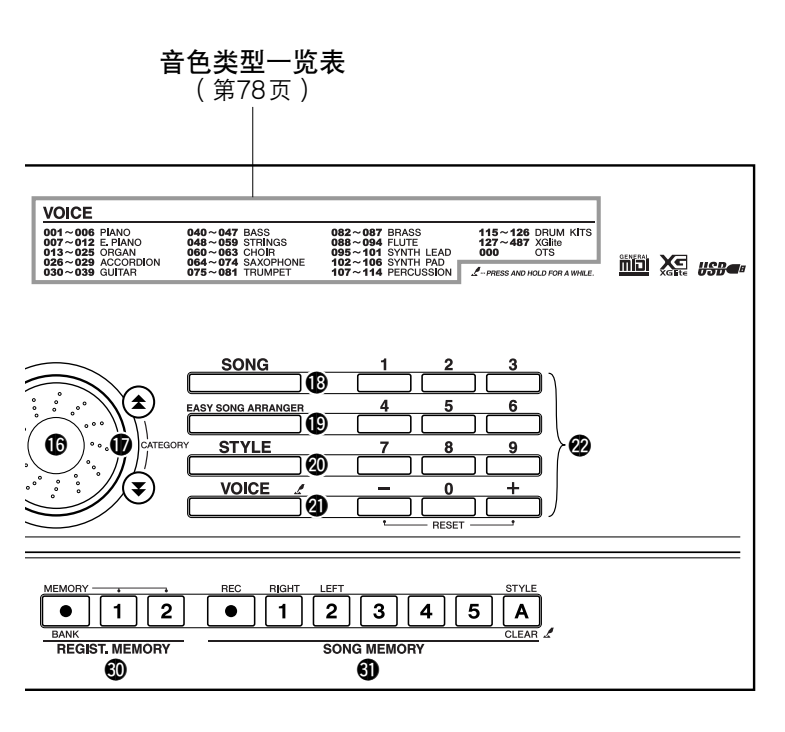

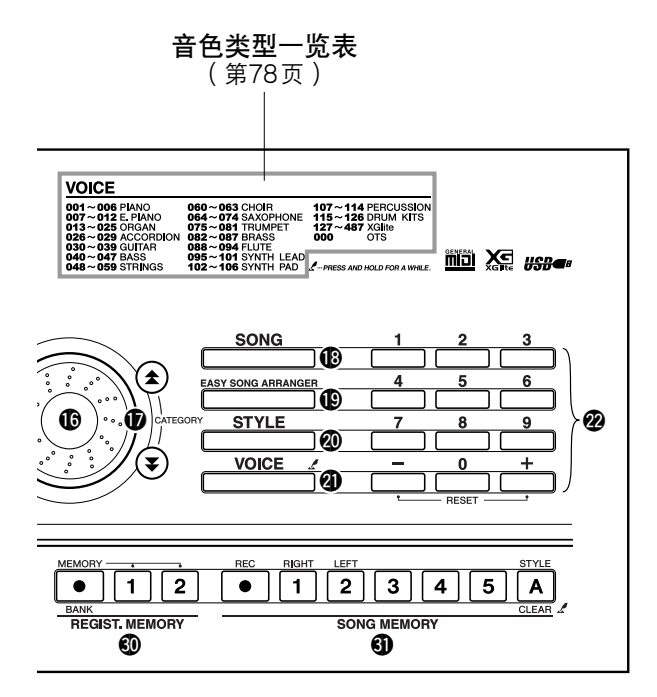

<span id="page-11-0"></span>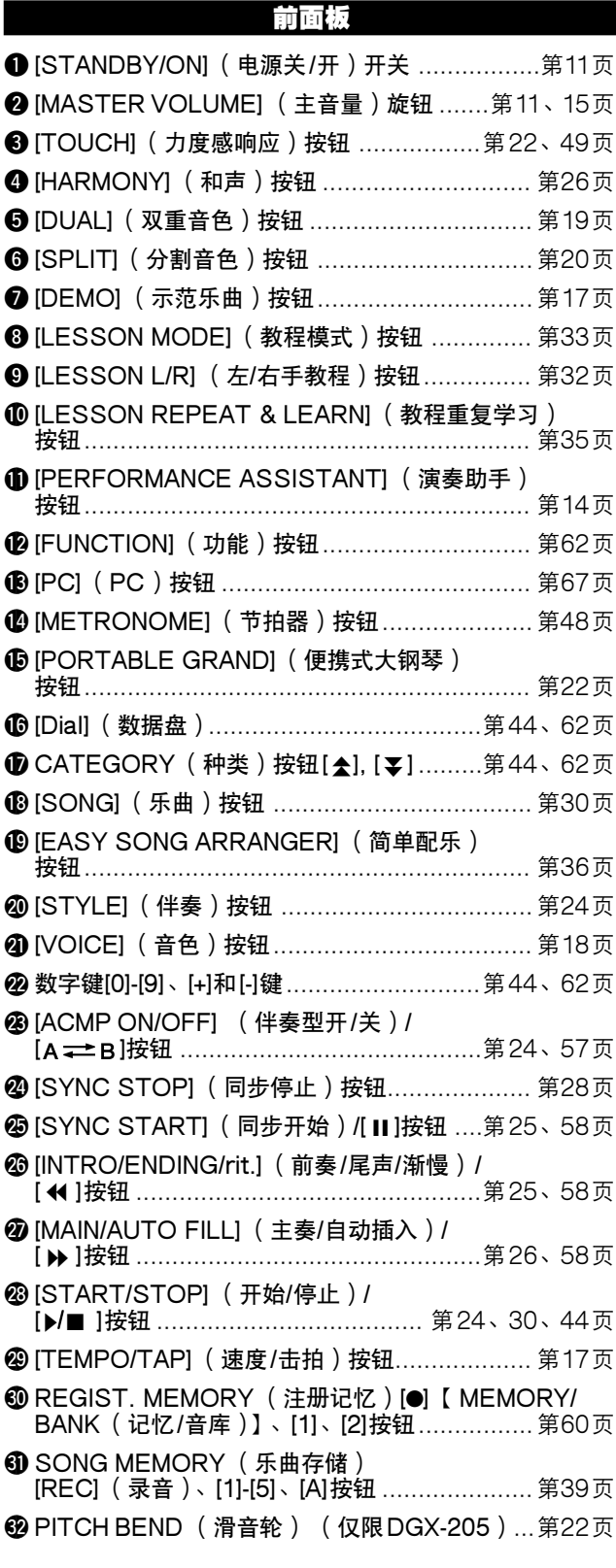

### 后面板

<span id="page-11-1"></span>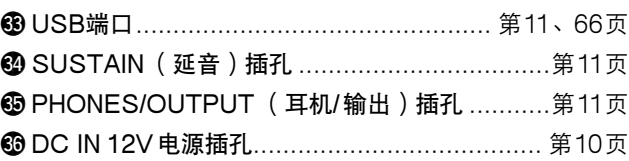

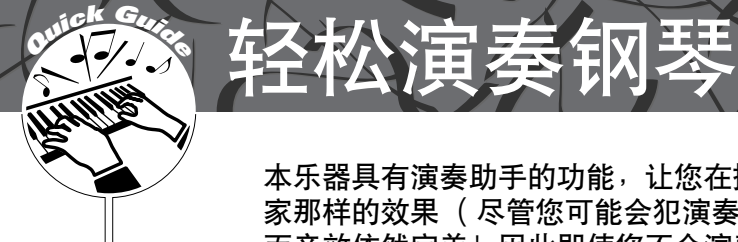

<span id="page-12-2"></span><span id="page-12-1"></span>本乐器具有演奏助手的功能,让您在播放乐曲的同时进行演奏,可以演奏出像钢琴 家那样的效果 (尽管您可能会犯演奏上的错误)。事实上,您可以演奏任何音符, 而音效依然完美!因此即使您不会演奏钢琴,或者还根本看不懂乐谱,也可以享受 到一些音乐的乐趣。

**演奏助手为什么能够将随机演奏转换成美妙的音乐,请参看第[16](#page-14-0)页。先享受一会儿此项功能,然后再了解 它的工作原理。**

# <span id="page-12-3"></span><span id="page-12-0"></span>用双手演

要使用演奏助手功能,您必须演奏包含和弦数据的乐曲。

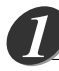

# 按[SONG] (乐曲)按钮。

**此时会显示乐曲编号和名称。您可以使用数据盘或其它选择控制钮选择另 一首乐曲。**

注意 *•* 如需有关和弦的详细信息,请参 阅[第53](#page-51-1)、[54](#page-52-0)页。

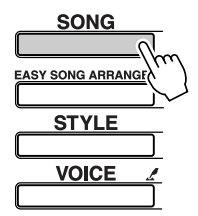

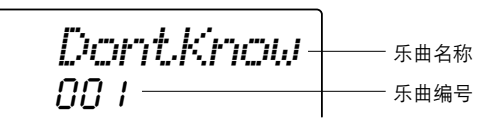

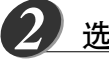

选择乐曲。

**转动数据盘并注意所显示的乐曲名称—根据此例,我们将选择乐曲 "026 Twinkle Star"。**

注意 - 4

*•* 随机附赠光盘包含的MIDI乐曲也 可以传送到乐器,同演奏助手功 能一起使用。([第16](#page-14-0)、[68](#page-66-1)页)

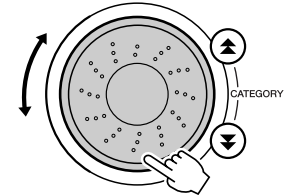

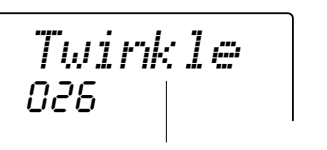

将播放此处显示的乐曲。

按[PERFORMANCE ASSISTANT] (演奏助手)按钮。 *3*

### **这样会打开演奏助手功能。 画面上显示 "PERFORMANCE ASSISTANT"(演奏助手)之后,接 着就会出现相应图标。**

轻松演奏钢琴 **速成指南** 

<span id="page-13-0"></span>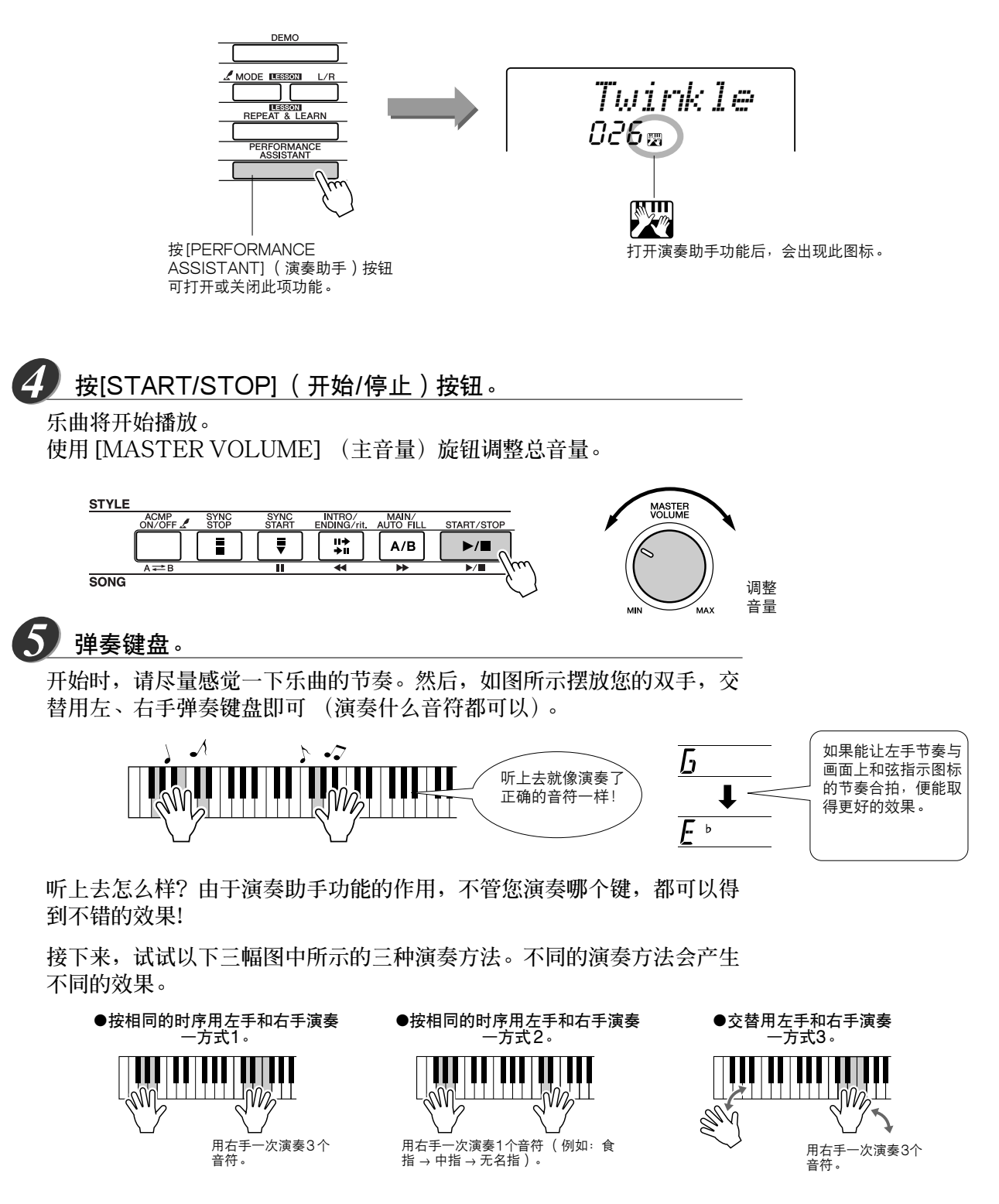

**有了一点感觉之后,就可以试着用左手演奏和弦,用右手演奏旋律…或者 用其它任意组合。**

**完整播放一遍后,乐曲即自动停止播放。 任何时间按[START/STOP] (开始/停止)按钮也能停止播放。 要结束演奏助手功能操作时,请按[PERFORMANCE ASSISTANT] (演奏助手)按钮。**

<span id="page-14-0"></span>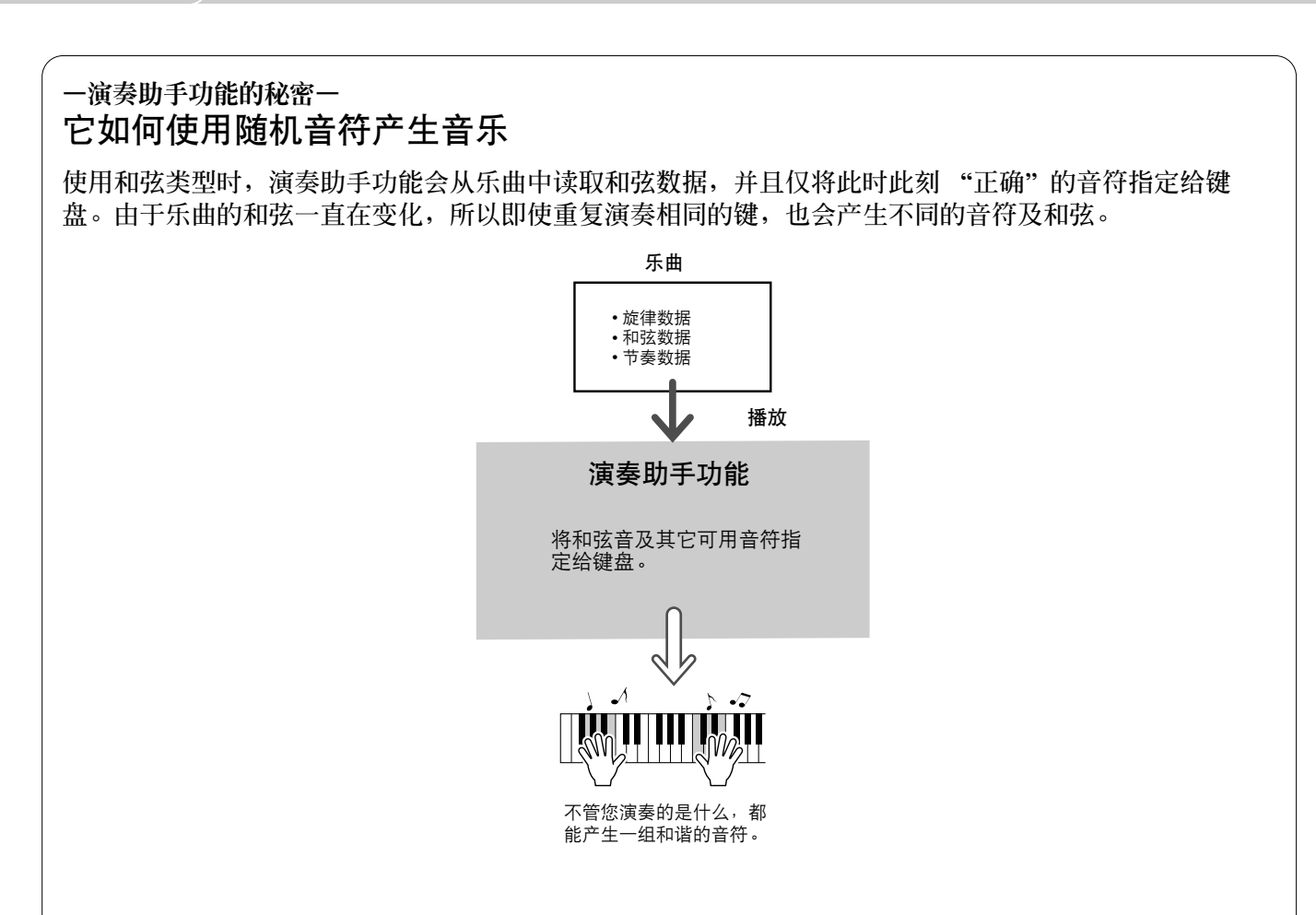

### ● 能够与演奏助手功能一起使用的乐曲

**演奏助手功能只能与包含和弦数据的乐曲一起使用。如果预置乐曲包含和弦数据,那么它就能和演奏助手 功能一起使用。**

#### ● 外部乐曲和演奏助手功能

**除乐器内置的几首乐曲外,随机附赠光盘 ([第70](#page-68-0)页)所含的70首乐曲也可以与演奏助手功能一起使用。第 [85](#page-83-2)页给出了随机附赠光盘包含的MIDI乐曲一览表。 从Internet下载的乐曲,只要包含所需的和弦数据,也可以与演奏助手功能一起使用。请将要使用的乐曲文 件从计算机传送到本乐器的闪存 ([第68](#page-66-1)页)。**

# <span id="page-15-3"></span><span id="page-15-0"></span>改变乐曲速度

**如果在使用演奏助手功能时 (或在其它情况下),乐曲的速度对您来说太快或太慢了,则可以根据需要改 变速度。按[TEMPO/TAP] (速度/击拍)按钮。此时会出现速度画面,您可以使用数据盘、[+]和[-]键 或[0]-[9]数字键来任意设置速度,范围:032-280bpm。**

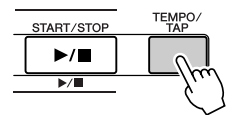

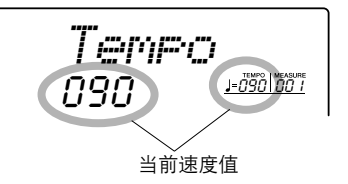

您还可以通过按所需的速度拍击 [TEMPO/TAP] (速度/击拍)按钮来设置速度— 对于拍号为4的拍击4 **次,拍号为3的拍击3次。您可以在乐曲播放过程中改变速度,按此按钮两次即可。**

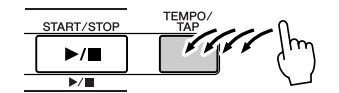

**同时按[+]和[-]按钮可恢复原来的速度。**

### 关于节拍显示

**节拍显示中的箭头指针会随着乐曲或伴奏的节奏闪烁。**

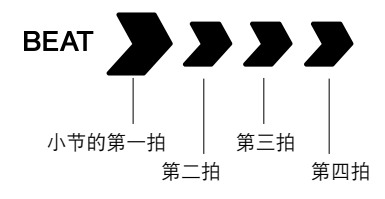

# <span id="page-15-2"></span><span id="page-15-1"></span>播放示范乐曲

**DGX-205和PSR-295随机带了总共30首乐曲 (包括3首示范乐曲)—尽情欣赏所提供的一些出色的乐器音 色!您可以与示范乐曲一起使用演奏助手功能。**

按[DEMO] (示范乐曲)按钮。 *1*

**此时会开始播放示范乐曲。乐曲会依序重复播放:001** → **002** → **003** → **001... 任何时间按[START/STOP] (开始/停止)按钮均能停止播放示范乐 曲。**

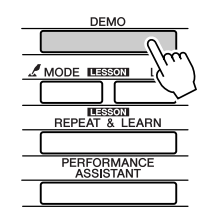

001*DontKnow*

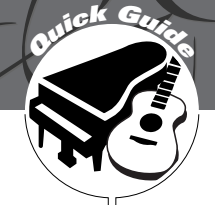

除钢琴、风琴及其它"标准"键盘乐器音色外,本乐器还有其它广泛的音色, 包括吉他、贝司、弦乐、萨克斯、小号、打击乐、音效…各式各样的音色。

# <span id="page-16-2"></span>选择并演奏一种音色—MA

<span id="page-16-1"></span><span id="page-16-0"></span>**<sup>Q</sup><sup>u</sup>ic<sup>k</sup> <sup>G</sup>uid<sup>e</sup>** 尝试演奏各种乐器音色

**此操作程序选择要在键盘上演奏的主音色。这个音色就是所谓的 "主音色"。**

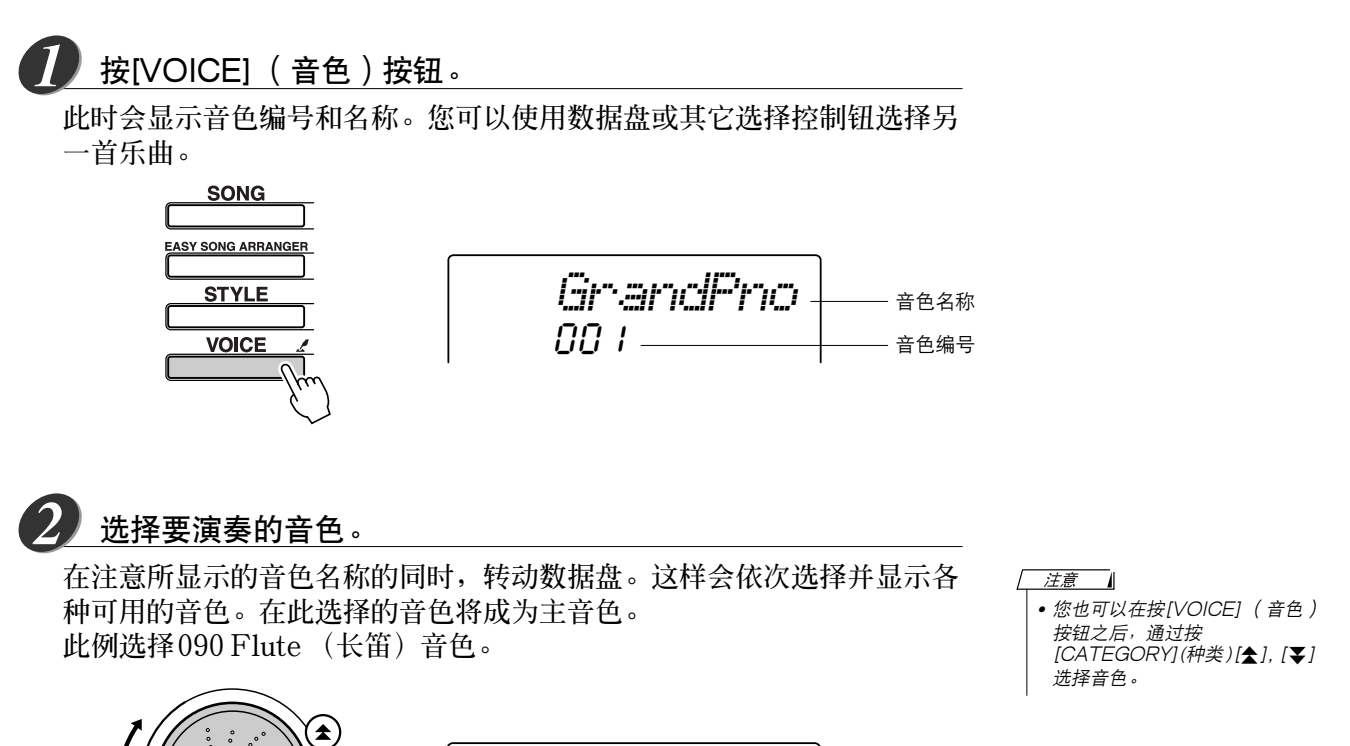

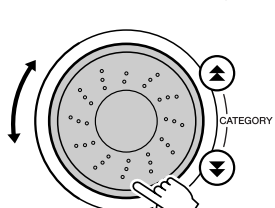

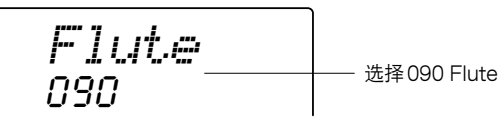

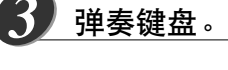

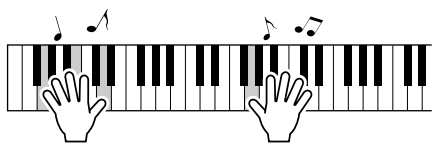

**尝试选择并演奏各种音色。**

# <span id="page-17-1"></span><span id="page-17-0"></span>同时演奏两种音色—DUAL (双重

**您可以再选择一种音色,在您弹奏键盘时,除演奏主音色外,还可演奏另一种音色。这个音色就是所谓的 "双重"音色。**

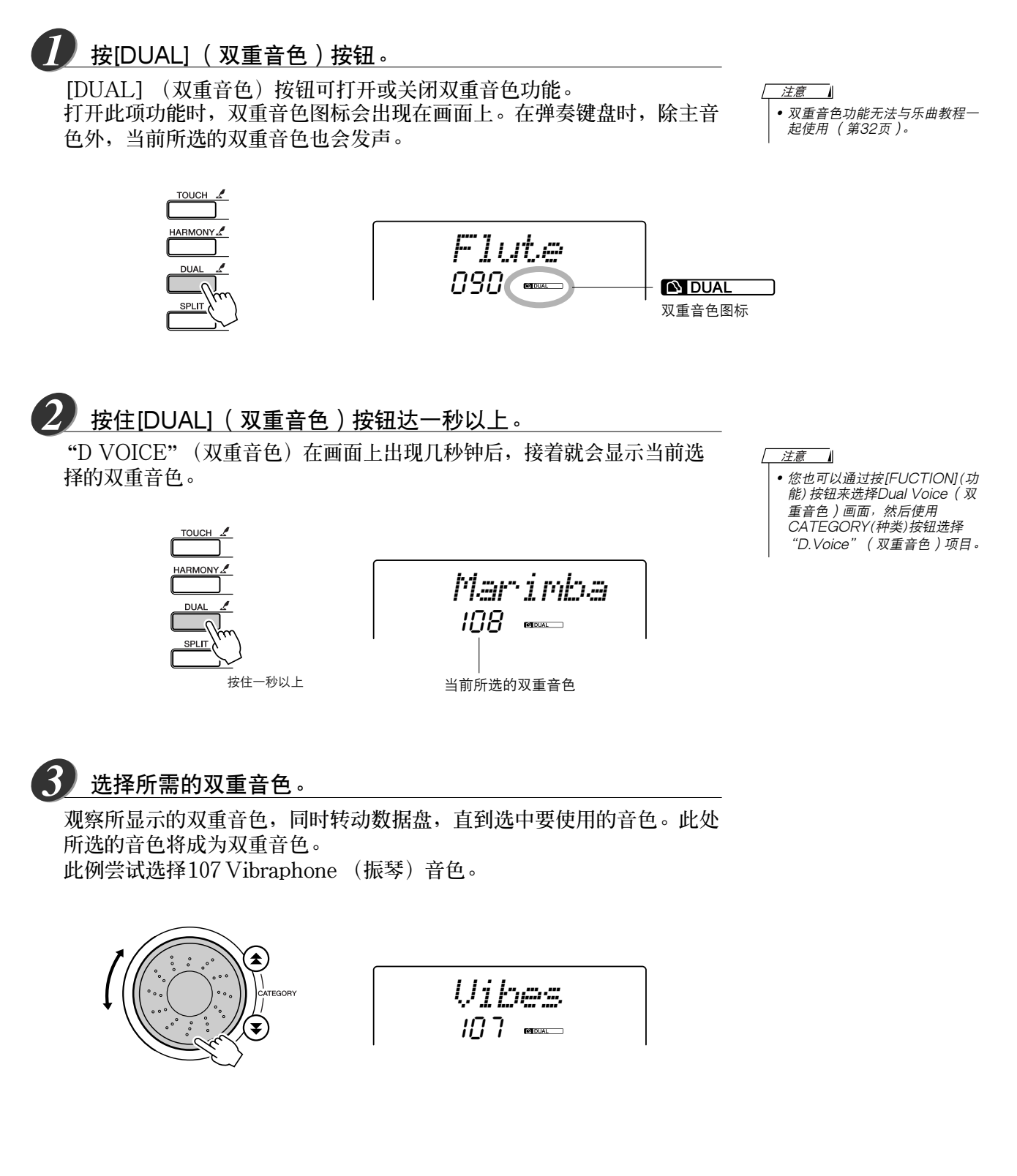

弹奏键盘。 *4*

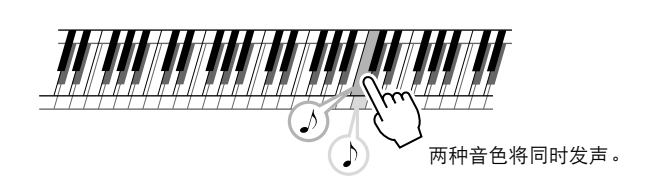

<span id="page-18-1"></span>**尝试选择并演奏各种双重音色。**

# <span id="page-18-0"></span>使用左手和右手演奏不同音色—SPLIT (分割音色)

**在分割模式中,您可以在键盘 "分离点"的左侧和右侧演奏不同的音色。主音色和双重音色可以在分离点 的右侧演奏,在分离点左侧演奏的音色就是所谓的 "分割音色"。分离点设置可根据需要改变 ([第51](#page-49-3)页)。**

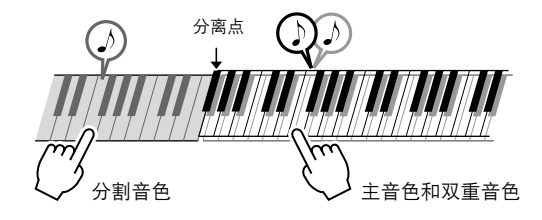

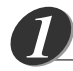

按[SPLIT] (分割音色)按钮。

**[SPLIT] (分割音色)按钮可打开或关闭分割音色功能。 打开此项功能时,分割音色图标会出现在画面上。当前所选的分割音色将 在弹奏键盘分离点左侧时发声。**

注意 - 4 *•* 分割音色功能无法与乐曲教程一 起使用 ([第32](#page-30-1)页)。

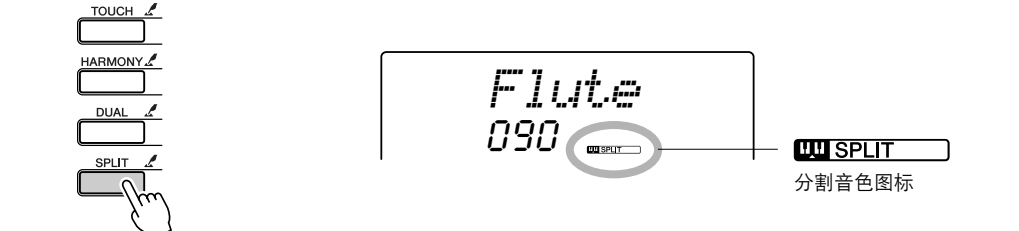

按住[SPLIT] (分割音色)按钮达一秒以上。 *2*

按住一秒以上

**"S. VOICE"(分割音色)在画面上出现几秒钟后,接着就会显示当前选 择的分割音色。**

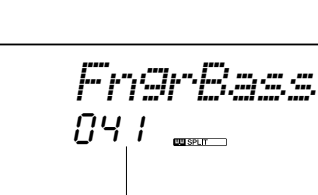

当前所选的分割音色

注意 - 4

*•* 您也可以通过按[FUCTION](功 能) 按钮来选择Split Voice (分 割音色)画面,然后使用 CATEGORY (种类)按钮选择 "S.Voice"(分割音色)项目。

**TOUCH HARMOI DUAL** 

**SPLIT** 

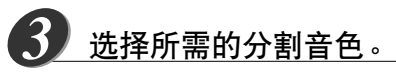

**观察所显示的分割音色,同时转动数据盘,直到选中要使用的音色。在此 所选的音色会成为分割音色,它将在弹奏键盘分离点左侧时起作用。此例 尝试选择031 Folk Guitar (民谣吉他)音色。**

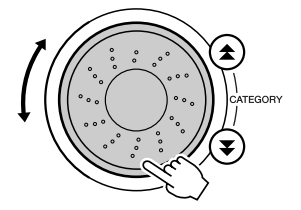

$$
\overline{\begin{array}{c} \text{Folk.} \\ \text{B31} \end{array}}
$$

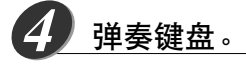

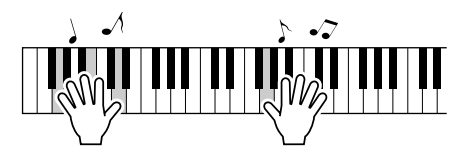

**尝试选择并演奏各种分割音色。**

# <span id="page-20-4"></span><span id="page-20-0"></span>演奏大钢琴音色

**只想演奏钢琴时,您要做的只是按一个快捷键而已。**

### 按[PORTABLE GRAND] (便携式大钢琴)按钮。

**此时会选择 "001 Grand Piano"(大钢琴)音色。**

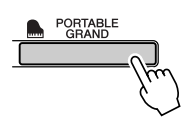

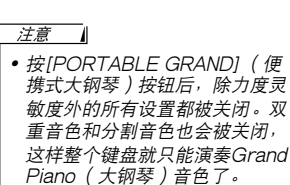

# <span id="page-20-5"></span><span id="page-20-1"></span>滑音轮 (仅限DGX-205)

**DGX-205上的滑音轮可用于给您在键盘上演奏的音符添加平滑的音调变化。向上滚动滑音轮可调高音调, 向下滚动则可调低音调。**

**如果将此项功能同 "038 Overdriven"(夸张)吉他音色之类的音色一起使用 ([第18](#page-16-1)页),则可以产生非 常逼真的揉弦效果。**

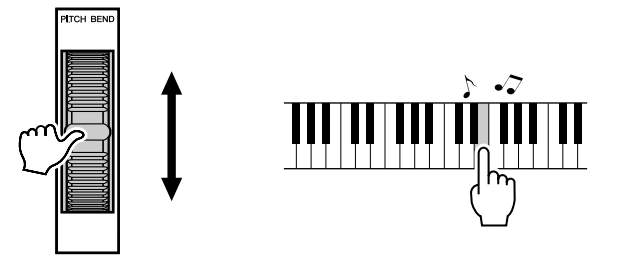

# <span id="page-20-3"></span><span id="page-20-2"></span>力度感响应

**打开力度感响应功能后,您可以根据自己演奏时的按键力度来控制音符的音量—与真正的钢琴对细微的力 度差别作出的响应非常相似。关闭力度感响应功能后,不论您演奏时按键的力度有多大,演奏出的音量均 相同。**

### 按[TOUCH] (力度感响应)按钮。

**[TOUCH] (力度感响应)按钮可打开或关闭力度感响应功能。正常情况 下,力度感响应功能是打开的。打开力度感响应功能后,力度感响应图标 将出现在画面上。**

洋意 - 4

*•* 力度感响应灵敏度可以通过3个 步骤进行调整—[第49](#page-47-2)页。

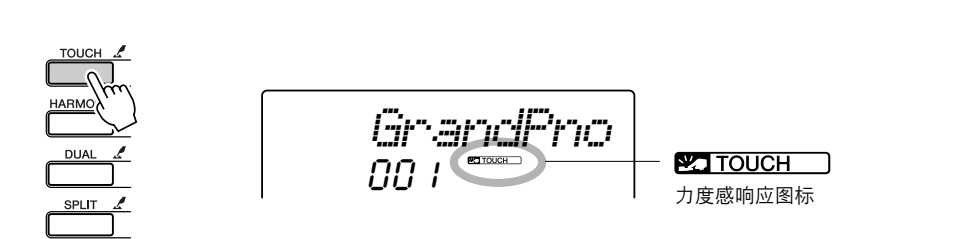

<span id="page-21-2"></span><span id="page-21-1"></span><span id="page-21-0"></span>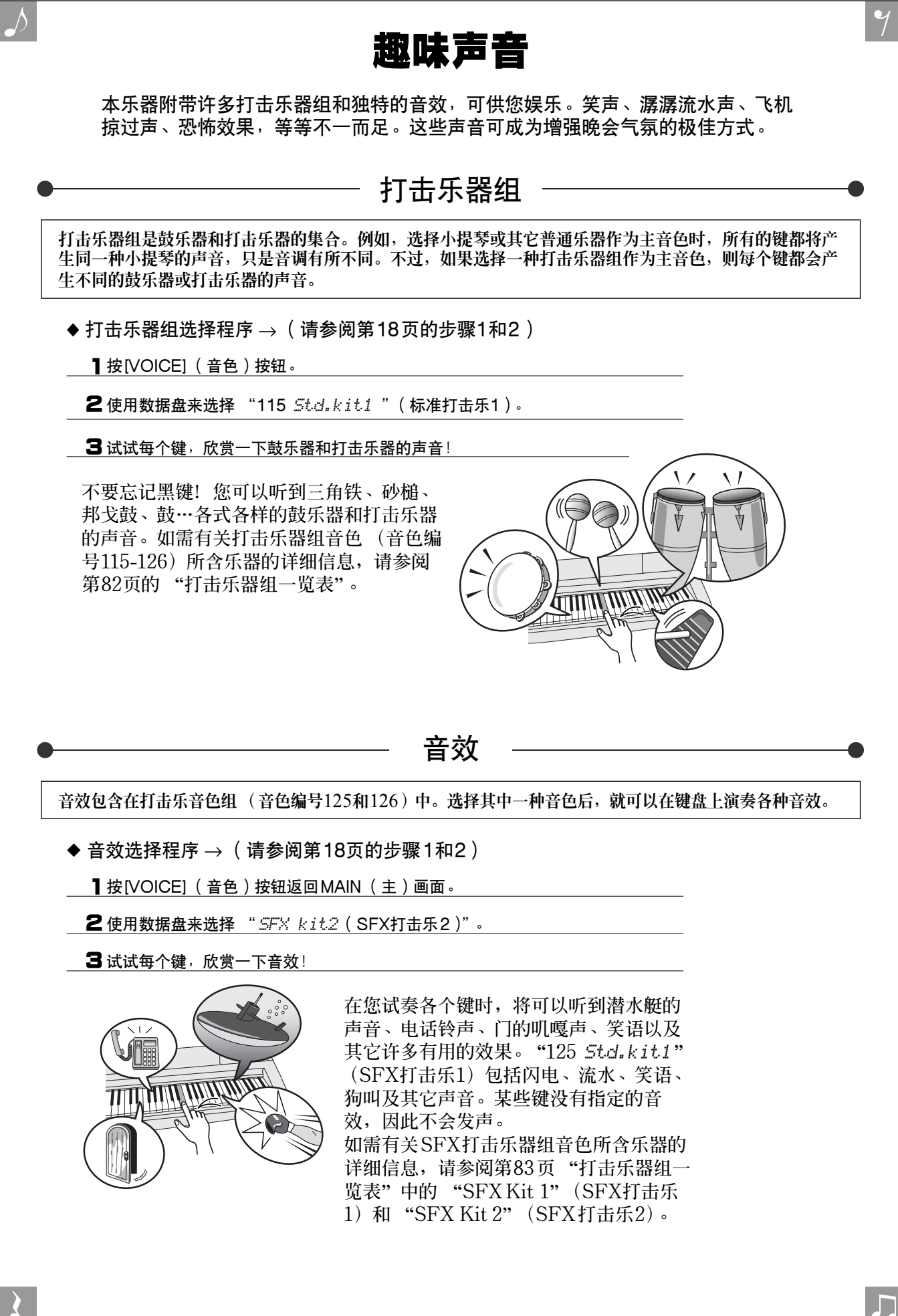

<span id="page-22-2"></span><span id="page-22-1"></span><span id="page-22-0"></span>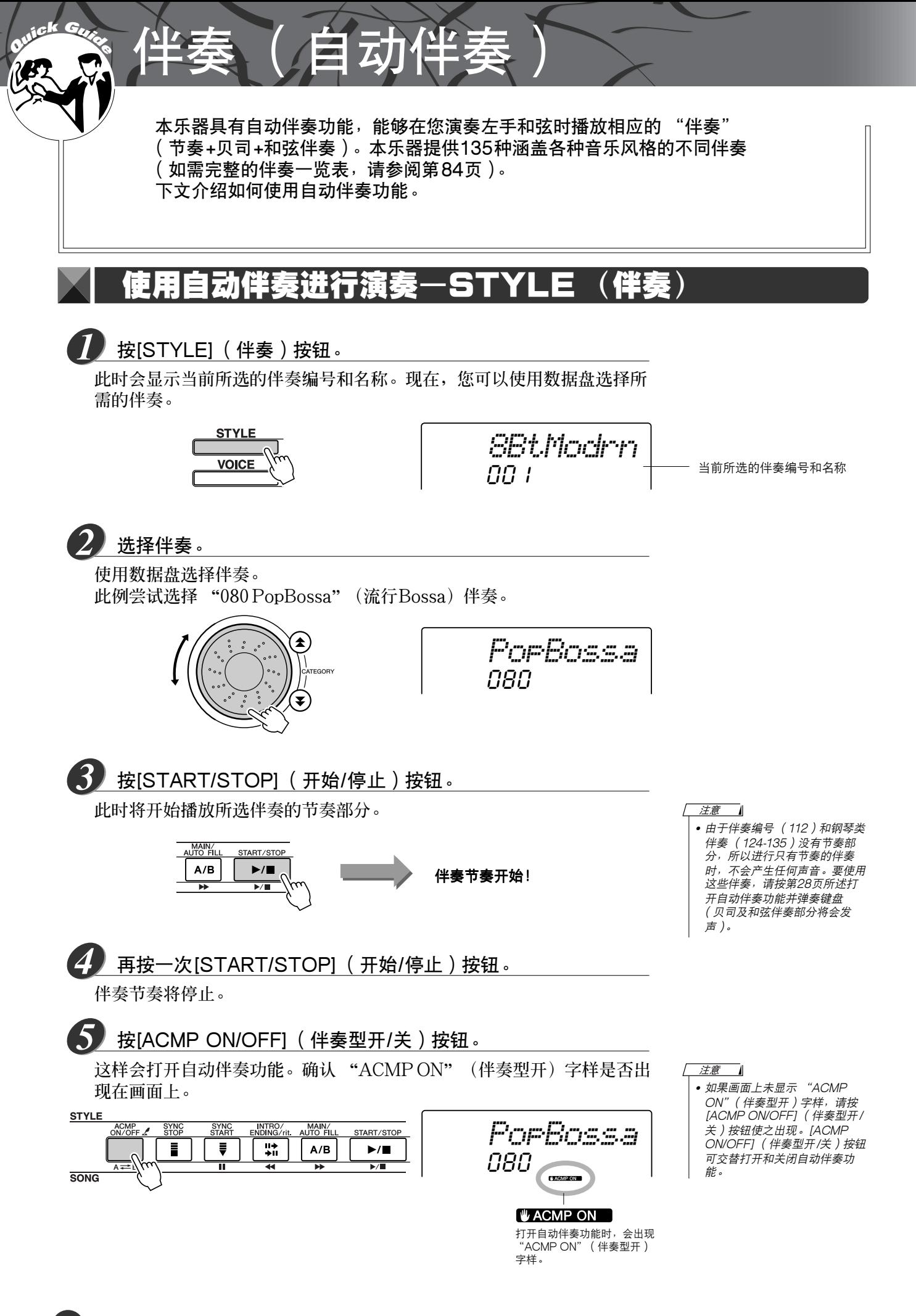

<span id="page-23-1"></span><span id="page-23-0"></span>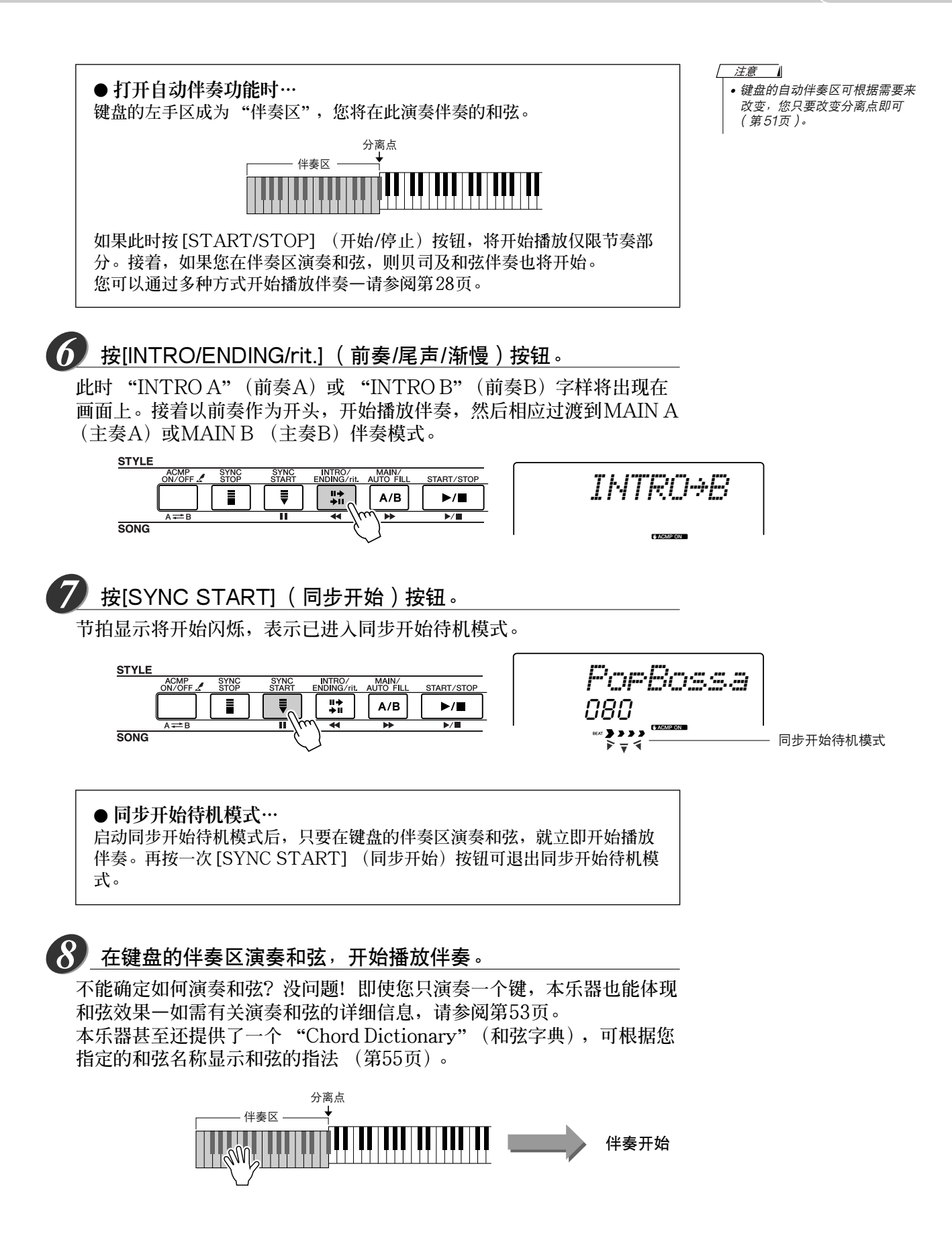

<span id="page-24-2"></span>与伴奏一起演奏。 *9*

**用右手演奏旋律,同时用左手在键盘的伴奏区演奏和弦。节拍显示将会以 当前的播放速度闪烁。**

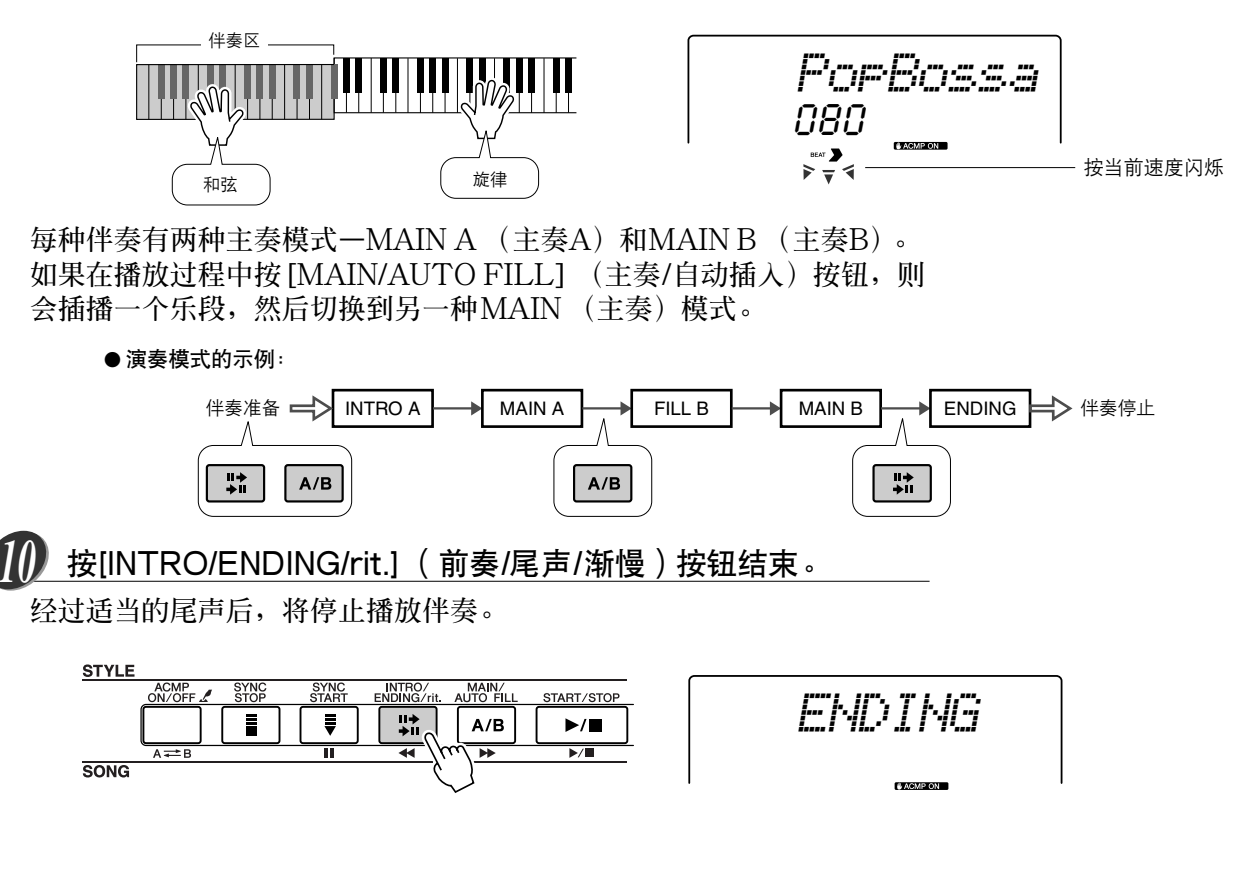

**此项功能用于给主音色添加和声效果。**

<span id="page-24-1"></span><span id="page-24-0"></span>和声

**按[HARMONY] (和声)按钮打开此项功能时,会自动选择适合当前所选主音色的和声类型。本乐器提供 26种和声。您可以按下述操作程序选择不同类型的和声。每种和声类型的效果和使用均有不同—如需有关 详细信息,请参阅第[86](#page-84-1)页的和声类型一览表。**

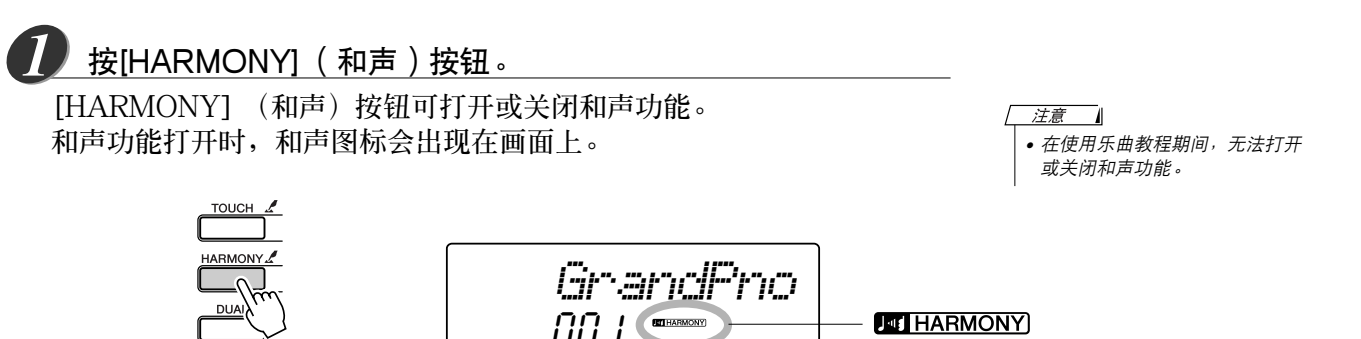

和声图标

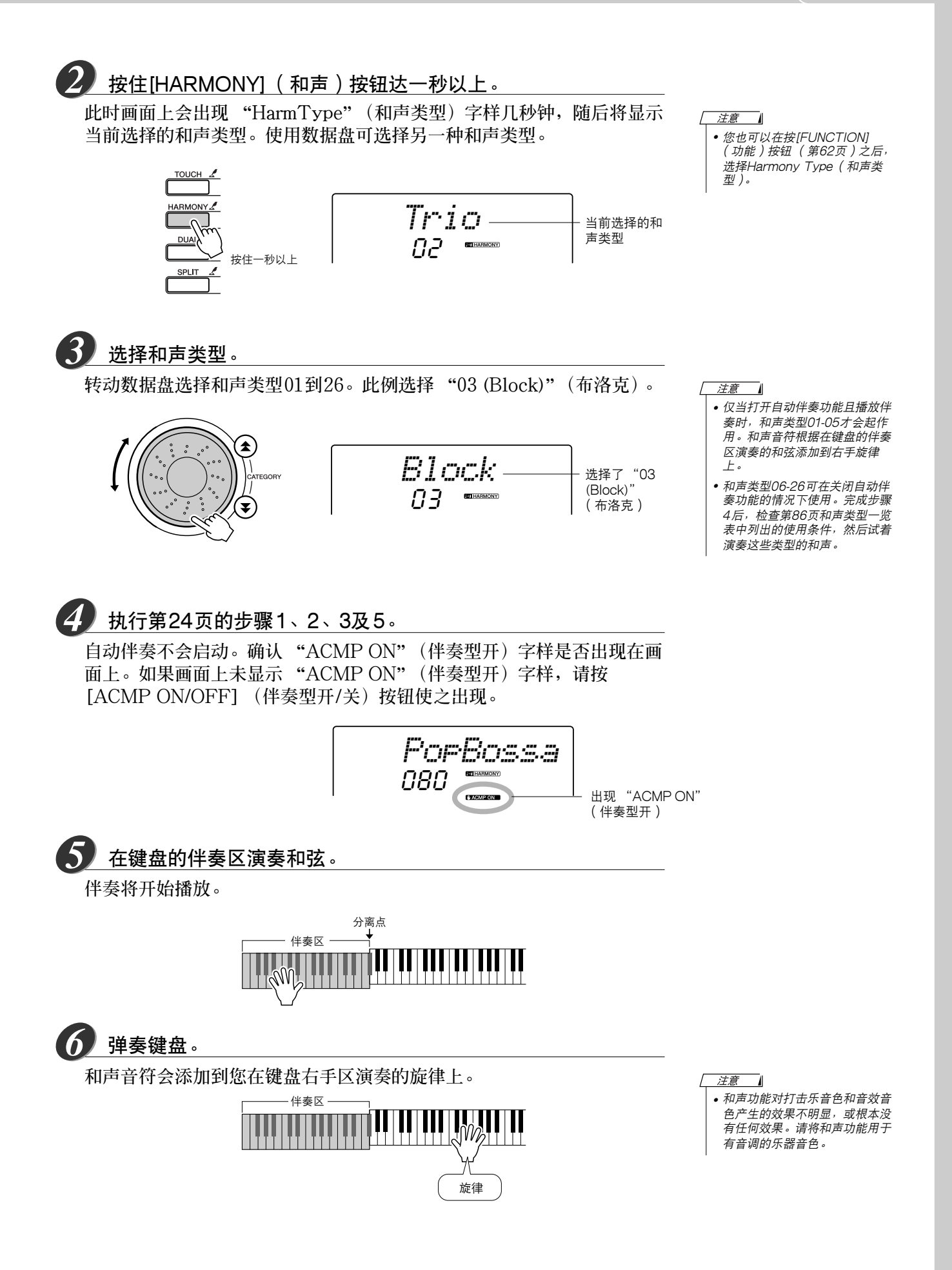

# <span id="page-26-1"></span><span id="page-26-0"></span>开始和停止播放伴奏的各种方法

### ■ 开始播放伴奏的方法。

**有四种不同的方法可用于开始播放伴奏,具体如下文所述。在所有情况下,开 始播放伴奏之前,您都需要按[ACMP ON/OFF] (伴奏型开/关)按钮打开自 动伴奏功能。**

**不论选择哪种方法,都可以在开始播放之前按[INTRO/ENDING/rit.] (前奏/ 尾声 /渐慢)按钮,以一段前奏开始您的演奏,在前奏结束后,即自动切换到 MAIN (主奏)乐段。**

### ● 立即开始

按 [START/STOP] (开始/ 停止)按钮开始播放所选伴奏中仅限节奏部 **分。在键盘的伴奏区演奏和弦时,贝司及和弦将立即开始播放。**

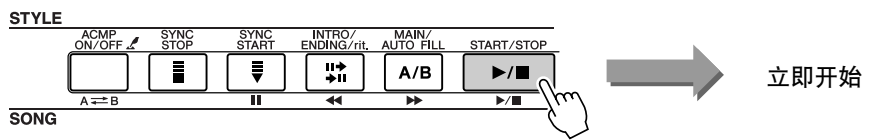

### ● 和弦开始

按 [SYNC START] (同步开始) 按钮, 节拍显示将开始闪烁, 表示已经 **启动同步开始 "待机"模式。在键盘的伴奏区演奏和弦时,伴奏将立即开 始播放。**

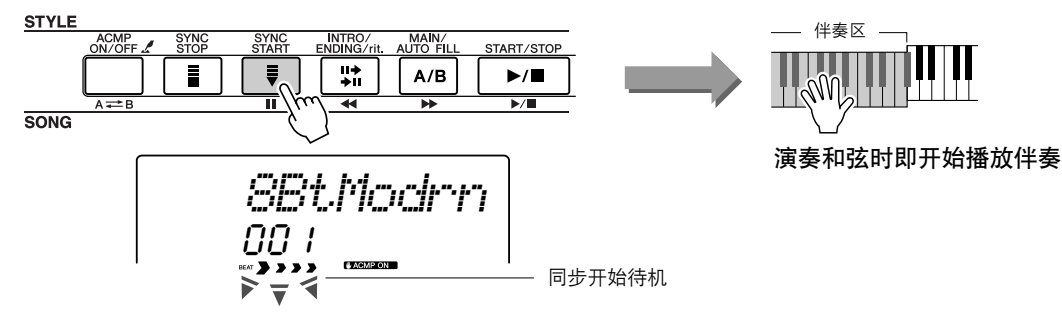

### ● 同步停止

**如果选择此项功能,则仅当您在键盘的伴奏区演奏和弦时,才会播放伴奏。 松开键时即停止播放伴奏。**

按 [SYNC STOP] (同步停止) 按钮。此时将启动同步开始待机模式, 且节 **拍显示开始闪烁。您在键盘的伴奏区演奏和弦时,伴奏将立即开始播放;不 过,此后在您松开左手键时,伴奏即停止播放 (同时重新进入同步开始待机 模式)。仅当您实际在键盘的伴奏区进行演奏时,才会继续播放伴奏。**

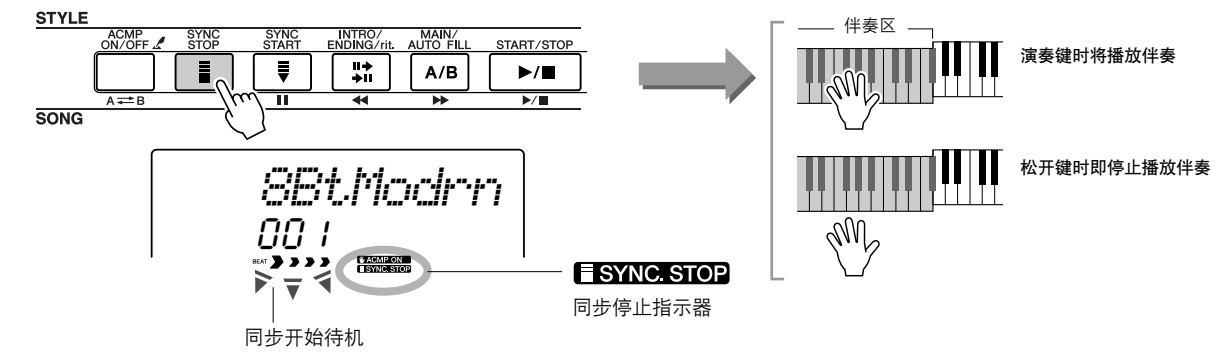

按 [SYNC STOP] (同步停止) 按钮退出同步停止模式。

● 击拍开始

**您可以按所需的任意播放速度提供输入信息。只要以任意速度拍击 [TEMPO/TAP] (速度/击拍)按钮—对于拍号为4的拍击4次,拍号为3 的拍击3次—所选的伴奏就会以拍击的速度开始播放。**

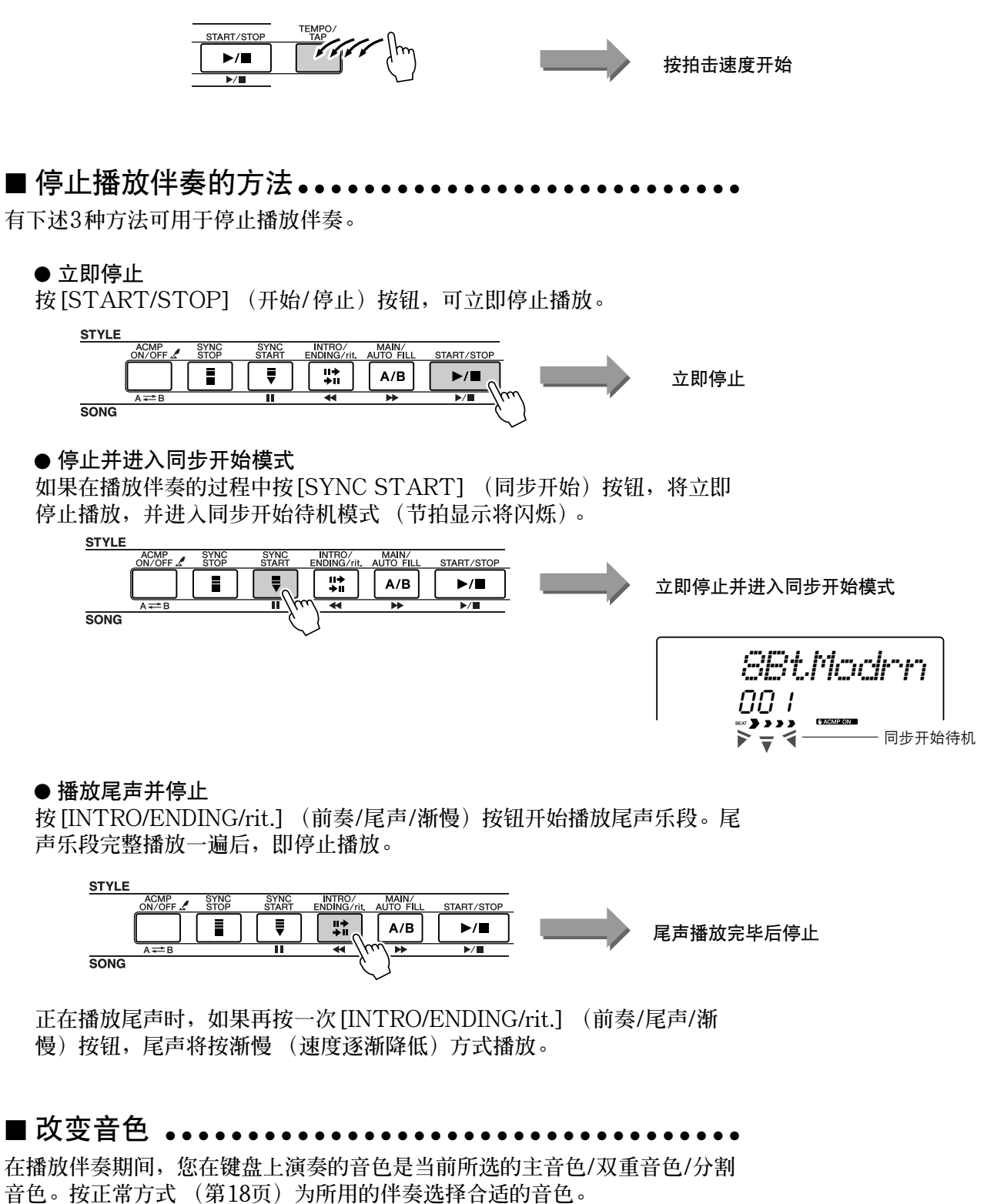

<span id="page-28-2"></span><span id="page-28-0"></span>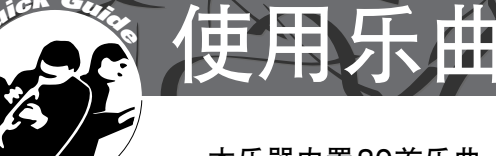

本乐器内置30首乐曲,可供您欣赏,也可以结合其它许多功能使用。第[32](#page-30-1)页 介绍配合教程功能使用这些乐曲,利用这种方法,您便拥有了先进的学习工 具来学习演奏技巧。不过,您可以使用的乐曲并不仅限于这些内置乐曲。您 从Internet下载的乐曲,也都可以与本乐器的许多功能结合使用。

"SONG"**(乐曲)一词指的是同时包含旋律和自动伴奏数据的数据文件。**

# <span id="page-28-3"></span><span id="page-28-1"></span>选择并欣赏乐曲

*1*

按[SONG] (乐曲)按钮。

**此时会显示乐曲编号和名称。现在,您可以使用数据盘选择另一首乐曲。**

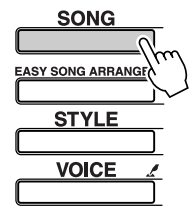

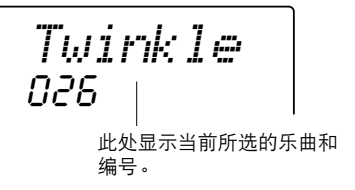

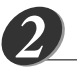

选择乐曲。

**参阅第[31](#page-29-0)页的预设乐曲种类一览表,然后选择一首乐曲。 转动数据盘选择要欣赏的乐曲。**

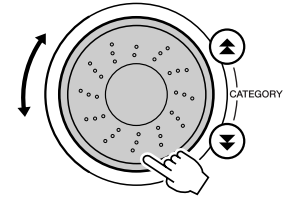

001*DontKnow* 可以播放在此显示的乐曲 注意 - 4

- 除使用数据盘外, 您还可以使用 [+]和[-]键或数字键[0]-[9]直接 选择乐曲。
- *•* 您也可以欣赏自己录制的乐曲 ([第38](#page-36-0)页)和从计算机传送到本
- 乐器闪存中的乐曲 ([第68](#page-66-1)页)。

3 欣赏乐曲。

**按[START/STOP] (开始/停止)按钮开始播放所选的乐曲。 任何时间再次按[START/STOP] (开始/停止)按钮均可停止播放。**

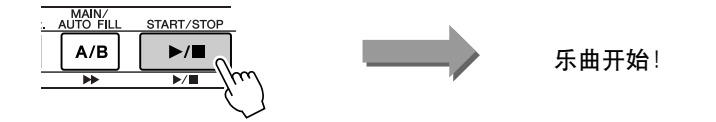

#### 使用乐曲 速成指南

# <span id="page-29-1"></span><span id="page-29-0"></span>乐曲类型

**DGX-205和PSR-295可以使用下述三种类型的乐曲。**

- 预置乐曲 (乐器内置的30首乐曲).............................................. 乐曲编号001-030。
- 用户乐曲 (自己演奏的录音)...................................................... 乐曲编号031-035。
- 外部乐曲文件 ( 从计算机传送过来的乐曲数据\* ) ........................... 乐曲编号036- 。

**\*随机附赠光盘包含 70首精选的MIDI乐曲。如需有关如何将乐曲传送到本乐器的操作说明,请 参阅[第68](#page-66-1)页。**

**不同类型的乐曲可以用不同的乐曲编号保存。下图显示DGX-205和PSR-295使用预置乐曲、用户乐曲及外 部乐曲文件的基本操作流程—从存储到播放。**

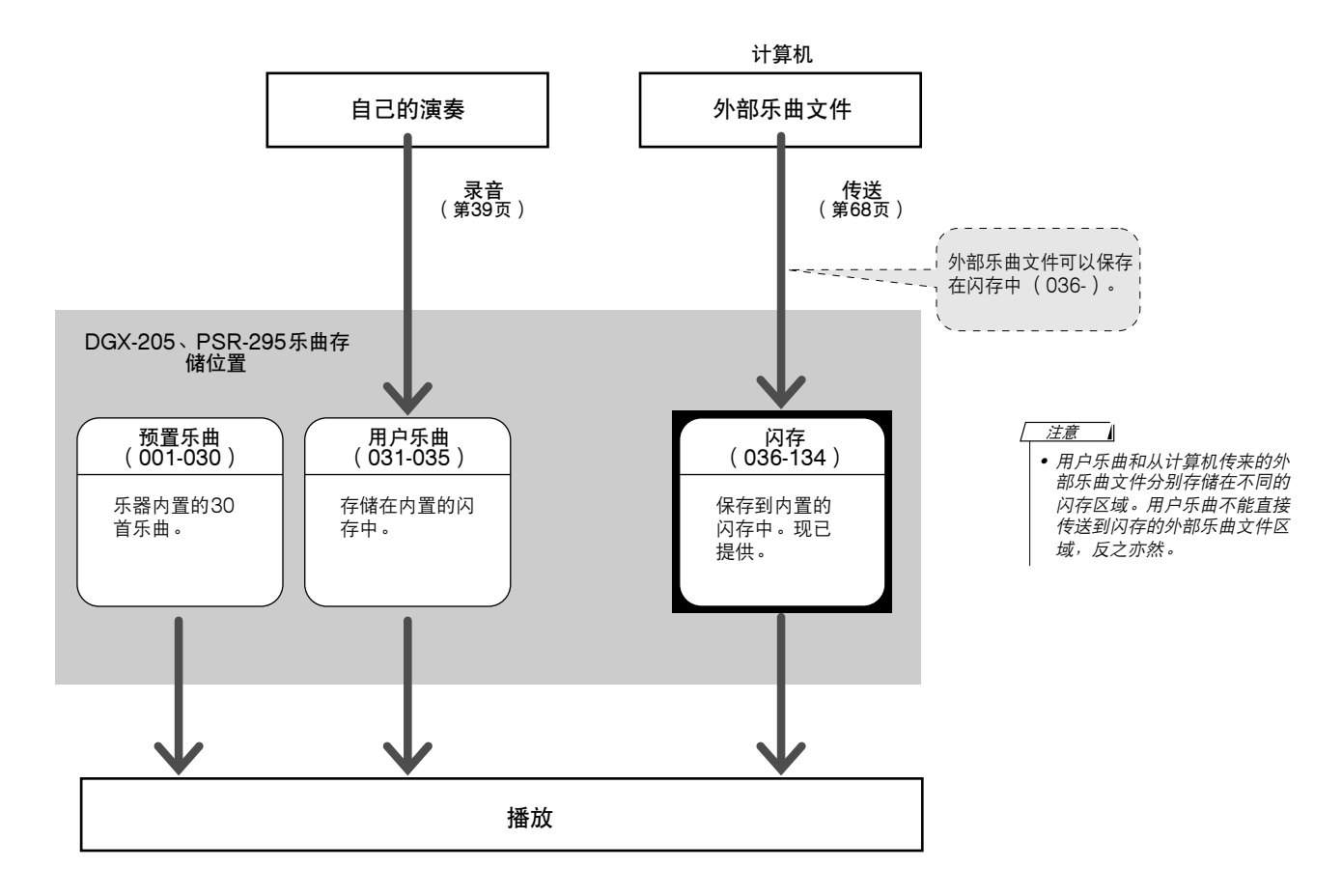

### ● 预置乐曲类型

<span id="page-29-2"></span>**30首预置乐曲分为8类,便于为不同的教程选择适当的乐曲。请参阅此表选择乐曲。**

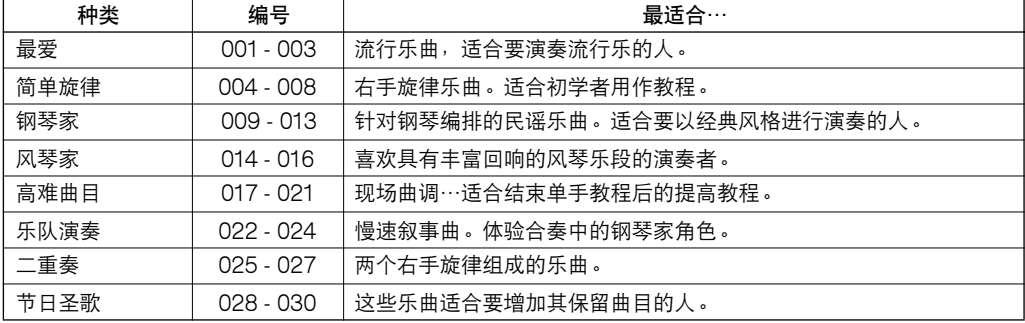

<span id="page-30-1"></span><span id="page-30-0"></span>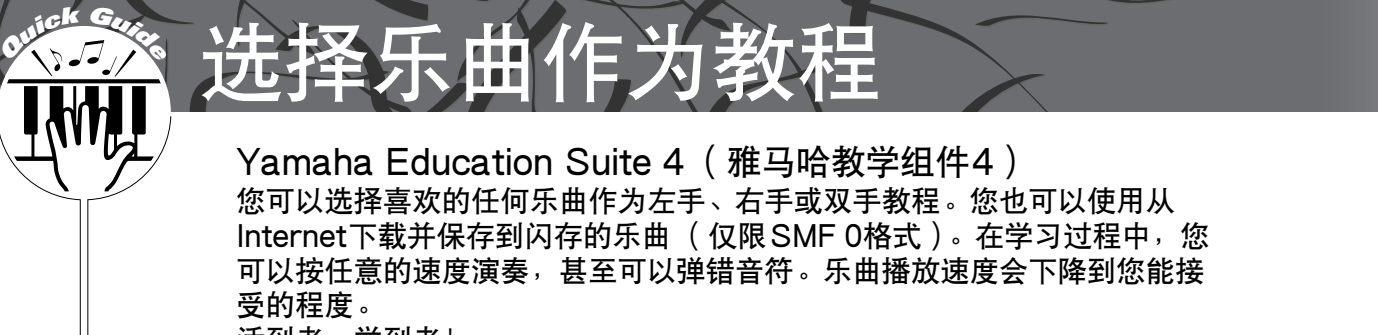

活到老,学到老!

### **教程操作程序如下:**

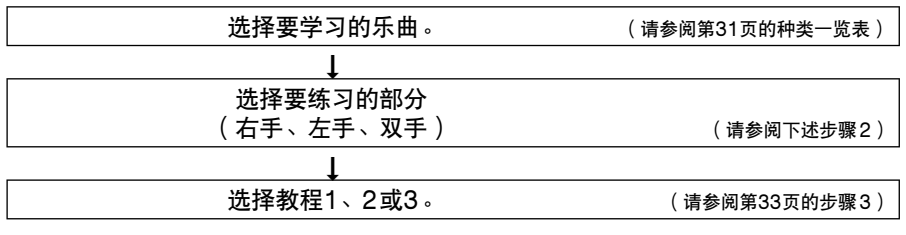

**●教程1...................** (学习演奏正确的音符): 乐曲会一直等到您演奏了正确的音符。

●**教程2 ..................(学习按正确的时序演奏正确的音符):乐曲播放速度会根据您的演奏速度相应变化。弹错音符后,乐曲速度 会慢下来,便于您按自己的步调学习。**

●**教程3 ..................(学习跟随乐曲按正确的时序演奏正确的音符):这里是您完善演奏技巧的地方。**

**只有SMF 0格式的乐曲才可以用于练习。练习使用从Internet下载的乐曲 ([第69](#page-67-0)页)时,需要指定将哪些 声道作为左手 /右手部分播放。**

# <span id="page-30-3"></span><span id="page-30-2"></span>教程1:等待

# 选择乐曲作为教程。 *1 •* 乐曲编号004-008 (简单旋律) **按[SONG] (乐曲)按钮显示乐曲编号和名称。使用数据盘选择要用作 教程的乐曲。从[第31](#page-29-0)页可以看出,存在各种类型的乐曲。此例选择 "PIANIST"类型 (009-013)中的 "011 Londonderry Air"。 SONG EASY SONG ARRA** *Londonde* **STYLE** 011**VOICE** 选择要练习的部分。 *2*

可以用作右手教程,不能用作左 手或双手教程。

按[LESSON L/R] (左/右手教程) 按钮选择要练习的部分。每次按 **[LESSON L/R] (左 /右手教程)按钮时,将依次选择下述部分:右手** → **左手** → **双手** → **右手…。当前所选的部分在显示器中显示。**

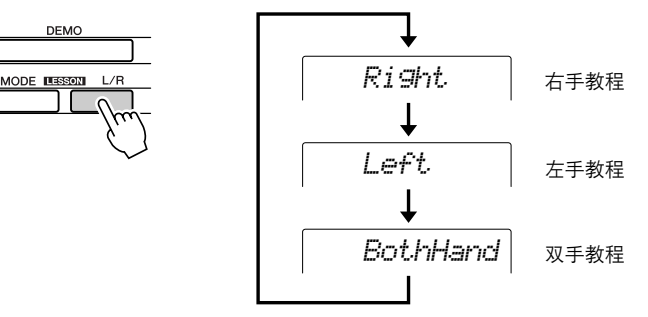

# <span id="page-31-1"></span><span id="page-31-0"></span>3 使用[LESSON MODE] ( 教程模式 ) 按钮选择教程1。

**按[LESSON MODE] (教程模式)按钮选择教程1。** 每次按 [LESSON MODE] (教程模式) 按钮时, 将依次选择下述教程模 **式:教程1** → **教程2** → **教程3** → **关闭** → **教程1…。当前所选的模式显示 在画面上。**

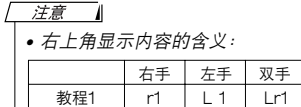

教程2 | r2 | L2 | Lr2 教程3 r3 L3 Lr3

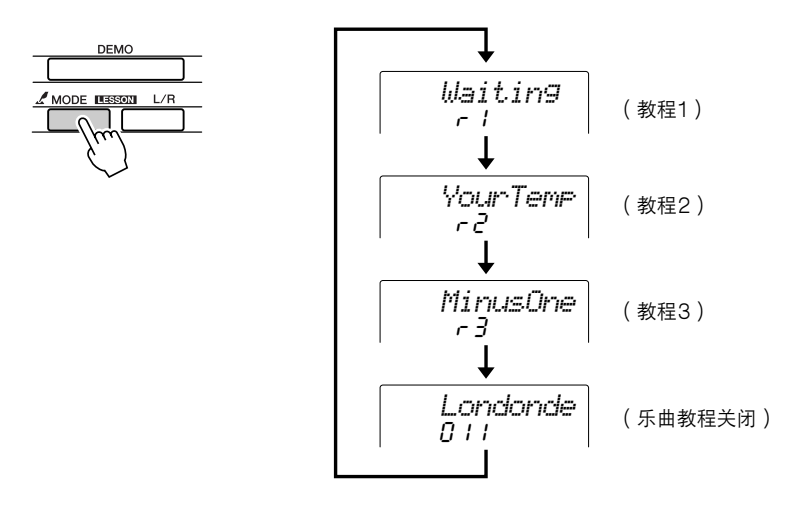

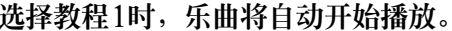

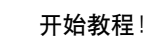

**演奏画面上显示的音符。演奏了正确的音符后,画面上就会显示需要演奏 的下一个音符。**

**乐曲会一直等到您演奏了正确的音符。**

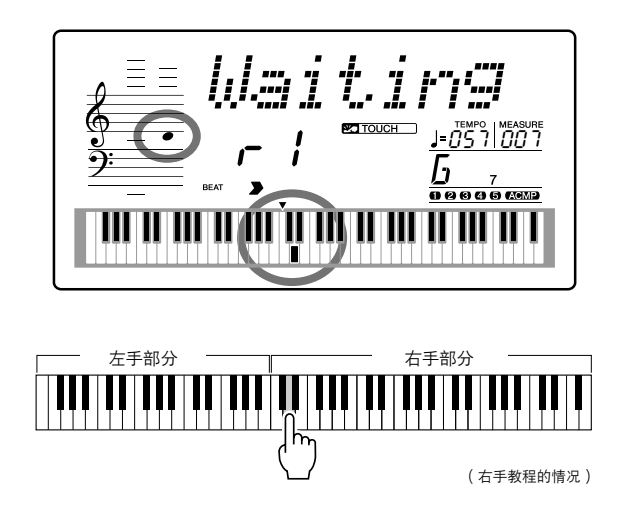

■ 检验学习效果 • • • • • • • • • • • •

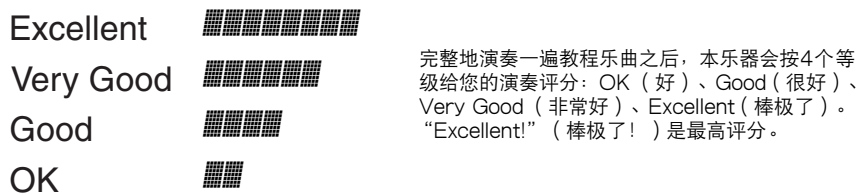

**完整地演奏一遍教程乐曲之后,评分结果就会出现。评分画面出现后,教程会 再次从头开始。** 按[START/STOP] (开始/停止) 按钮退出教程模式。

/ 注意 | *•* 评分功能可通过FUNCTION (功能)画面的Grade (评分) 项目关闭 ([第64](#page-62-1)页)。

<span id="page-32-0"></span>**掌握教程1之后,请继续学习教程2。**

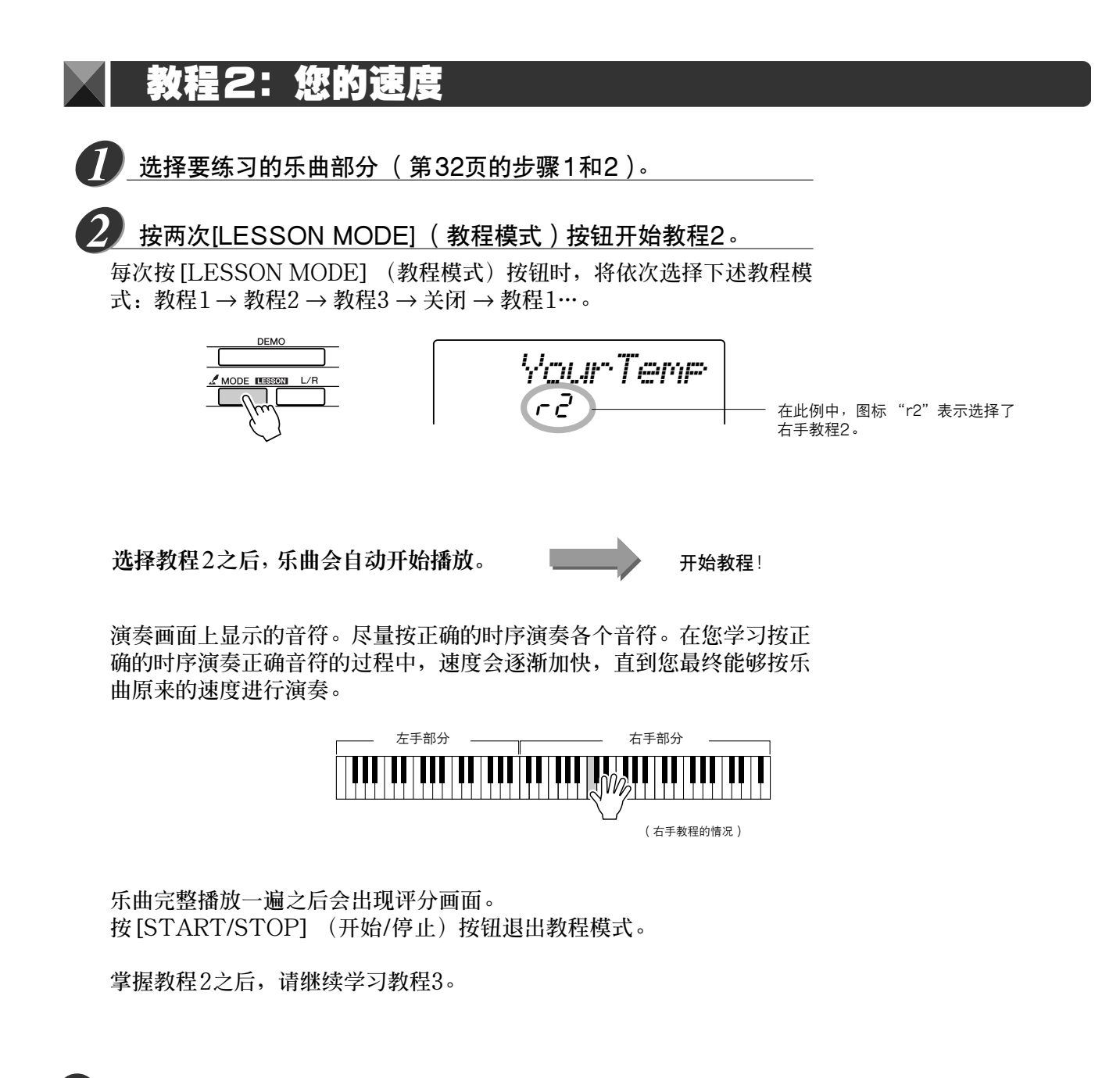

# <span id="page-33-0"></span>教程3:隐去

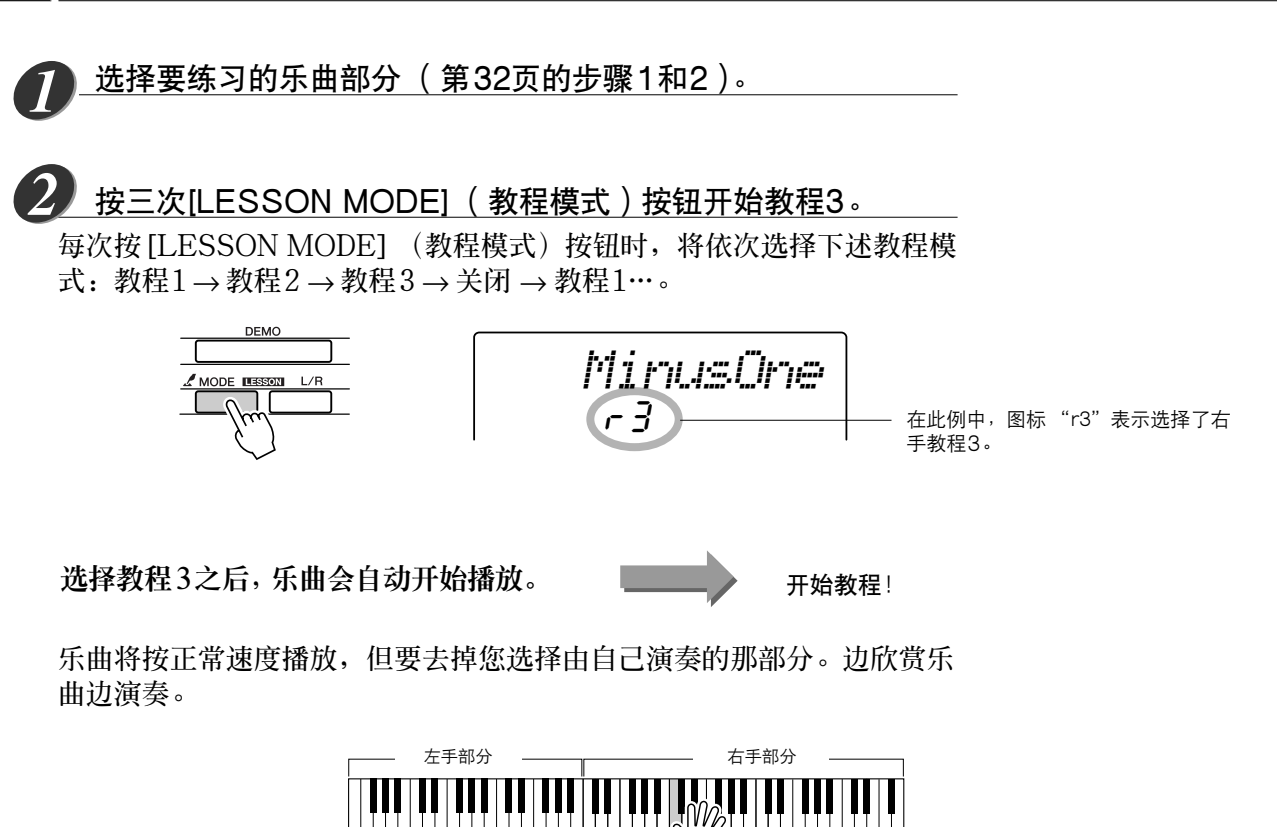

(右手教程的情况)

<span id="page-33-2"></span>**乐曲完整播放一遍之后会出现评分画面。** 按 [START/STOP] (开始/停止) 按钮退出教程模式。

# <span id="page-33-1"></span>熟能生巧—重复学习

**要从弹错的乐段再来一遍,或者想重复练习觉得困难的乐段时,可以使用此项功能。**

### 在学习教程期间按[LESSON REPEAT & LEARN] (教程重复学 习)按钮。

**乐曲位置将从您按此按钮时的地方往回跳4小节,然后在经过1小节的时间之后开始播放。播放** 持续到您按 [LESSON REPEAT & LEARN] (教程重复学习) 按钮时的地方, 然后往回跳4 **小节,接着在经过1小节的时间之后开始播放。这个过程将会重复,因此在您弹错时,只要按 [LESSON REPEAT & LEARN] (教程重复学习)按钮重复学习该乐段即可,直到能正确演 奏。**

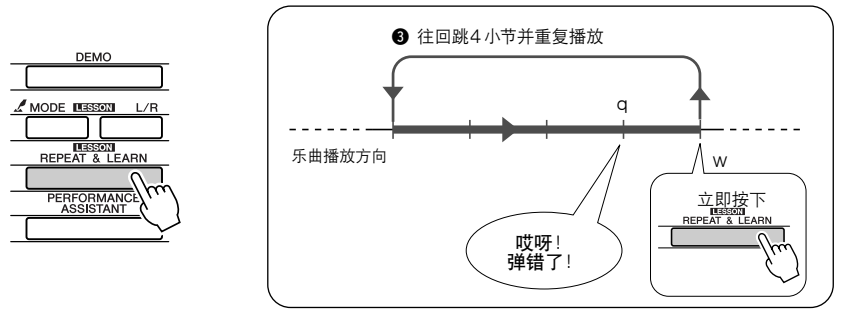

注意 日本 *•* 通过在重复播放期间按数字键 [0]-[9],您可以改变重复学习功 能往回跳的小节数。

<span id="page-34-2"></span><span id="page-34-1"></span><span id="page-34-0"></span>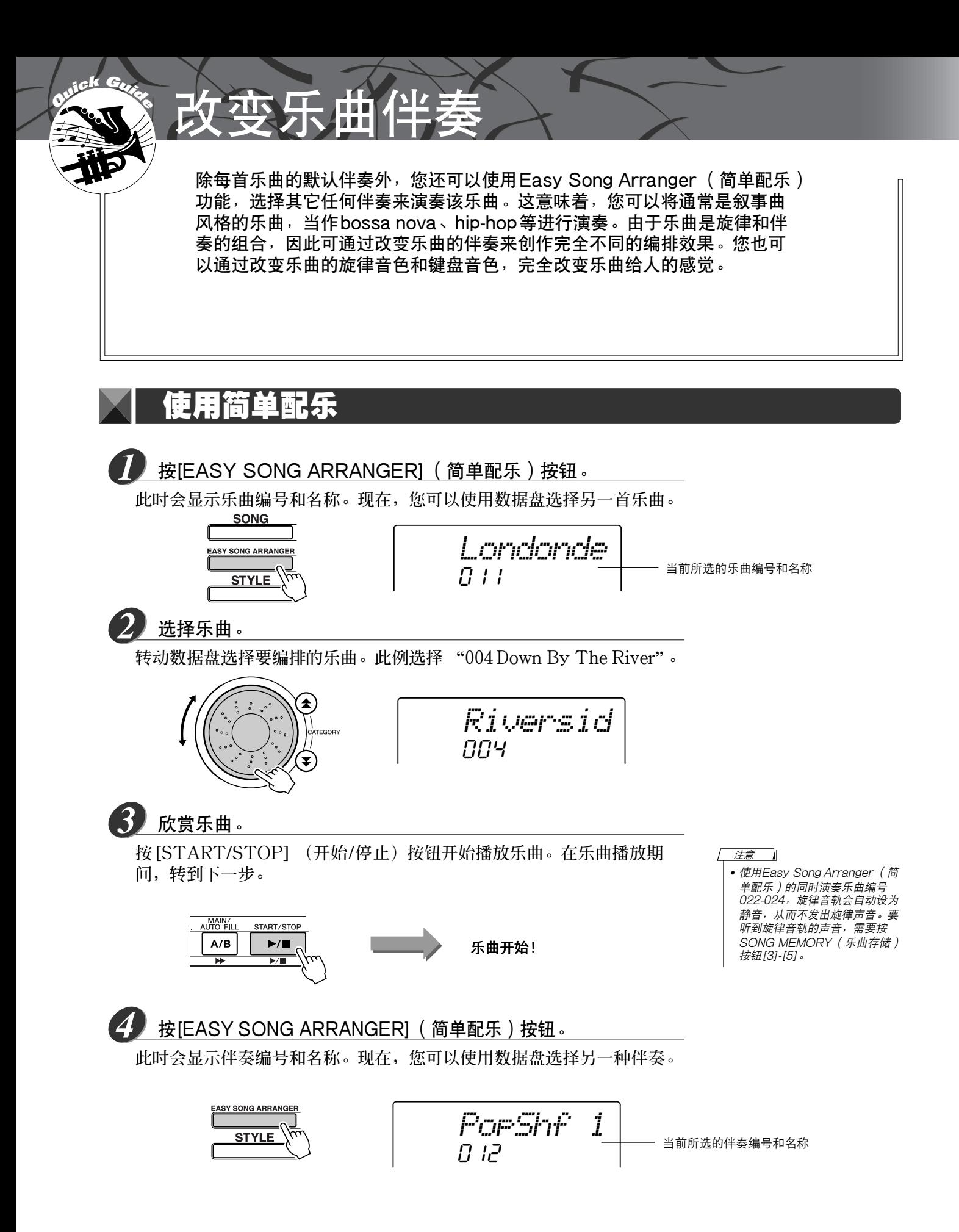

# 选择伴奏。 *5*

转动数据盘, 聆听使用不同伴奏时乐曲的音效。在您选择不同的伴奏时, **乐曲旋律将保持不变,只是伴奏有改变。选择合适的伴奏之后,转动下一 步,此时乐曲仍在播放 (如果乐曲停止了,请按[START/STOP] (开 始/停止)按钮重新开始播放乐曲)。**

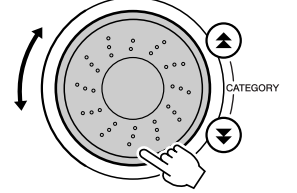

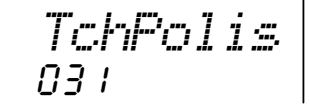

注意

*•* 因为Easy Song Arranger (简 单配乐)功能要使用乐曲数据, 所以您不能通过弹奏键盘的伴奏 区指定和弦。[ACMP ON/OFF] ————————————————————<br>(#奏型开/关)按钮将不起作 用。

*•* 如果乐曲的拍号与伴奏不同,将 使用乐曲的拍号。

# 按[VOICE] (音色)按钮。 *6*

**此时会显示当前所选的音色编号和名称。现在,您可以使用数据盘选择不 同的音色。**

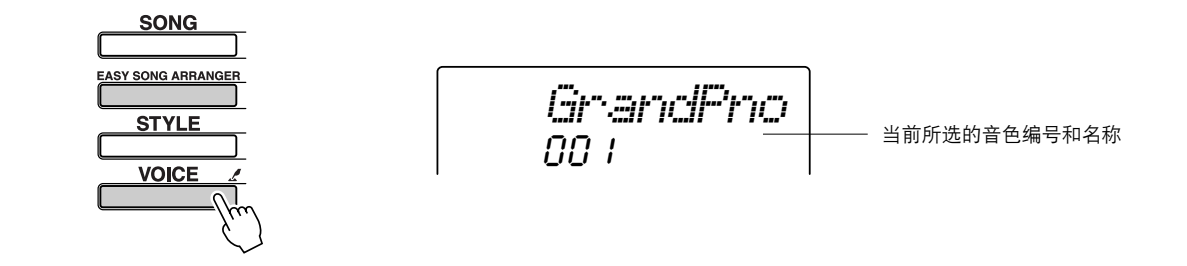

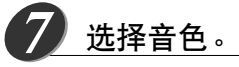

**转动数据盘直到选中所需的音色。**

# 按住[VOICE] (音色)按钮达一秒以上。 *8*

**此时MELODY VOICE CHANGE (旋律音色转换)将出现在画面上, 您在步骤7中所选的音色将变成乐曲的旋律音色。**

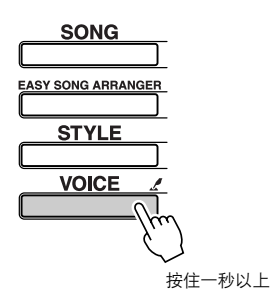

$$
\begin{array}{|c|c|} \hline \texttt{MELODY} & U\\ \hline \end{array}
$$
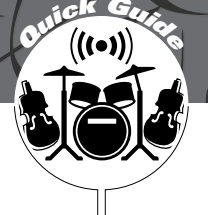

# **<sup>Q</sup><sup>u</sup>ic<sup>k</sup> <sup>G</sup>uid<sup>e</sup>** 录制自己的演奏

您最多可以录制5首自己的演奏,将其保存为用户乐曲031到035。您也可以 使用演奏助手功能录制自己的演奏。

#### ■可录制数据

**您可以录制总共6个音轨:5个旋律音轨和1个伴奏 (和弦)音轨。 每个音轨可单独录制。**

- ●旋律音轨[1]-[5] ............................录制旋律部分。
- ●伴奏音轨[A] ................................录制和弦部分。

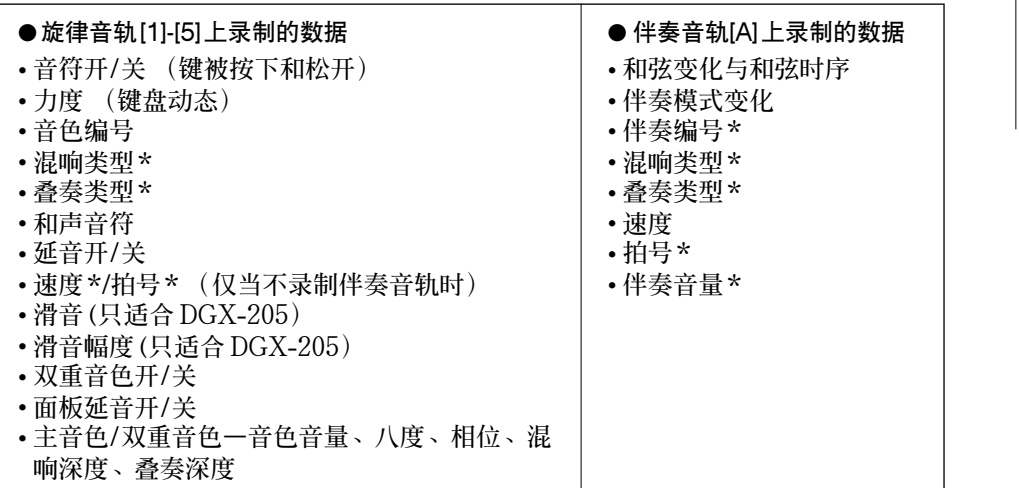

注意 - 11

*•* 最多可录制5首用户乐曲。在录 制完5首用户乐曲的可用空间之 后,如果要录制第6首乐曲,请 选择一个擦除掉也无所谓的乐曲 的乐曲编号 (031-035),这样 就可以覆盖内置用户乐曲存储 器。

*•* 如果只录制到旋律音轨,则最多 可录制大约10,000个音符。如 果只录制到伴奏音轨,最多可录 制大约5,500个和弦变化。

**\*这些数据项目在音轨的开头处录制。乐曲中间所作的改变不会录制下来。**

## <span id="page-36-0"></span>音轨结构

**要录制自己的演奏,请首先使用SONG MEMORY (乐曲存储)[1]-[5]和[A]按钮指定要录制的音轨。该 音轨确定以后可以播放所录制的部分。**

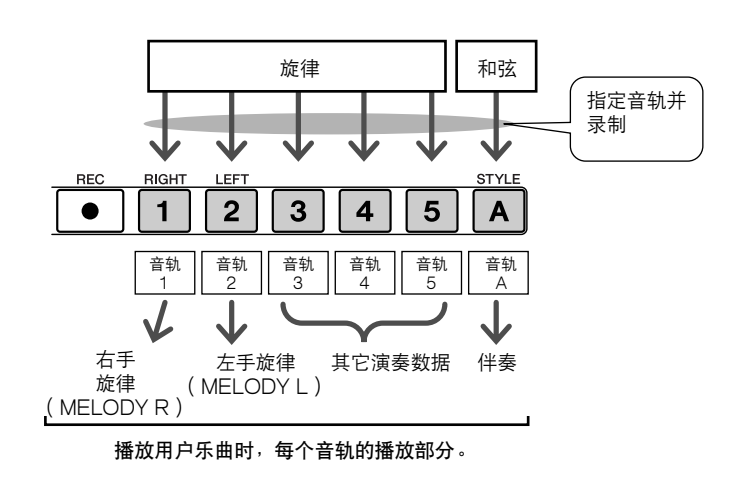

- 音轨[1]—将作为右手旋律部分 (Melody R)播放
- 音轨[2]—将作为左手旋律部分 (Melody L)播放
- 音轨[3]-[5]—将作为 "其它"演奏数据播放。
- 音轨[A]—将作为伴奏 (自动伴奏)部分播放。

注意 ⊐ *•* Melody <sup>R</sup> (右手旋律)和 Melody <sup>L</sup> (左手旋律) 的区别… 乐曲是旋律和自动伴奏的组合。通常, "旋律"指右 手部分,但在本乐器中,同时提供了右手部分和左手 部分的 "旋律"。MELODY R (右手旋律)是由右 手演奏的旋律部分,MELODY L (左手旋律)是由 左手演奏的旋律部分。

<span id="page-37-0"></span>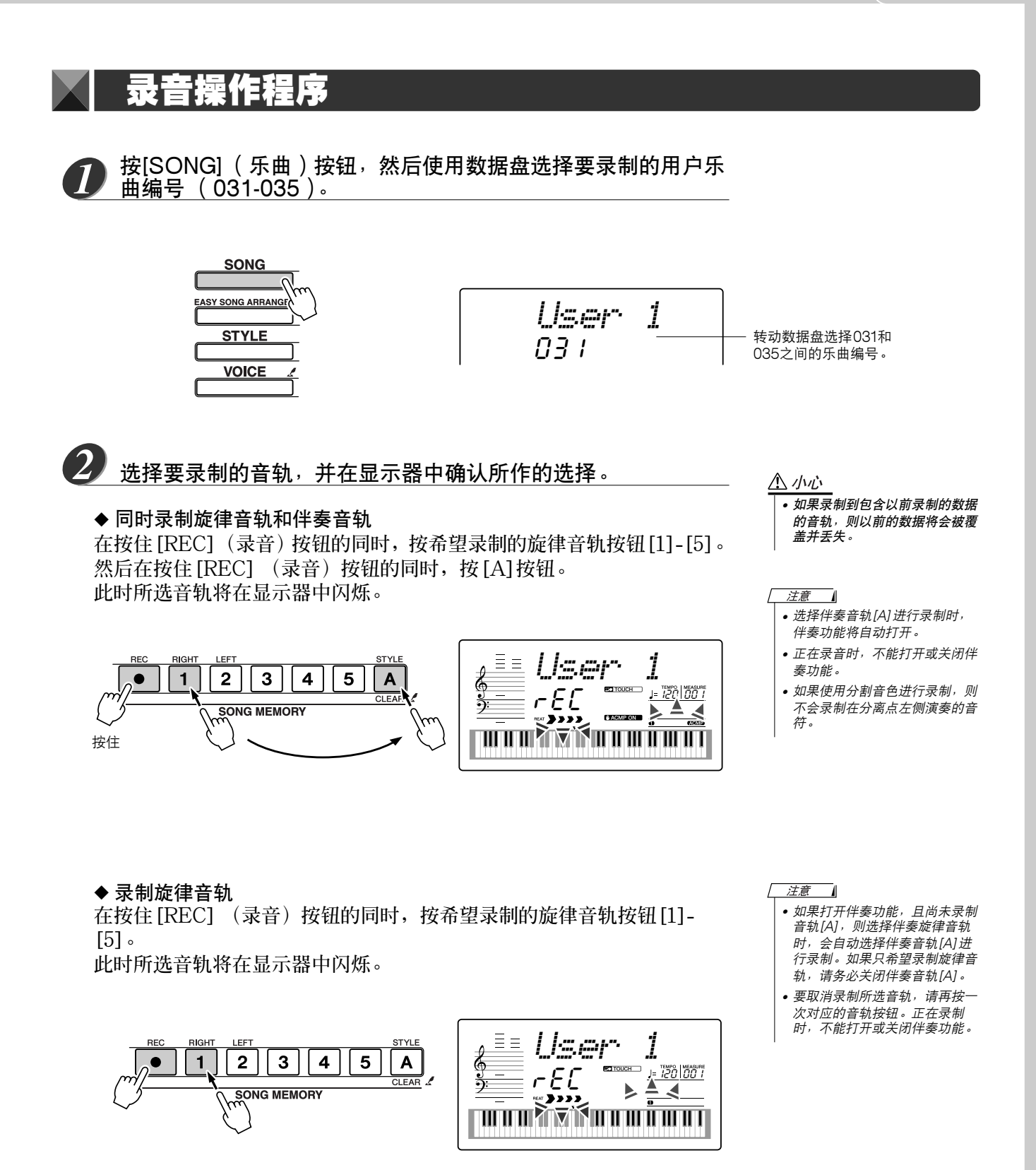

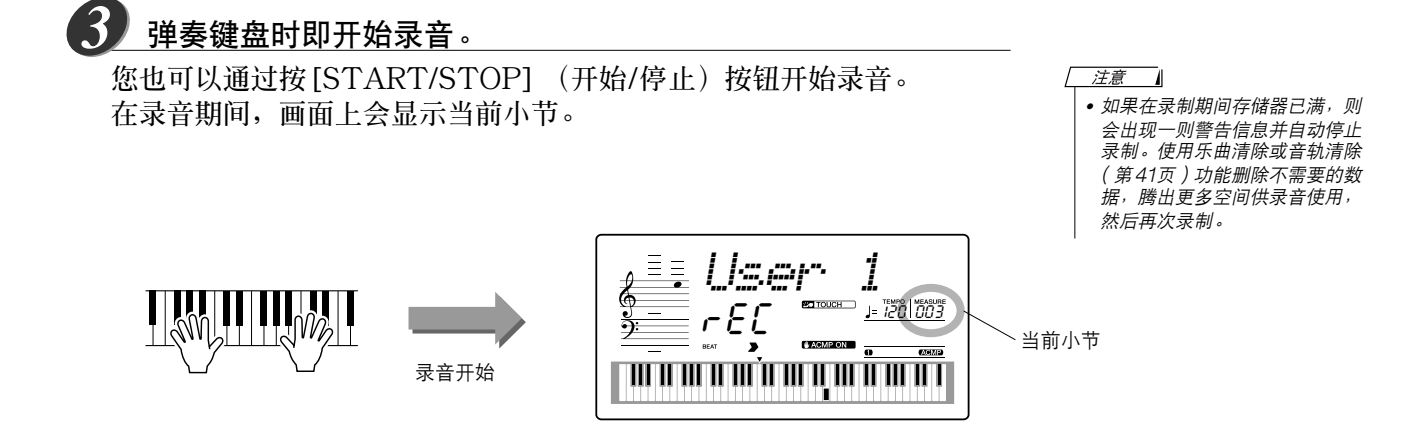

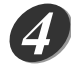

通过按[START/STOP] (开始/停止)按钮或[REC] (录音) 按钮停止录音。

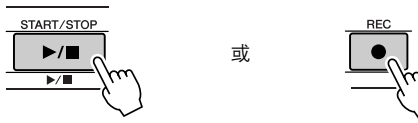

**如果在录制伴奏音轨的过程中按[INTRO/ENDING/rit.] (前奏/尾声/渐 慢)按钮,则会播放一段相应的尾声模式,随后停止录音。录音停止后, 当前小节编号将返回001,画面上已录制音轨的编号将亮起。**

●要录制其它音轨

**重复步骤2到4录制其它任何音轨。 选择一个未录制的音轨—SONG MEMORY (乐曲存储)按钮[1]-[5]、 [A]—您就可以一边欣赏以前录制的音轨 (画面上会显示播放的音轨),一 边录制新音轨。您还可以将以前录制的音轨设为静音 (设为静音的音轨不会 出现在画面上),同时录制新音轨。**

●要重新录制音轨

**选择要重新录制的音轨,按正常方式进行录音即可。 新资料将覆盖掉以前的数据。**

### 完成录音后…

*5*

◆ 要播放用户乐曲

**用户乐曲的播放方法与一般乐曲相同 ([第30](#page-28-0)页)。**

- 1 **按[SONG] (乐曲)按钮。**
- 2 **此时会显示当前乐曲编号/名称—使用数据盘选择希望播放的用户乐曲 (031-035)。**
- 3 **按[START/STOP] (开始/停止)按钮开始播放。**

<span id="page-39-0"></span>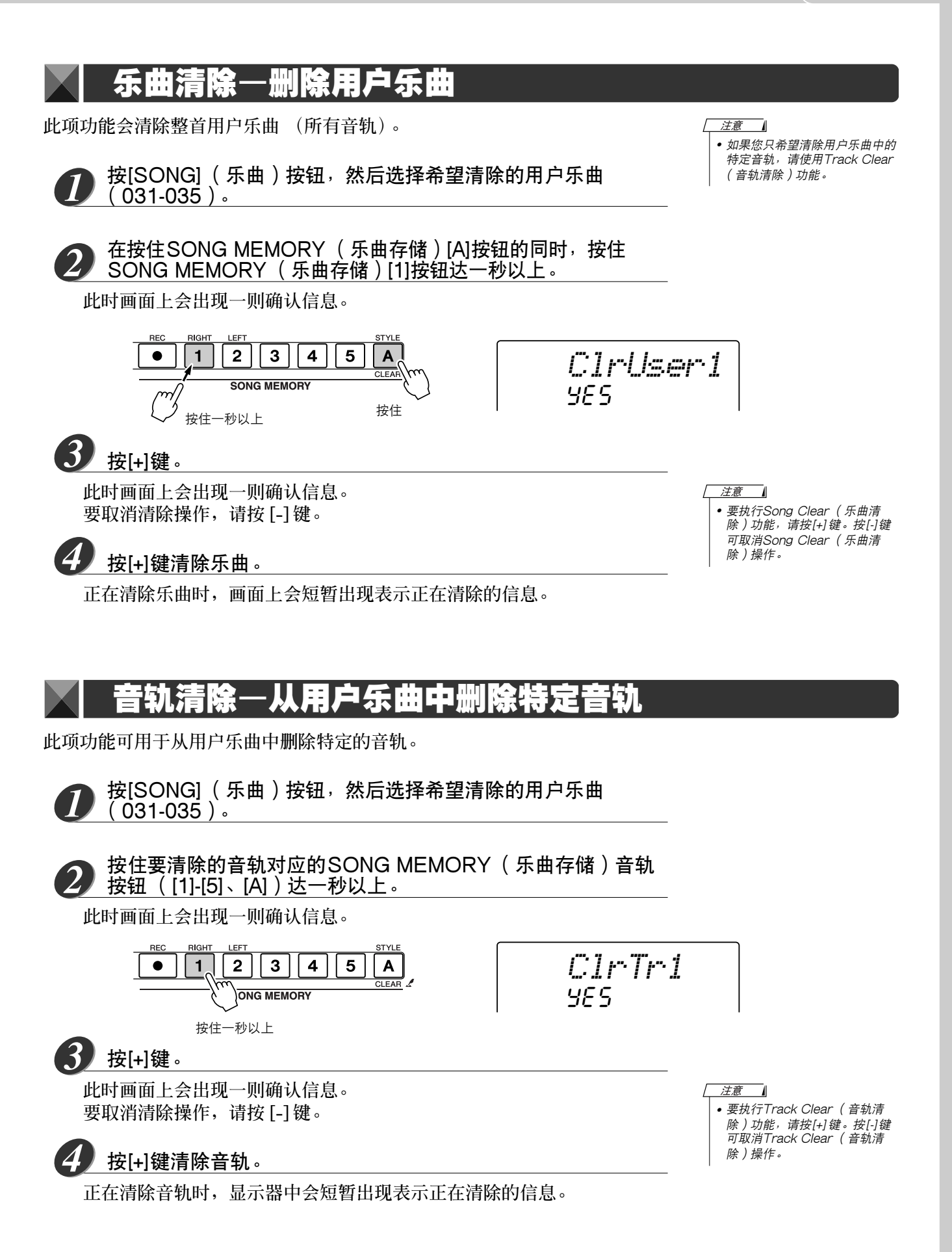

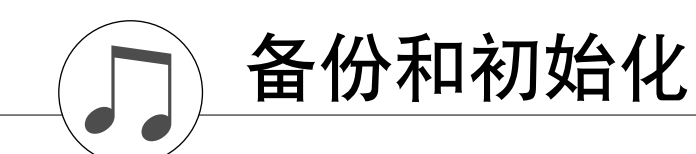

## 备份

**如果在切断电源之前数据未保存,DGX-205和PSR-295的有些内置参数会恢复到默认值。要备份这些参 数,请按住[FUNCTION] (功能)按钮达一秒以上。**

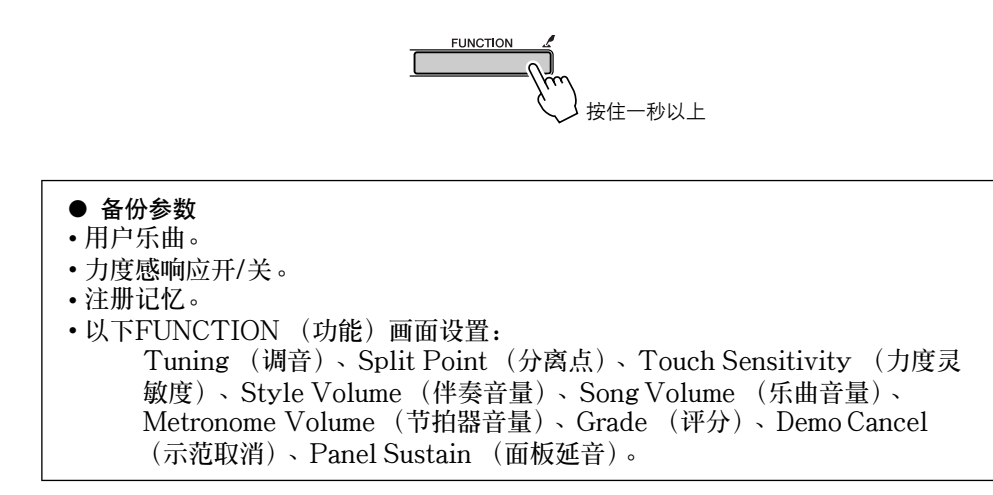

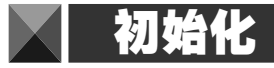

**此项功能会擦除本乐器闪存中的所有备份数据,并恢复初始默认设置。下文介绍初始化操作程序。**

### ■ 备份清除 •••

**要清除备份到内置闪存中的数据—面板用户设置、注册记忆 ([第60](#page-58-0)页)、用 户乐曲 [\(39](#page-37-0)页) — 请在按住键盘上最高白键的同时,按[STANDBY/ON] (电源关/开)开关接通电源。此时会擦除备份数据并恢复默认值。**

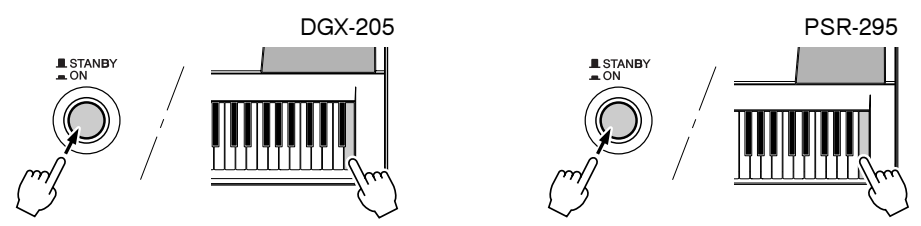

### ■ 闪存清除 •••

**要清除已从计算机传送到内置闪存中的乐曲数据,请在按住键盘上最高的白键** 和最高的三个黑键的同时, 按 [STANDBY/ON] (电源关/开) 开关接通电 **源。**

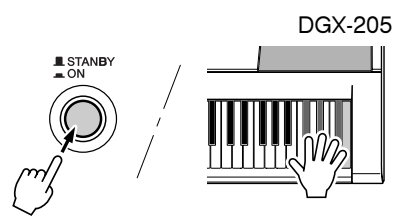

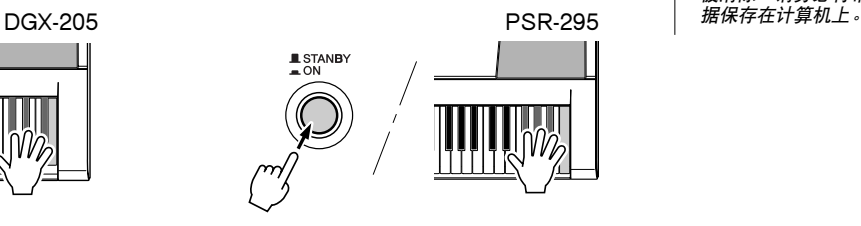

**AVIVIV** 

*•* 执行Flash Clear (闪存清除) 操作时,您购买的乐曲数据也会 被清除。请务必将希望保留的数

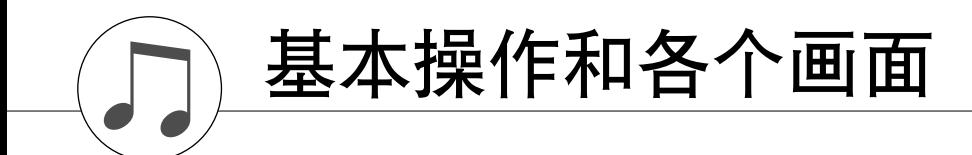

### 基本操作

**总体来说,DGX-205和PSR-295控制基于以下几个简单的操作。**

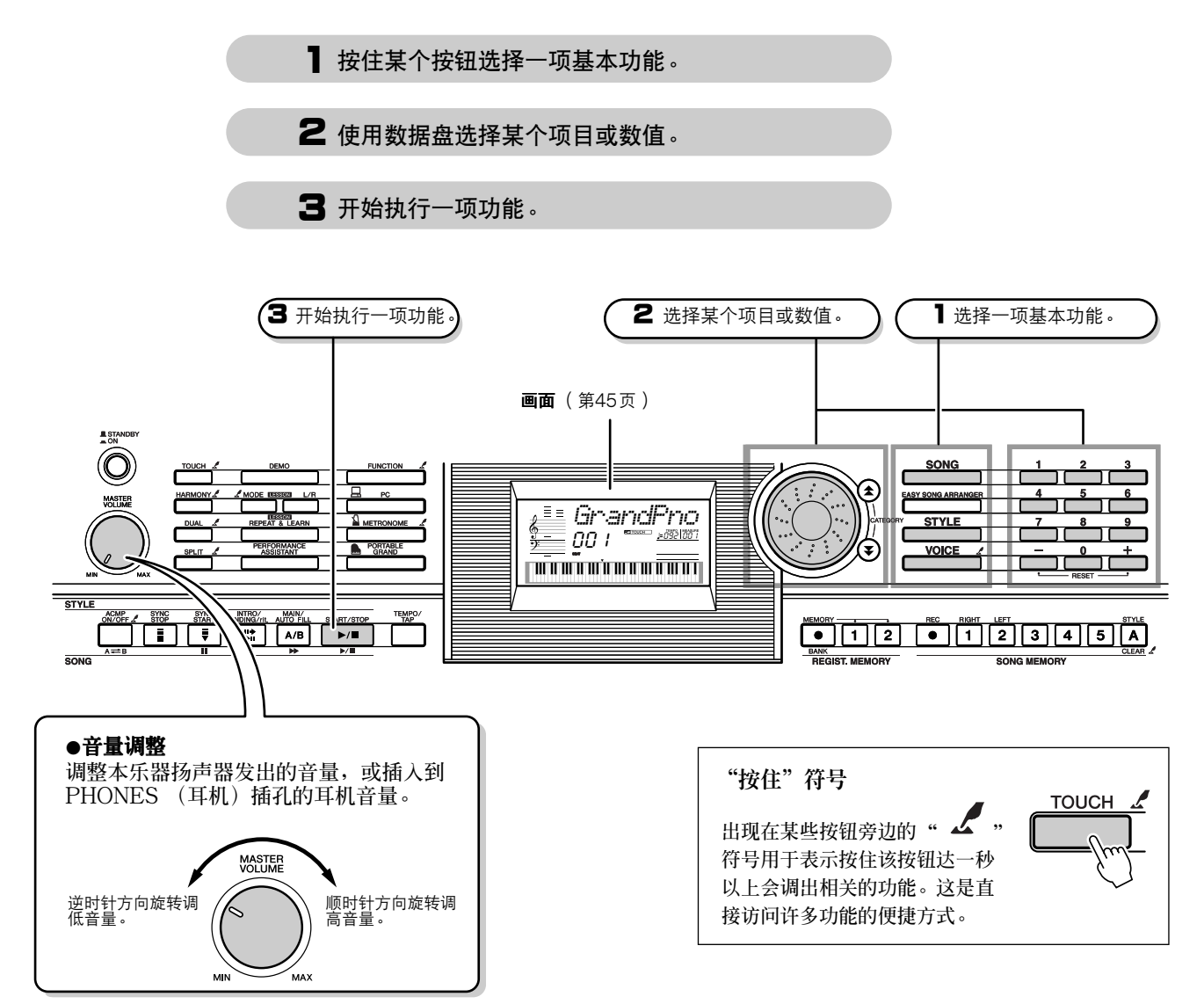

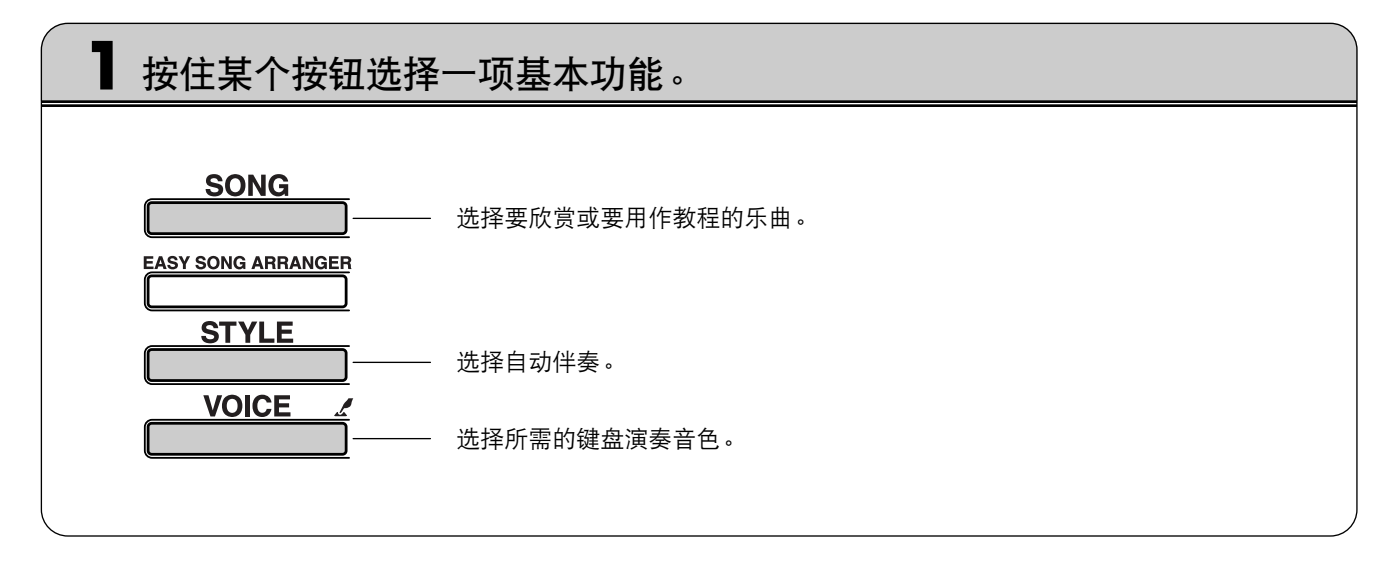

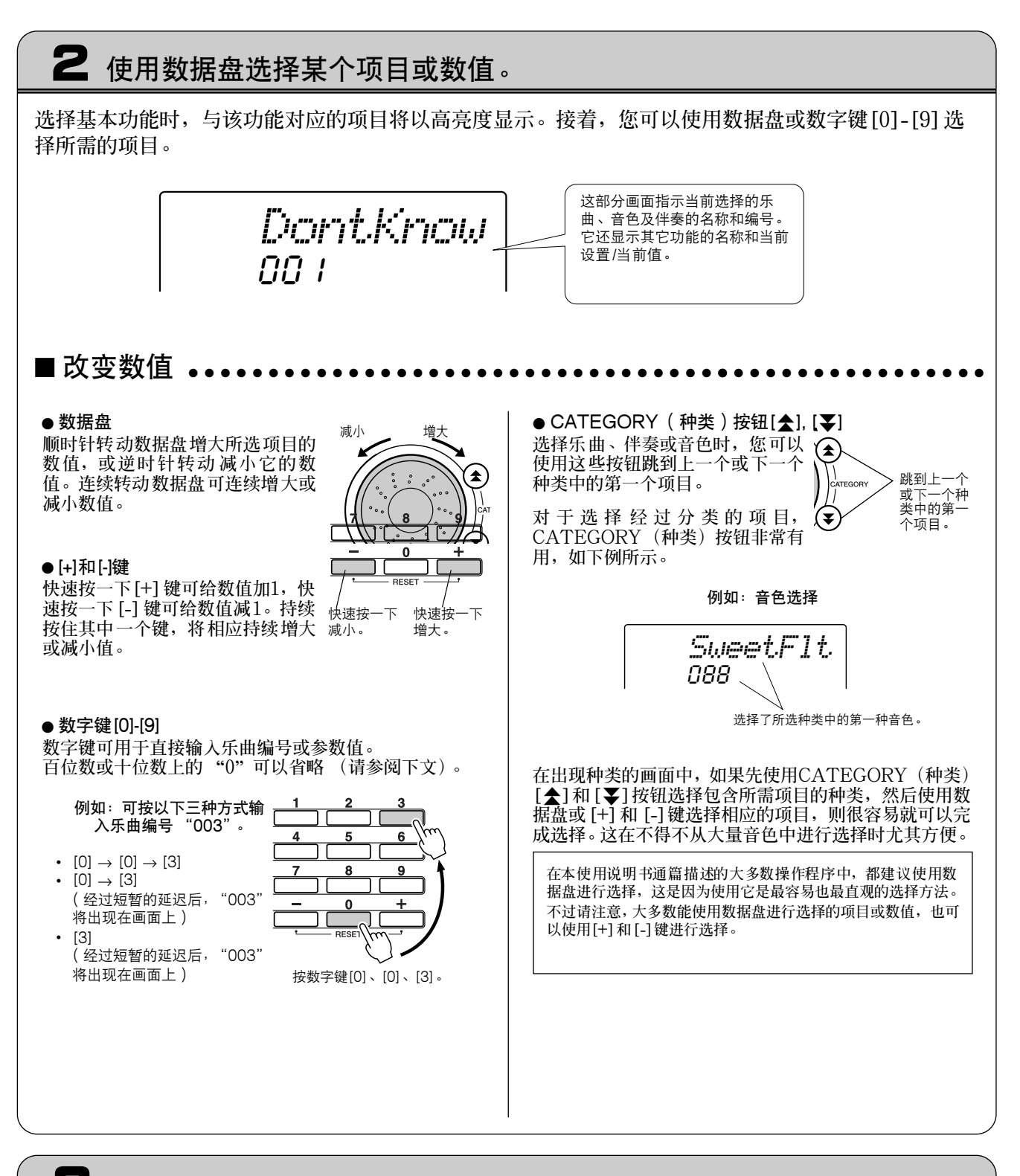

### 3 开始执行一项功能。

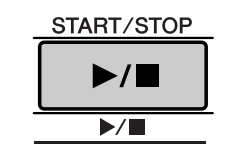

**这是[START/STOP] (开始/停止)按钮。** 按[SONG] (乐曲) 或[STYLE] (伴奏) 按钮之后, 按[START/ **STOP] (开始/停止)按钮开始播放所选的乐曲或伴奏 (节奏)。**

## <span id="page-43-1"></span><span id="page-43-0"></span>画面上的各个项目

**画面显示当前的所有基本设置:乐曲、伴奏、音色。 它还包含许多指示器,用于显示许多功能的开 /关状态。**

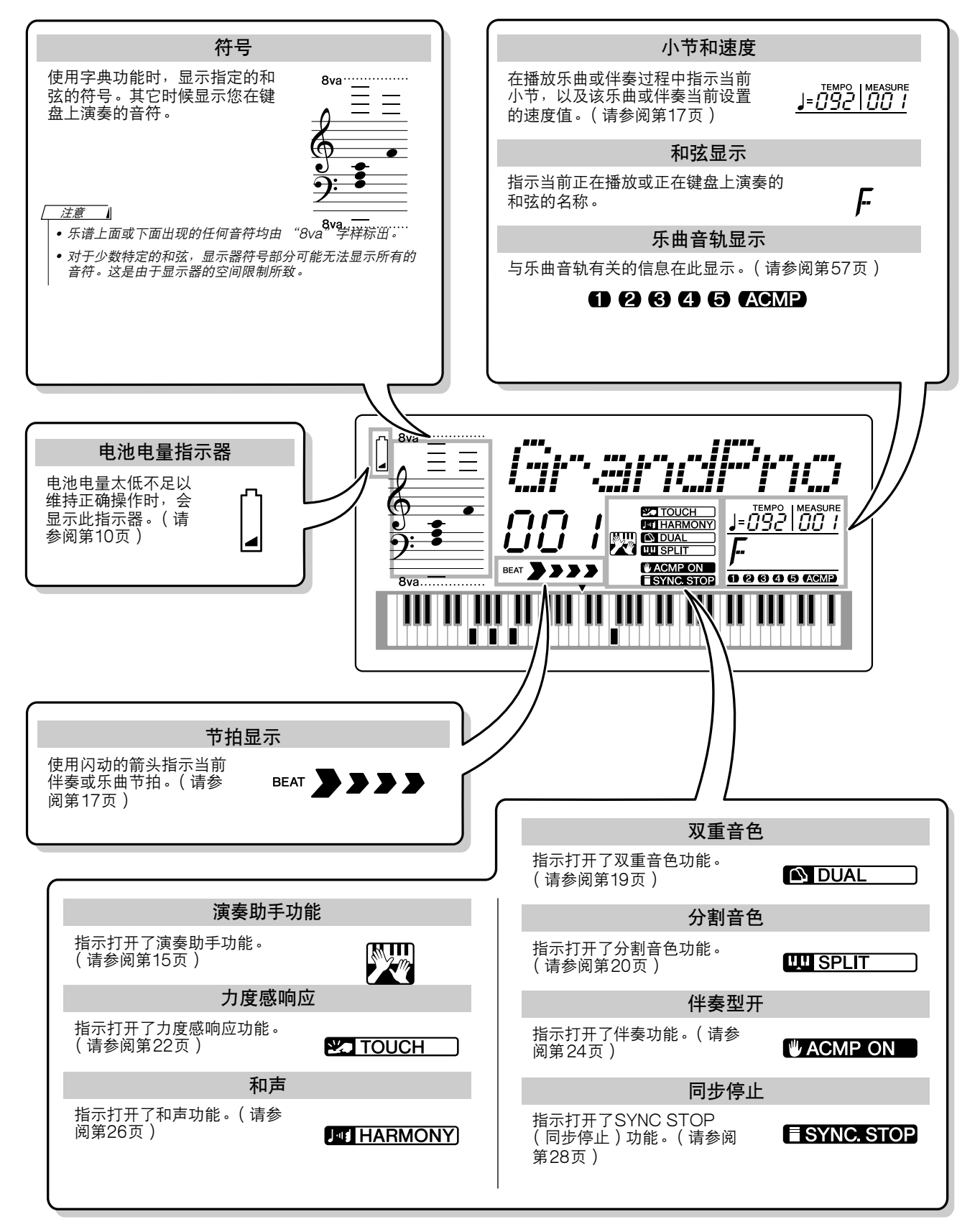

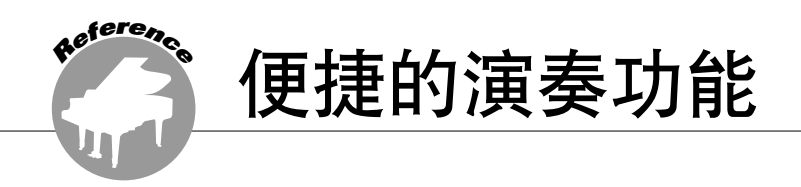

### 添加混响

**通过使用混响效果,可营造出类似音乐厅的丰富环境氛围。**

**选择伴奏或乐曲时,会自动为所用音色选择最佳混响类型。如果要选择另一种混响类型,请按照下文介绍 的操作程序执行。如需有关可用混响类型的详细信息,请参阅[第86](#page-84-0)页的效果类型一览表。**

1 按[FUNCTION] (功能)按钮。

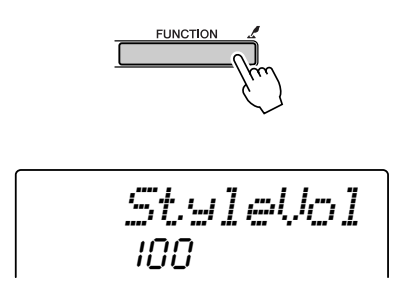

2 使用CATEGORY (种类)[▲]和[¥]按钮选择 Reverb Type (混响类型)项目。此时画面上 会出现 "Reverb" (混响)字样几秒钟, 随后 将显示当前选择的混响类型。

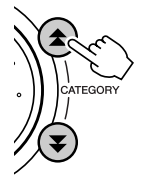

$$
\begin{array}{c|c} H\equiv I & I\ \bar{\mathbb{Z}} \\ O\mathbb{Z} & & \\ & & \\ \end{array}
$$

*3* 使用数据盘选择混响类型。 **通过弹奏键盘,可确认所选混响类型的音效。**

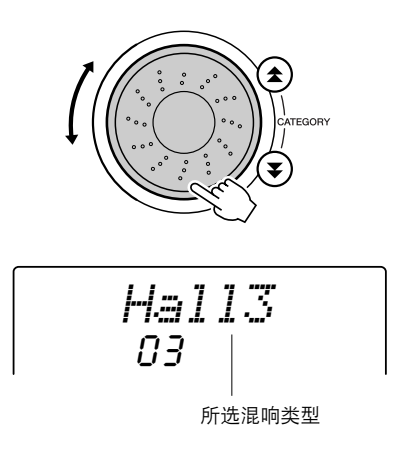

#### ● 调整混响深度

**您可以单独调整应用于主音色、双重音色及分割音** 色的深度。如果按CATEGORY (种类)[**▲** ]或 **[¥]**按钮数次 (在上述操作程序的步骤2中),则 **会出现下面列出的项目。随后您可以使用数据盘调 整所选音色的混响深度 (如需有关详细信息,请参 阅[第62](#page-60-0)页)。**

- M.Reverb **主音色混响深度。**
- D.Reverb **双重音色混响深度。**
- S.Reverb **分割音色混响深度。**

### 添加叠奏

**通过使用叠奏效果,可产生浑厚的声音,类似于同时演奏许多相同的音色所产生的效果。选择伴奏或乐曲 时,会自动为所用音色选择最佳叠奏类型。如果要选择另一种叠奏类型,请按照下文介绍的操作程序执行。**

1 按[FUNCTION] (功能)按钮。

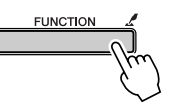

2 使用CATEGORY (种类)[▲]和[¥]按钮选择 Chorus Type (叠奏类型)项目。此时画面上 会出现"Chorus"(叠奏)字样几秒钟,随后 将显示当前选择的叠奏类型。

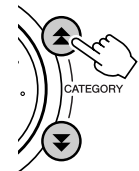

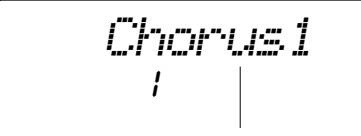

当前选择的叠奏类型

*3* 使用数据盘选择叠奏类型。 **通过弹奏键盘,可确认所选叠奏类型的音效。**

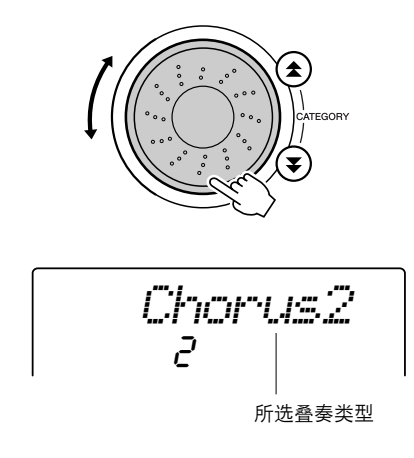

#### ● 调整叠奏深度

**您可以单独调整应用于主音色、双重音色及分割音** 色的叠奏量。如果按CATEGORY (种类)[**▲**]或 **[¥**] 按钮数次 (在上述操作程序的步骤2中),则 **会出现下面列出的项目。随后您可以使用数据盘调 整所选音色的叠奏深度 (如需有关详细信息,请参 阅[第62](#page-60-0)页)。**

- M. Chorus **主音色叠奏深度。**
- D. Chorus **双重音色叠奏深度。**
- S. Chorus **分割音色叠奏深度。**

### 节拍器

**节拍器最多可设置15种节拍形式。在每小节的第一拍,会发出一声铃声;而在所有其它节拍处,节拍器会 发出一声 "咔嗒"声。您也可以将拍号设置为 "00",在此种情况下,不会发出铃声,在所有的节拍处均 能听到 "咔嗒"声。**

**节拍器会自动进行设置,以匹配所选乐曲或伴奏的拍号和速度,但您也可以自行改变速度和拍号。**

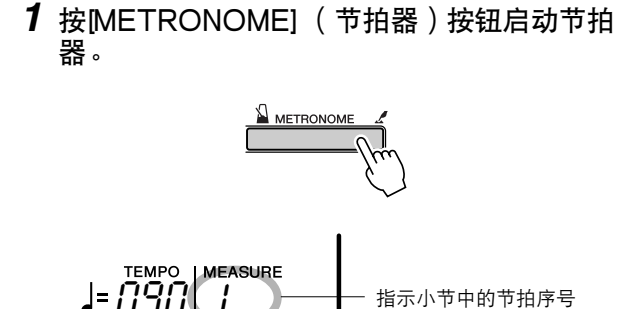

**再按一次[METRONOME] (节拍器)按钮可 让节拍器停止。**

2 按ITEMPO/TAPI (速度/击拍)按钮调出 TEMPO(速度)设置。

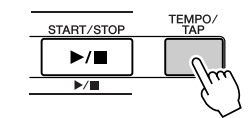

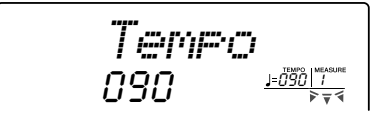

- *3* 使用数据盘或[0]—[9]数字键选择速度范围: 032-280bpm。
- *4* 按住[METRONOME] (节拍器)按钮达一秒以 上,直至出现Time Signature (拍号)项目。

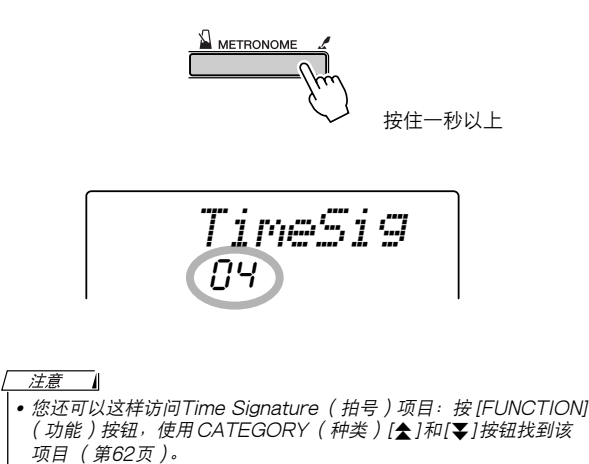

- *5* 使用数据盘或[0]—[9]数字键选择每小节00到15 拍的拍号。
- 调整节拍器音量 ••••••••••
- **6** 按[FUNCTION] (功能)按钮。

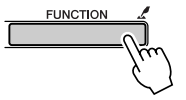

7 使用CATEGORY (种类)[<sup>2</sup>]和[¥]按钮选择 Metronome Volume (节拍器音量)项目。

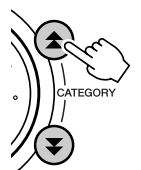

100*MtrVol*

*8* 使用数据盘或[0]—[9]数字键根据需要设置节拍 器音量。

### 力度感响应灵敏度

**打开力度感响应功能后,您可以用三个步骤来调整键盘力度感响应的灵敏度。**

*1* 按[TOUCH] (力度感响应)按钮打开力度感响 应功能。

**打开力度感响应功能后,力度感响应图标将出现 在画面上 ([第22](#page-20-1)[、45](#page-43-1)页)。**

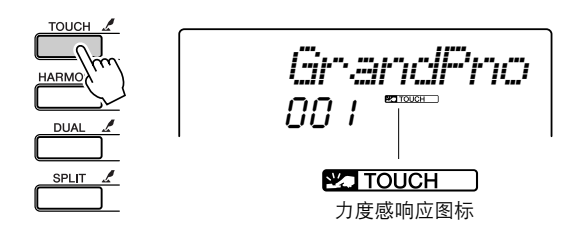

2 按住[TOUCH] (力度感响应)按钮达一秒以 上,直至出现Touch Sensitivity (力度灵敏 度)项目。此时画面上会出现 "TouchSns"

(力度灵敏度)字样几秒钟,随后将显示当前选 择的Touch Sensitivity (力度灵敏度)。

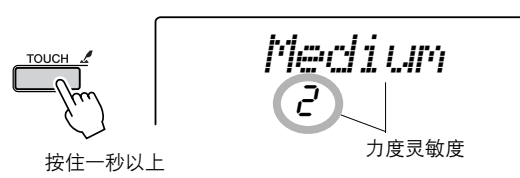

- *3* 使用数据盘在1和3之间选择一个力度灵敏度。 所选的值越高,也更容易根据键盘动态产生更大 的音量变化—–就是说,灵敏度更高。
	- *•* 您还可以这样访问Touch Sensitivity (力度灵敏度)项目:按 [FUNCTION](功能)按钮,使用CATEGORY(种类)[全]和 [睪]按钮找到该项目([第62](#page-60-0)页)。

*•* 力度灵敏度的初始默认设置是 "2"。

注意

### 单触设置

**有时选择理想的音色来演奏乐曲或伴奏可能比较费神。在选择伴奏或乐曲时,单触设置功能可以自动为您 选择理想的音色。选择音色编号 "000"即可激活此项功能。**

*1* 选择音色编号 "000"([第18](#page-16-0)页的步骤1—2)。 **VOICE** 

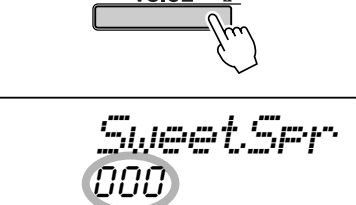

使用数据盘选择音色编号000。

- *2* 选择并播放任何乐曲 ([第30](#page-28-1)页的步骤1—3)。
- *3* 弹奏键盘并记住该音色的音质。

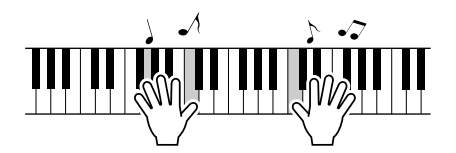

**如果在操作过程中停止了播放,请按[START/** STOP] (开始/停止) 按钮再次开始播放。

4 使用数据盘更换乐曲,然后弹奏键盘并聆听该音 色。

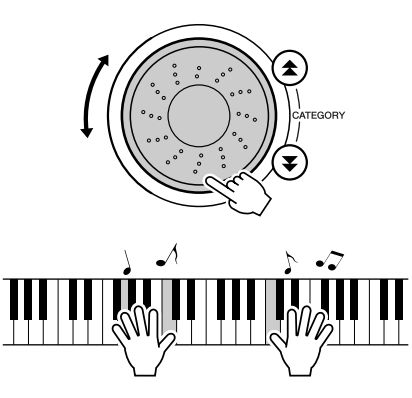

**此时您听到的键盘音色应该和步骤3中演奏的不 同。如果选择不同的乐曲,键盘音色也会相应改 变。**

### <span id="page-48-0"></span>调整音色参数

**混响深度、相位以及其它各种参数均根据主音色、双重音色及分割音色单独调整。先按[FUNCTION]** (功能)按钮,然后按CATEGORY (种类)[**▲**] 和[▼] 按钮找到以下任何参数。选择适当的参数之后, **您便能使用数据盘调整它的值。**

#### ●主音色参数 ([第63](#page-61-0)页)

- M. Volume **主音色音量。**
- M. Octave **主音色八度。**
- M. Pan **主音色相位。**
- M. Reverb **主音色混响深度。**
- M. Chorus **主音色叠奏深度。**

#### ●双重音色参数 ([第63](#page-61-0)页)

- D. Volume **双重音色音量。**
- D. Octave **双重音色八度。**
- D. Pan **双重音色相位。**
- 
- D. Reverb **双重音色混响深度。** • D. Chorus **双重音色叠奏深度。**

#### ●分割音色参数 ([第63](#page-61-0)页)

- S. Volume **分割音色音量。**
- S. Octave **分割音色八度。**
- 
- S. Pan **分割音色相位。**
- S. Reverb **分割音色混响深度。** • S. Chorus **分割音色叠奏深度。**

### 调整和声音量

**和声音量水平可根据和声类型01 (二重奏)到05 (八度)进行调整。**

*1* 按[FUNCTION] (功能)按钮。

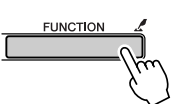

2 使用CATEGORY (种类)[▲]和[¥]按钮选择 Harmony Volume (和声音量)项目。

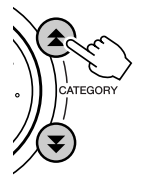

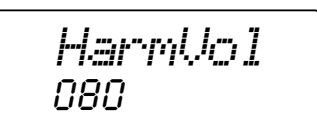

*3* 使用数据盘或[0]—[9]数字键根据需要设置和声 音量,范围是000到127。

### 面板延音

**此项功能可用于给键盘音色添加延音效果。不管脚踏板 (可选购)的操作如何,在任何时候要给音色添加 延音都可以使用它。**

先按 [FUNCTION] (功能)按钮,然后按CATEGORY (种类)[**▲]** 和 [▼] 按钮找到Sustain (延音) **项目。随后您可以使用[+]和[-]键打开或关闭面板延音功能。**

注意 *•* 打开面板延音功能时,有些音色的延音效果可能不会受到明显影响。

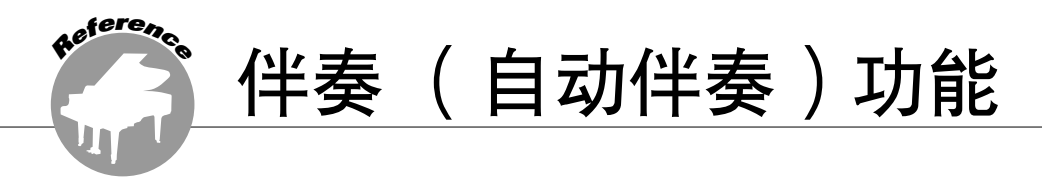

伴奏( 自动伴奏 ) 功能的基本操作在速成指南的第[24页](#page-22-1)上介绍。 这里介绍演奏伴奏的其它方法、伴奏音量的调整程序以及如何使用伴奏演奏和弦等方面的内容。

## 设置分离点

**分离点的初始默认设置是54号键 (F#2 键),不过您可以采用下文介绍的操作程序将它换到其它的键上。**

- *1* 按[STYLE] (伴奏)按钮或[EASY SONG ARRANGER] (简单配乐)按钮。
- 2 按住[ACMP ON/OFF] (伴奏型开/关)按钮达 一秒以上,直至出现Split point (分离点)项 目。

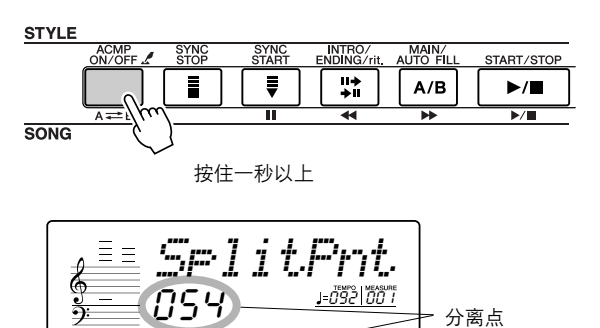

*3* 使用数据盘或[0]-[9]数字键将分离点设置到任何 键,范围是000 (C-2)到127 (G8)。

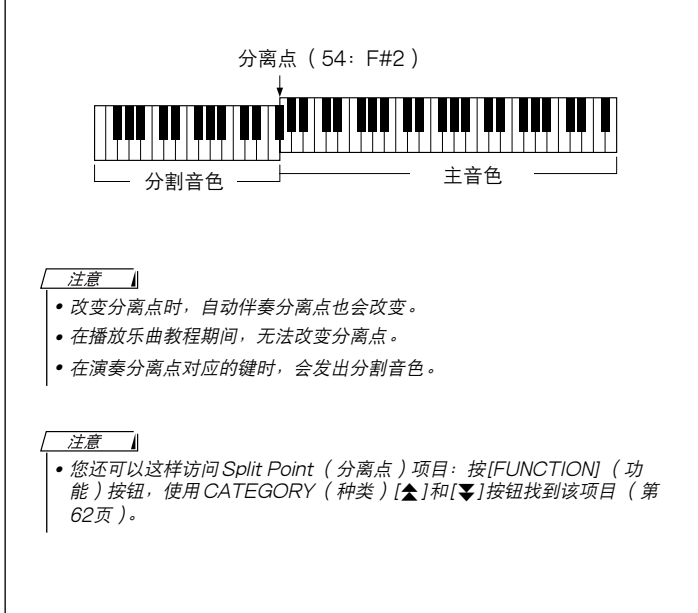

#### 注意 - 4

• 只有在按下 [STYLE] (伴奏)按钮或 [EASY SONG ARRANGER] (简单配乐)按钮并且在它保持亮起的情况下,按住[ACMP ON/OFF] (伴奏型开/关)按钮,才能访问FUNCTION (功能)画面上的Split point (分离点)项目。

### 仅播放伴奏节奏

**每次按[ACMP ON/OFF] (伴奏型开/关)按钮时,自动伴奏功能会交替打开、关闭。 如果使用[ACMP ON/OFF] (伴奏型开/关)按钮关闭自动伴奏功能,则开始伴奏时,将只播放节奏 (鼓 点)部分。**

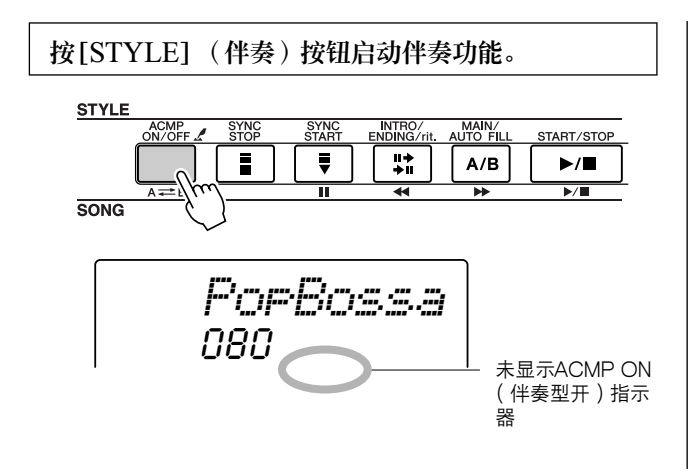

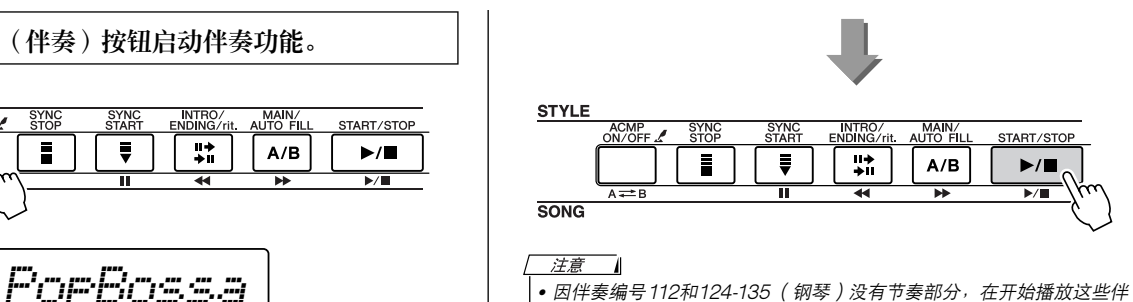

一……<br>*奏时不会播放节奏。* 

### 演奏没有节奏的伴奏和弦 (停止伴奏)

打开自动伴奏功能 【显示ACMP ON (伴奏型开) 图标】且关闭Synchro Start (同步开始) 功能时, 您 **可以在伴奏停止时用键盘的左手伴奏区演奏和弦,并仍能听到伴奏和弦。这就是 "停止伴奏",您可以使 用本乐器能识别的任何和弦指法 ([第53](#page-51-0)页)。此时和弦根音及类型将出现在画面上。您也可以在启动停止 伴奏功能后使用和声效果。**

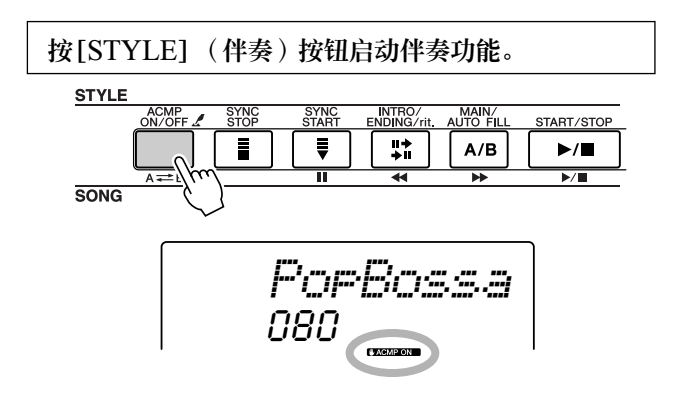

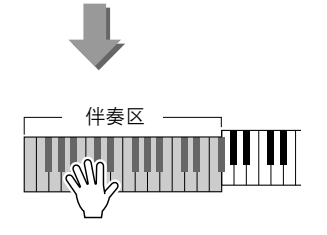

### 调整伴奏音量

按[STYLE] (伴奏) 按钮启动伴奏功能。

1 按[FUNCTION] (功能)按钮。

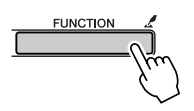

2 使用CATEGORY (种类)[▲]和[¥]按钮选择 Style Volume (伴奏音量)项目。

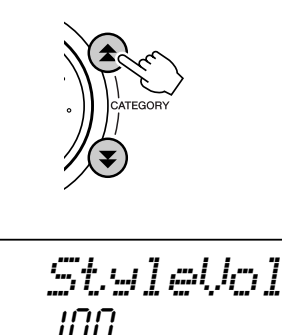

*3* 使用数据盘或[0]—[9]数字键根据需要设置伴奏 音量,范围是000到127。

### <span id="page-51-0"></span>演奏自动伴奏和弦

**演奏自动伴奏和弦的方法有两种:**

●单指和弦

●多指和弦

**本乐器将自动识别不同的和弦类型。此项功能被称作是多种指法。**

按[ACMP ON/OFF] (伴奏型开/关) 按钮打开自动伴奏功能 (第[24页](#page-22-2))。分离点 (默认值: 54/F#2) 左侧的 **键盘成为 "伴奏区"。请在键盘的这个区域演奏伴奏和弦。**

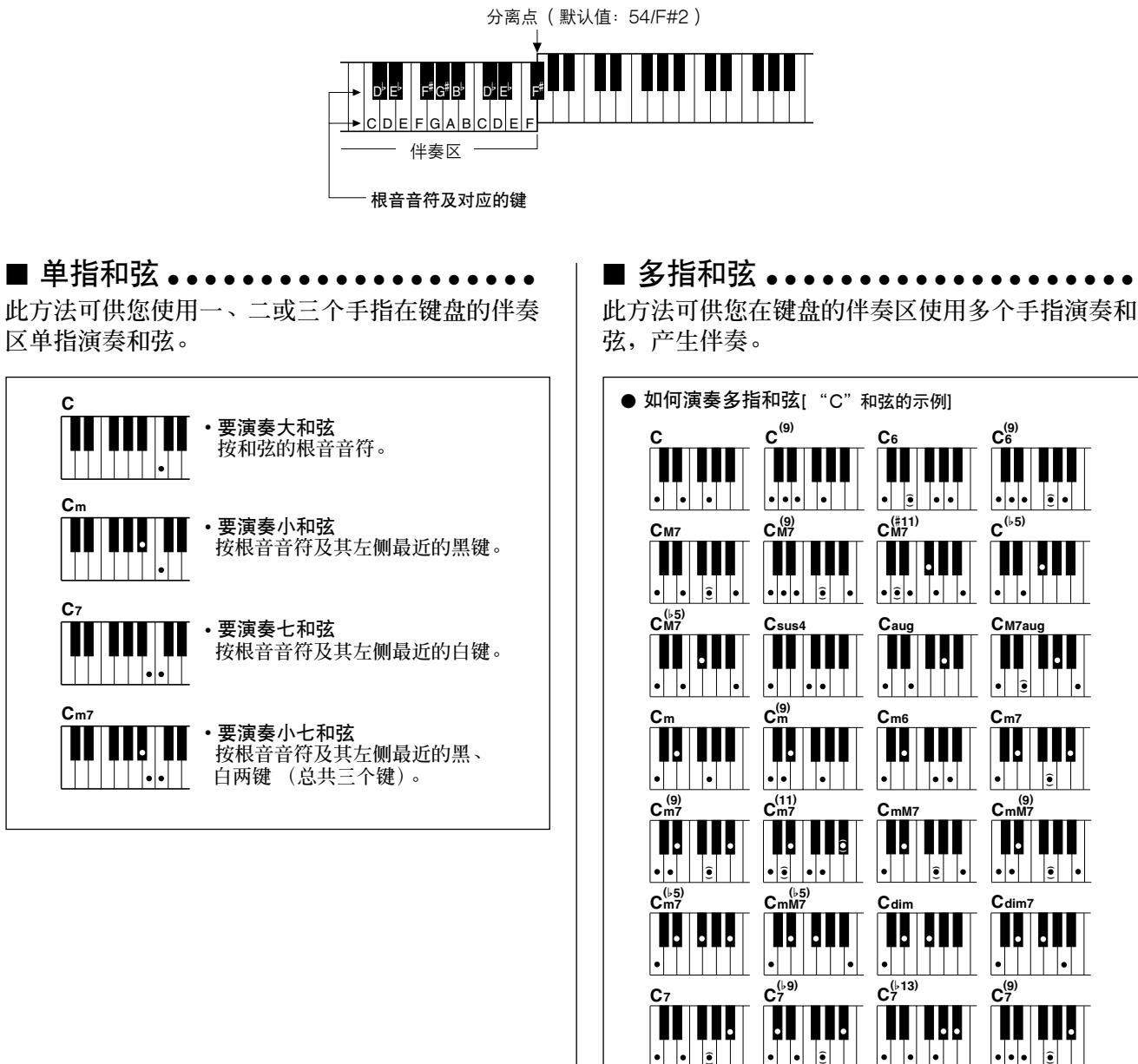

\* 括号中的音符( )为可选项;即使不演奏这些音符,仍能识别 和弦。

**( )**

 $| \bullet | \bullet | \; | \; | \bullet | \; | \; |$ 

**C7 (**b**13)**

 $\mathbf{1}$ 

**(**#**9) C7**

 $\sqrt{1}$  $\lceil$ .

**( ) ( )**

Ш.

Ы

 $\left| \bullet \right| \left| \ \left| \bullet \right| \circ \right| \left| \ \right|$ 

 $\begin{bmatrix} \cdot \\ \cdot \end{bmatrix}$   $\begin{bmatrix} \cdot \\ \cdot \end{bmatrix}$   $\begin{bmatrix} \cdot \\ \cdot \end{bmatrix}$ 

**C7aug C7sus4 C1+2+5**

**C7 (**b**9)**

 $|\centerdot|$ 

**(13) C7**

**( )**

**(**#**11) C7**

**C7**

IJ ŀ

<u>| | | </u>

 $\blacksquare$ 

 $\overline{\mathbf{e}}$ 

**C7 (**b**5)**

 $\left| \cdot \right|$   $\left| \cdot \right|$ 

 $\left| \rule{0pt}{10pt} \cdot \hspace{0pt} \right| \rule{0pt}{10pt} \cdot$ 

**(9) C7**

 $\left| \cdot \right|$ 

### ■ 可识别的多指和弦 ● ● ● ● ● ● ● ● ● ● ● ● ● ● ● ● ● ● ● ● ● ● ● ● ● ● ● ● ● ● ● ● ● ● ● ● ● ● ● ● ● ● ● ● ●

**下表中的所有和弦均为 "C-根音"和弦。**

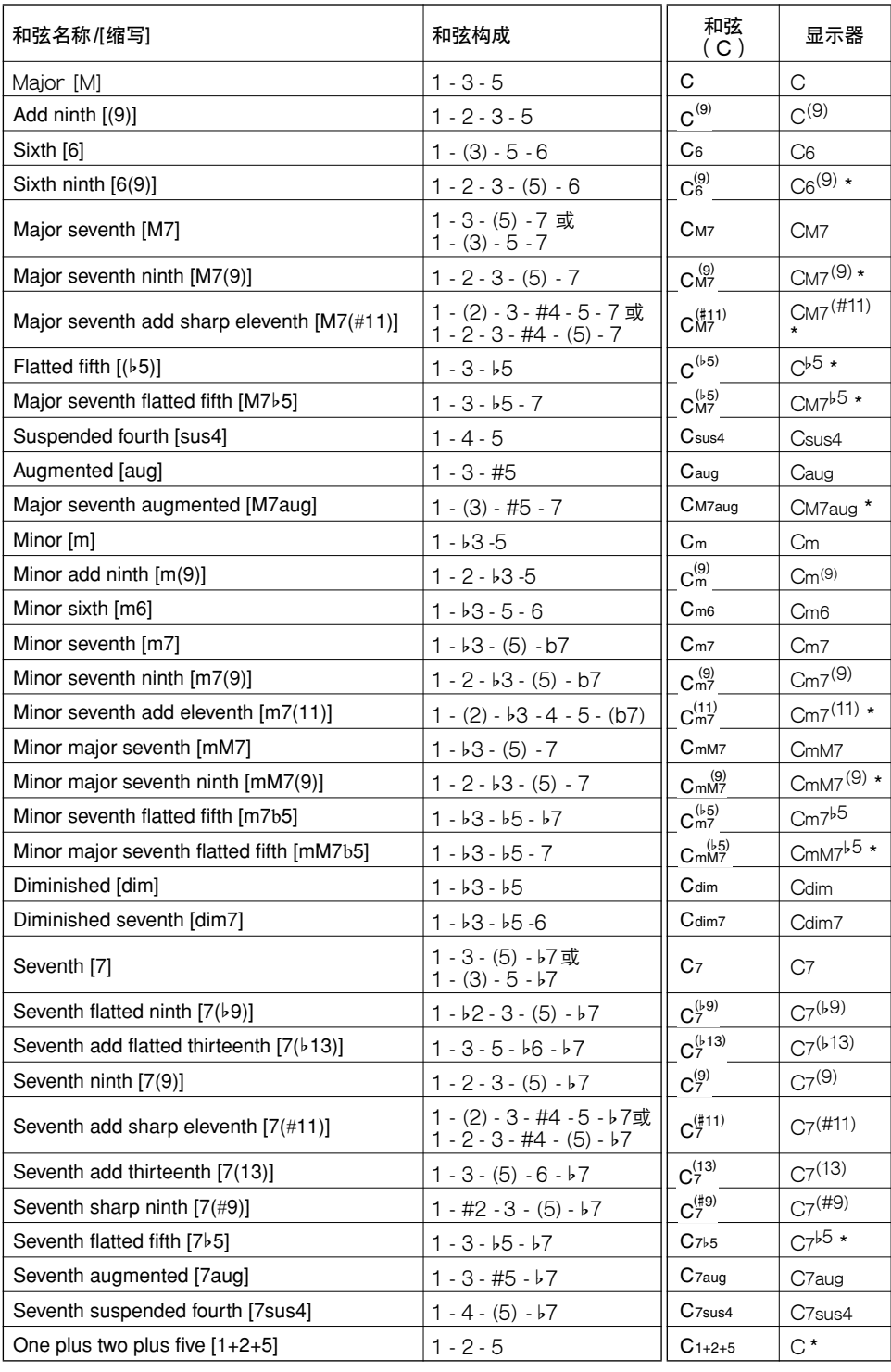

**\* 这些和弦均不在 Dictionary (字典)功能中显示。**

- / 注意 Ⅱ
- *•* 括号内的音符可以忽略。
- *•* 演奏相邻八度音阶中两个相同的根音键时,产生的伴奏仅基于根音。
- *•* 演奏纯五度时,可演奏1.5音,伴奏会在1.5音间进行,它可以同大和弦 及小和弦一起使用。
- *•* 列出的和弦指法全部都在原位,但也可以使用其它转位—只有以下情况 例外:m7、m7b5、6、m6、sus4、aug、dim7、7b5、6(9)、 1+2+5。

#### / 注意 |

- *•* 如果忽略括号中所示的音符,则无法识别7sus4和m7(11)和弦的转位。
- *•* 按顺序演奏相关的和弦时,自动伴奏有时可能不会改变 (例如某些后跟 小七和弦的小和弦)。
- *•* 双音符指法产生的和弦会以先前演奏的和弦为基础。

### 使用和弦字典查找和弦

**字典功能就其本质而言就是一本内置的 "和弦手册",它可以给您显示和弦的各个音符。当您知道特定和 弦的名称,并希望很快学会演奏它时,这是一个非常理想的功能。**

1 按住ILESSON MODE] (教程模式)按钮达一 秒以上。

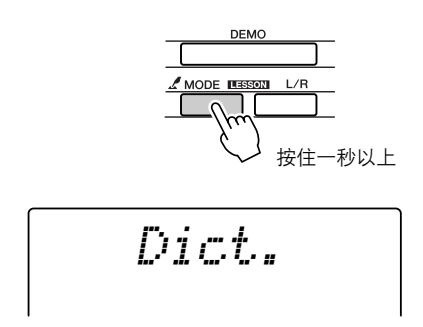

2 作为一个例子,这里我们将学习如何演奏GM7 和弦。在键盘上标有 "CHORD ROOT" (和 ……<br>弦根音 ) 的位置按 "G"键。( 该音符不发 声)。此时设置的根音音符出现在画面上。

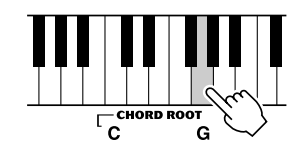

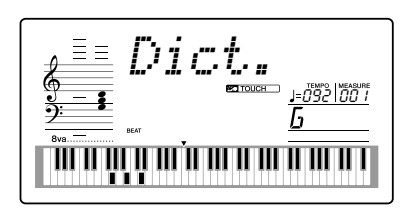

*3* 在键盘上标有 "CHORD TYPE"(和弦类型) 的位置按 "M7"(大七和弦)。(该音符不发 声)。此时应演奏的特定和弦 (根音音符及和弦 类型)的音符出现在画面上,同时以乐谱符号和 键盘图示的形式标出。

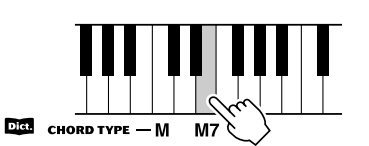

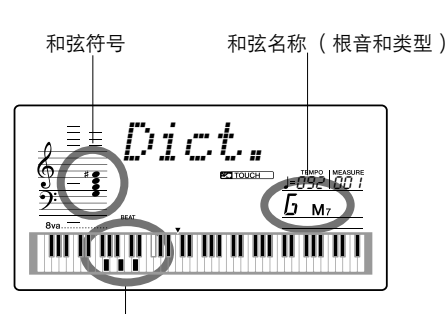

和弦的各个音符 (键盘) *•* 要调出该和弦可能的转位,请按[+]/[-]键。

注意 一 *•* 关于大和弦:简单的大和弦通常只用根音音符标出。例如,"C"指 的是C大和弦。不过,在此指定大和弦时,确认在按完根音音符后要 选择 "M"(大和弦)。

*4* 尝试在键盘的自动伴奏区演奏和弦,检查画面上 的指示内容。正确演奏和弦后,会发出一声铃响 表示您大功告成,和弦名称也会在画面上闪烁。

#### ■ 和弦基本原理

**同时演奏两个或更多音符就会产生一个 "和弦"。**

**最基本的和弦类型是 "三和弦",它由三个音符组成:根音以及对应音阶上 的第三和第五度。例如,C大调三和弦就是由音符C (根音)、E (C大调音 阶的三音符)以及G (C大调音阶的五音符)组成。**

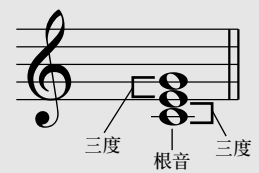

**在上图所示的C大调三和弦中,最低的音符是和弦的 "根音"(这是和弦的 "原位"…给最低音符使用其它和 弦音符会产生各种 "转位")。根音是一个和弦中最重要的音,固定和弦中其它音的构成。 原位三和弦的相邻音符之间的距离 (间隔)是大三度或小三度。**

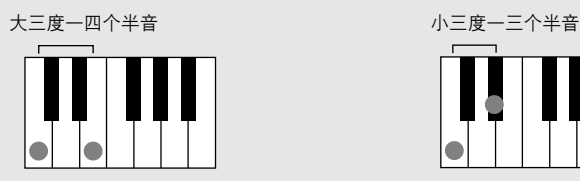

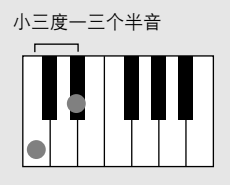

**原位三和弦的最小间隔 (在根音和三度之间)确定了三和弦是大和弦还是小和弦,我们可以将最高的音符上调 或下调一个半音,从而再产生两个和弦,具体如下图所示。**

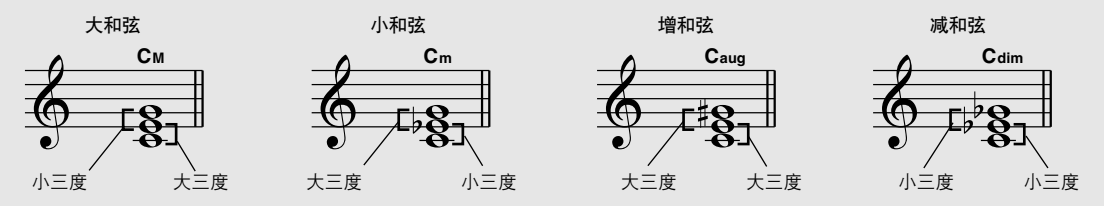

**即使我们改变音符的顺序来产生各种不同的转位,和弦声音的基本特征还是保持不变。通过选择适当的转位, 可以将和弦行列中的后续和弦平滑连接起来。**

#### ● 识别和弦名称

**和弦名称本身就可以告诉您关于和弦您需要了解的一切 (除了转位 /变** 音)。和弦名称可以告诉您: 和弦的根音是什么,它是大和弦、小和弦还**是 减和弦,它是否需要大或小七度,它使用什么样的变化…全都一目了然。**

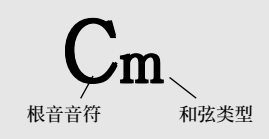

● 部分和弦类型 (这些只是DGX-205和 PSR-295可识别的 "多指"和弦类型中的一部 分。)

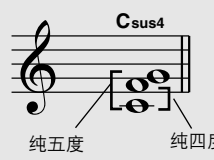

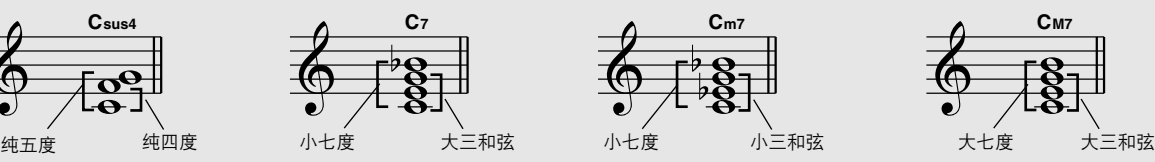

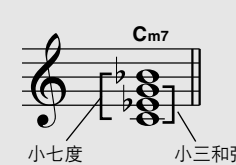

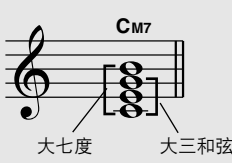

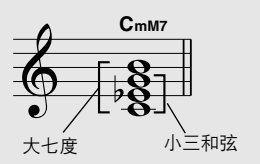

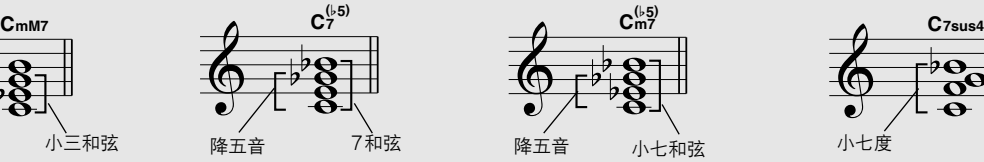

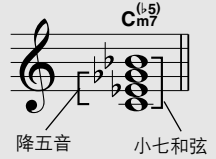

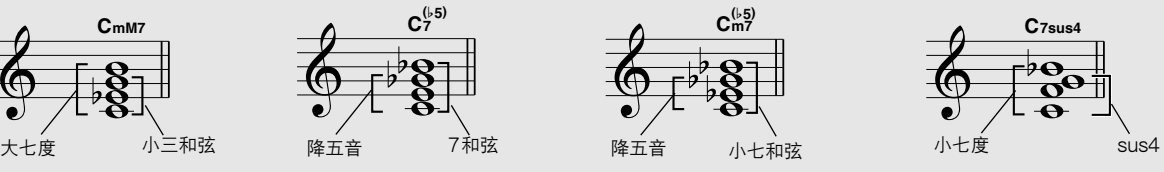

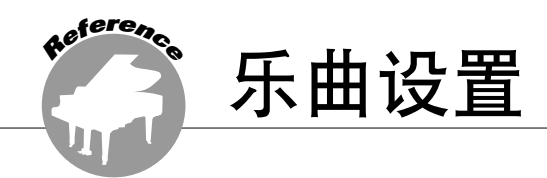

### 乐曲音量

- 1 按[FUNCTION] (功能)按钮。 2 使用CATEGORY (种类)[▲]和[¥]按钮选择 Song Volume (乐曲音量)项目。 100*SongVol* 乐曲音量项目 乐曲音量
	- A-B反复
- **您可以指定反复播放一首乐曲的某个部分— "A" 是起点、"B"是终点。**

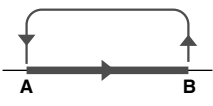

1 播放乐曲 ([第30](#page-28-2)页), 然后在要反复部分的开 始处按[A = B]按钮 ( "A" 点)。

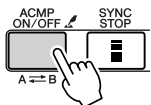

- *3* 使用数据盘或[0]—[9]数字键根据需要设置乐曲 音量,范围是000到127。
	-
	- *•* 乐曲音量可以在选择乐曲时调整。

2 在要反复部分的终点再按一次[A = B]按钮 ("B"点)。

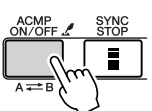

- *3* 现在将反复播放乐曲中指定的A-B部分。 **任何时间按[ ]按钮均能停止反复播放。** 注意 |
	- *•* 反复的起点和终点都可以按一个小节为增量进行指定。
	- *•* 在播放期间,显示器中会显示当前小节编号。
	- *•* 如果要将起点 "A" 设置到乐曲的最开始,请在开始播放乐曲之前<br> 按[ **A <del>= \*</del> B** ]按钮。

### <span id="page-55-0"></span>将独立的乐曲部分设置为静音

**乐曲的每个 "音轨"播放乐曲的一个不同部分— 旋律、鼓点、伴奏等。您可以将各个单独的音轨分 别设置为静音,自己在键盘上演奏静音的部分,或 只是将希望听到的部分之外的其它音轨设为静音。 使用SONG MEMORY (乐曲存储)[1]-[5]和 [A]按钮将对应的音轨设为静音,或取消其静音模 式。将音轨设为静音后,画面上音轨编号将会消 失。**

**如需有关乐曲音轨配置的详细信息,请参阅[第38](#page-36-0) 页。**

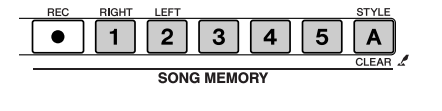

显示音轨编号—播放此音轨。

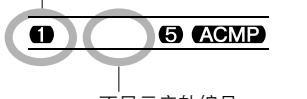

不显示音轨编号 —音轨设为静音或音轨不包含数据

### 改变乐曲的音调

- ◆ 大幅度改变音调 (移调) **本乐器的整体音调可按照半音增量最多上调或下调 1个八度。**
- 1 按[FUNCTION] (功能)按钮。

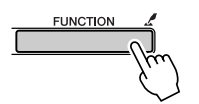

2 使用CATEGORY (种类)[▲]和[¥]按钮选择 Transpose (移调)项目。

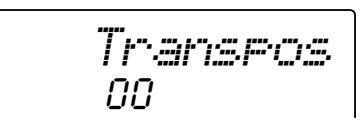

*3* 使用数据盘或[0]—[9]数字键根据需要设置移调 值,范围是-12到+12。

/ 注意 | *•* 打击乐器组音色的音调无法改变。

- ◆ 小幅度改变音调 (调音) **本乐器的整体音调可按照1分增量 (100分=1个半 音)最多上调或下调100分。**
- 1 按[FUNCTION] (功能)按钮。

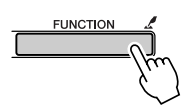

2 使用CATEGORY (种类)[▲]和[¥]按钮选择 Tuning(调音)项目。

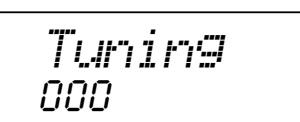

*3* 使用数据盘或[0]—[9]数字键根据需要设置调音 值,范围是-100到+100。

注意 | *•* 打击乐器组音色的音调无法改变。

### 乐曲快进、快退及暂停

**这些同盒式录音机或CD播放机上的移动控制类似,** 可让您快进 [ ► ]、快退 [ ← ]及暂停 [ Ⅱ ]乐曲的播 **放进程。**

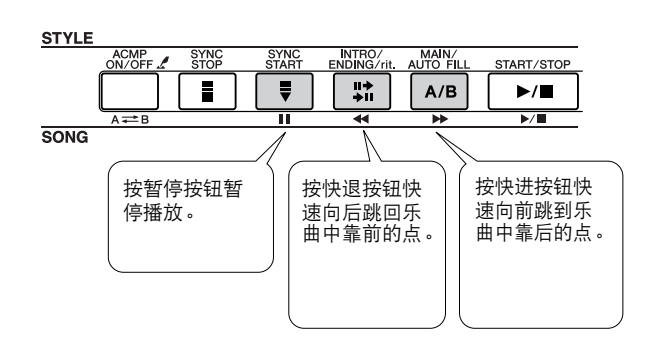

注意 | *•* 指定A-B反复范围后,快退和快进功能将只在该范围内起作用。

### 改变旋律音色

**您可以将乐曲的旋律音色改变为自己喜欢的任何其它音色。**

注意 | *•* 用户乐曲的旋律音色无法改变。

- *1* 选择并播放乐曲。
- 2 按[VOICE] (音色) 按钮后, 转动数据盘选择 要欣赏的乐曲。

048*Strings*

*3* 按[VOICE] (音色)按钮达一秒以上。 画面上会出现 "MELODY VOICE CHANGE" (旋律音色转换)字样几秒钟,表示步骤2中选 择的显示音色替换了该乐曲原来的旋律音色。

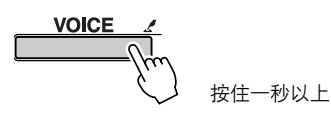

*MELODY V*

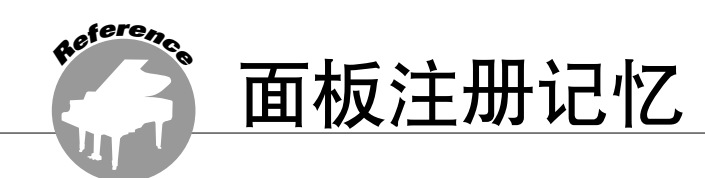

本乐器具备注册记忆功能,可用于保存您最喜欢的设置,以便随时轻易调出。最多可保存 16组完整的 设置 (8个音库,每个音库两组设置)。

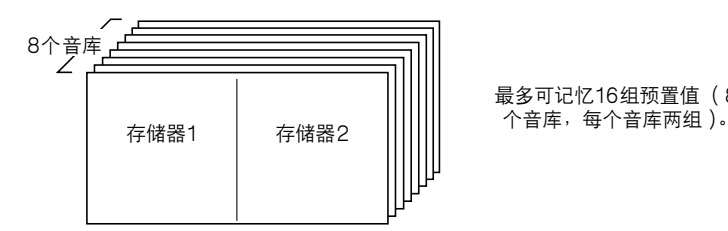

最多可记忆16组预置值 (8

### <span id="page-58-0"></span>将设置保存到注册记忆

■ 可保存到注册记忆的设置•••••••••

• 伴奏设置\*

**伴奏编号、伴奏型开/关、分离点、伴奏设置 (主 奏A/主奏B、伴奏音量、速度)**

• 音色设置

**主音色设置 (音色编号、音量、八度、相位、混 响深度、叠奏深度)、双重音色设置 (双重音色 开/关、音色编号、音量、八度、相位、混响深 度、叠奏深度)、分割音色设置 (分割音色开/ 关、音色编号、音量、八度、相位、混响深度、 叠奏深度)**

- 效果设置
	- **混响类型、叠奏类型、面板延音开/关**
- 和声设置 **和声开/关、和声类型、和声音量**
- 其它设置

**移调、滑音范围(只适合DGX-205)**

**\* 使用乐曲功能时,注册记忆功能不能使用伴奏设置。**

- 将设置保存到注册记忆 •••••
- *1* 根据需要设置面板控制—选择音色、伴奏等。
- 2 按[●](MEMORY/BANK,记忆/音库)按钮。 释放按钮时,音库编号将出现在画面上。

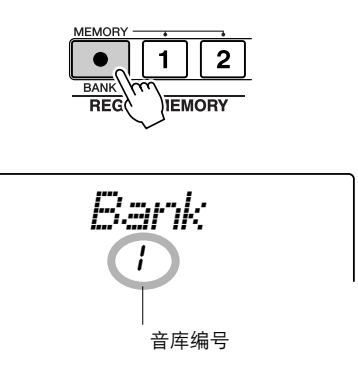

*3* 使用数据盘或[1]—[8]数字键选择音库编号,范 围是1到8。

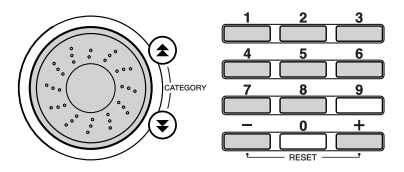

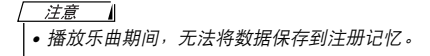

4 在按住[●] (MEMORY/BANK, 记忆/音库)按 钮的同时,按REGIST. MEMORY (注册记 忆)[1]或[2]按钮,将当前面板设置存储到指定 的注册记忆中。

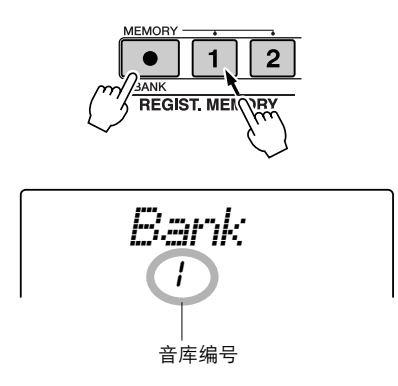

#### 注意

*•* 如果选择了已经包含数据的Registration Memory (注册记忆)编 号,则先前的数据会被新数据删除并覆盖掉。

#### △灬

*•* 将设置保存到注册记忆时,请勿切断电源,否则数据可能会损坏或 丢失。

- 调出注册记忆 • • • • •
- 1 按[●] (MEMORY/BANK, 记忆/音库)按钮。 释放按钮时,音库编号将出现在画面上。

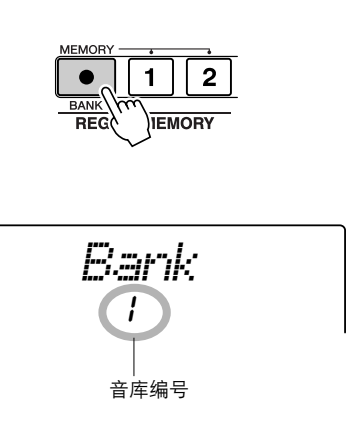

*2* 使用数据盘或[1]—[8]数字键选择要调出的音库。

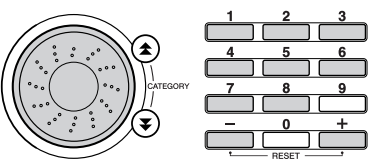

*3* 按包含要调出的设置的REGIST. MEMORY (注册记忆)[1]或[2]按钮。此时面板控制将立 即相应改变。

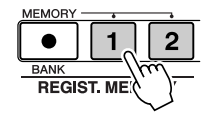

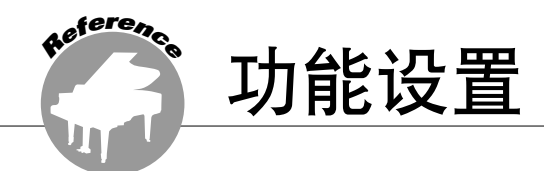

<span id="page-60-1"></span>Function (功能)设置包括乐器的音色、效果、分离点、调音等等的详细设置。快捷按钮可用于快速 访问常用的设置:按住快捷按钮达一秒以上,可直接访问相关设置。

### <span id="page-60-0"></span>查找并编辑功能设置

*1* 按[FUNCTION] (功能)按钮。

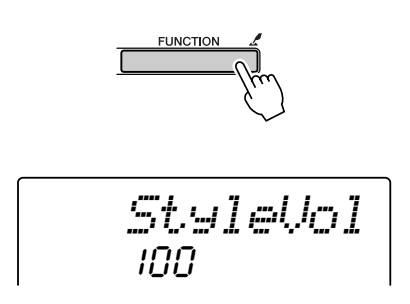

*2* 使用CATEGORY (种类)[▲]和[¥]按钮选择 所需的项目。 **如需各项设置的详细信息,请参阅[第63](#page-61-0)页的 FUNCTION (功能)设置一览表。**

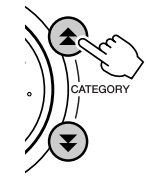

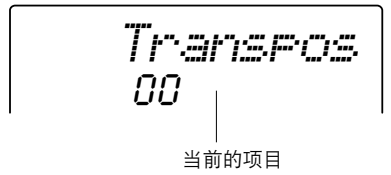

*3* 使用数据盘、[+]和[-]键或[0]—[9]数字键根据需 要设置数值。

**对于开/关设置,请使用[+]键为打开功能,使 用[-]键为关闭功能。使用[+]键开始执行操作, 使用[-]键取消所选的操作。通过同时按[+]和 [-]键,可以很方便地将所有这些设置复位成初 始默认值。(例外情形包括:初始设置发送和批 量发送,这两项都是操作,而不是设置)。**

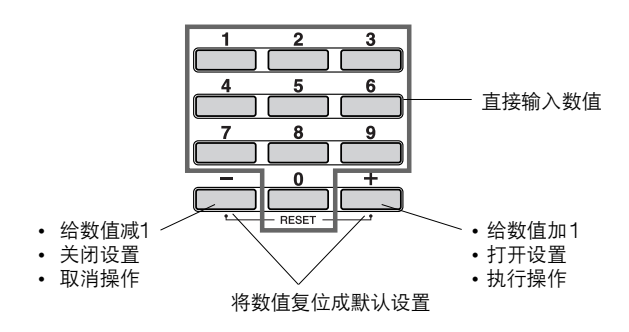

4 如果需要,可按住[FUNCTION] (功能)按钮 达一秒以上,将设置保存到闪存。 **尽管所有设置在本乐器的电源未切断之前均能保 留,但切断电源之后,除非先将自定义设置保存 到闪存,否则这些设置均会丢失。只要按住 [FUNCTION](功能)按钮达一秒以上,便能 将设置保存到闪存,这样即使切断电源,您的设 置仍保留在闪存中,下次接通乐器电源后便能调 出这些设置。**

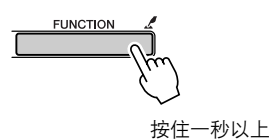

△小心 *•* 保存设置时请勿切断电源,否则数据可能会损坏或丢失。

### <span id="page-61-0"></span>■ 功能设置一览表

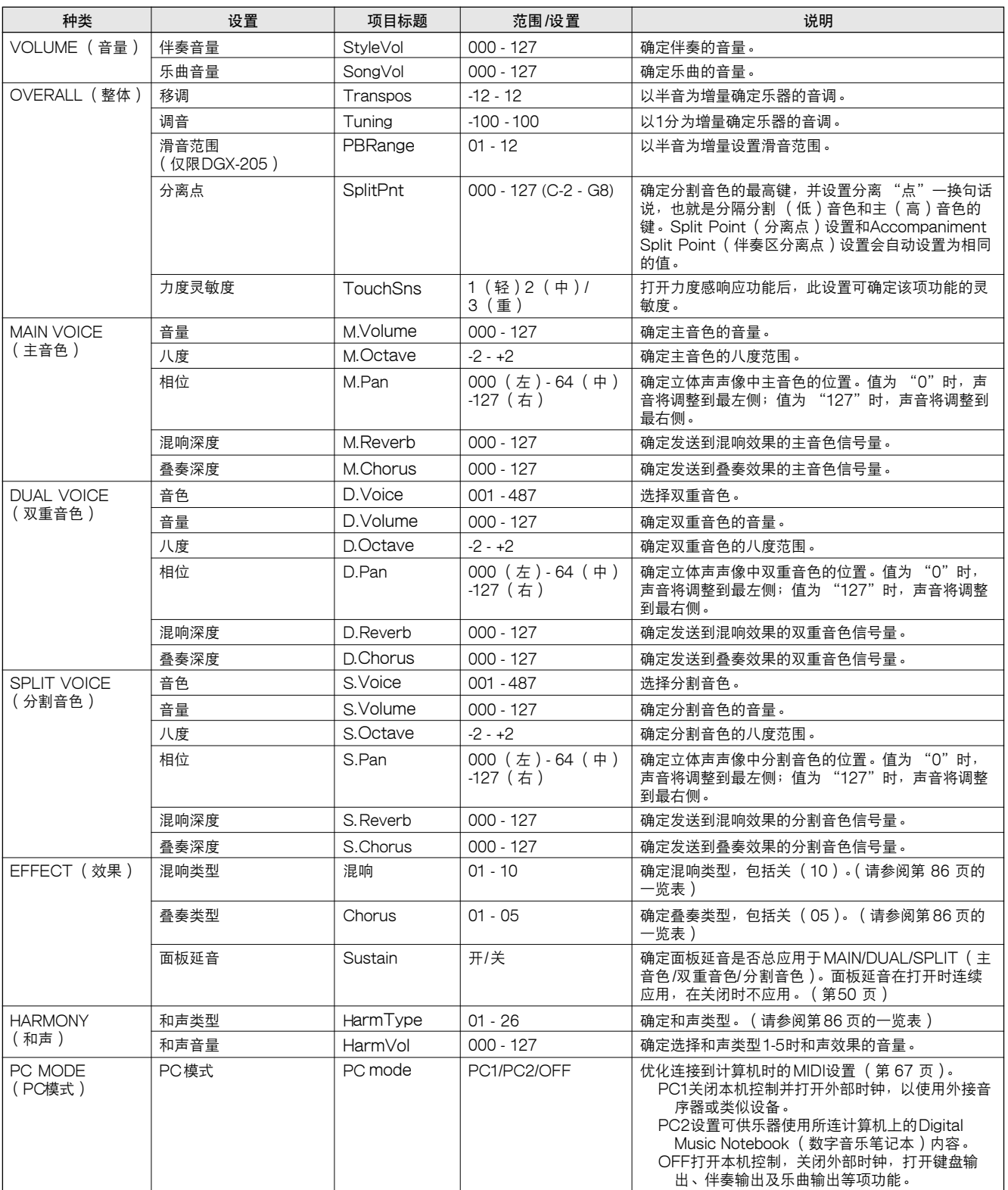

<span id="page-62-2"></span><span id="page-62-1"></span><span id="page-62-0"></span>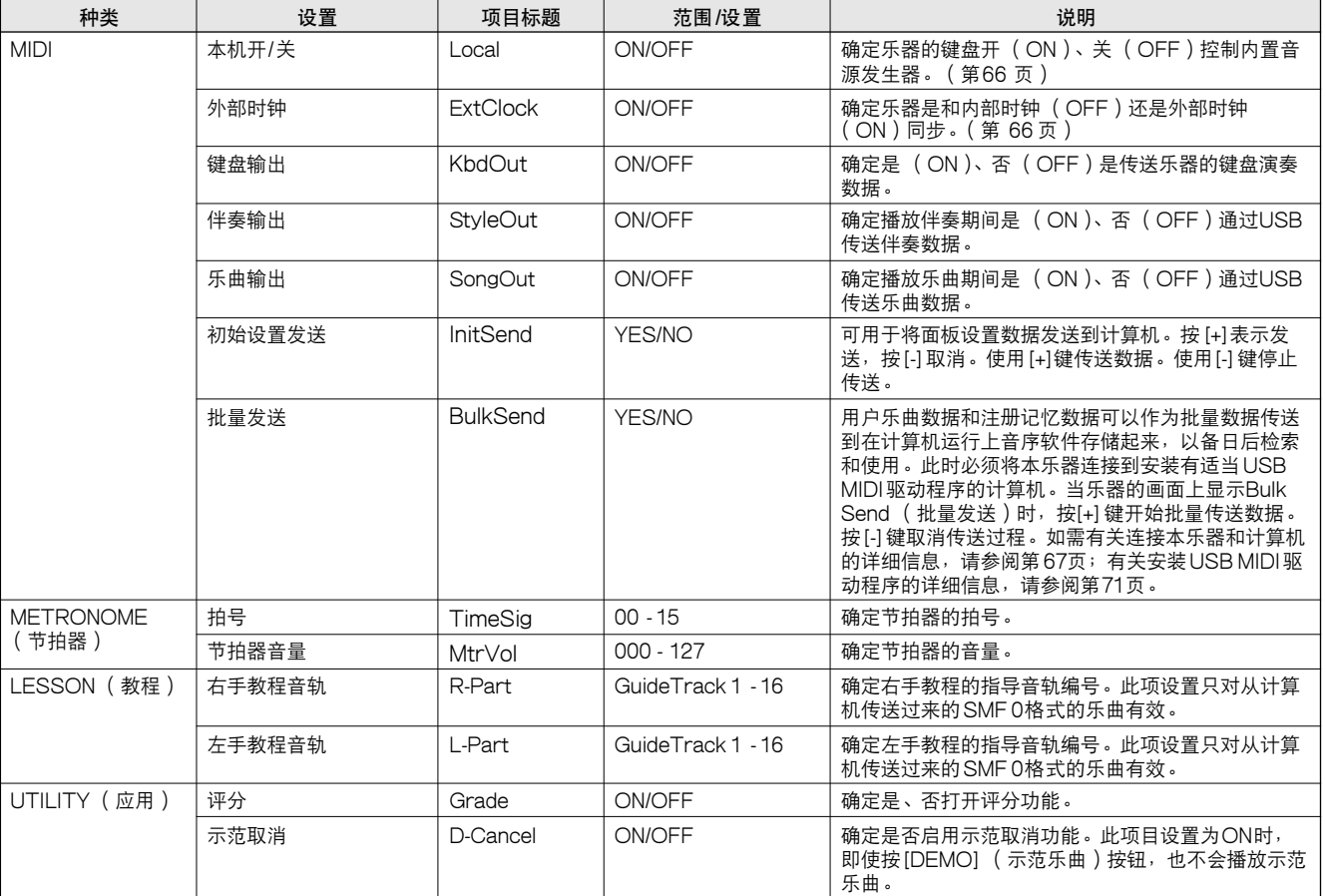

\* 通过同时按[+] 和[-]键,可以很方便地将所有这些设置复位成初始默认值。

(例外情形包括:初始设置发送和批量发送,这两项都是操作,而不是设置)。

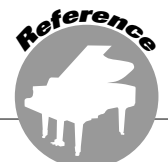

连接到计算机

当今制造的几乎所有电子乐器—特别是合成器、音序器及其它同计算机音乐相关的设备—都使用 MIDI。MIDI是一种国际标准,可供这些设备发送和接收演奏及设置数据。自然,本乐器也可供您以 MIDI数据的形式保存或发送键盘演奏,以及乐曲、伴奏及面板的设置。 对您的现场演奏及音乐创作而言,MIDI的潜在应用价值非常巨大——而使用则十分简单,只要将本乐器 接到计算机并传送MIDI数据即可。本章介绍MIDI的基础知识及本乐器提供的特定MIDI功能。

### 什么是MIDI?

**毫无疑问,您肯定听说过 "原声乐器"和 "数字 乐器"这样的术语。在当今世界上,这是两个主要 的乐器类别。让我们先看一下大钢琴和古典吉他这 两个原声乐器的代表。它们比较易于理解。对于钢 琴,每演奏一个键,内部的琴槌就会击打一些琴 弦,从而奏出一个音符。对于吉他,则是直接拨动 琴弦奏出音符。那么数字乐器是怎样奏出音符的 呢?**

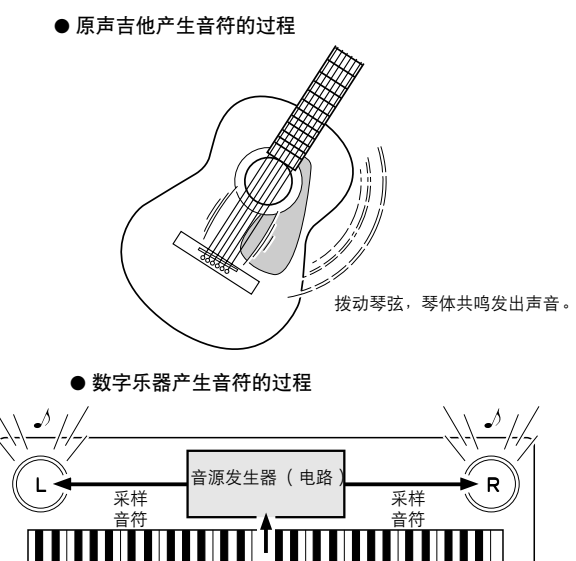

基于键盘的演奏信息,音源发生器中存储的采样音符通过扬声器演奏出来。

弹奏键盘

.Wh

 $\mathbb{Z}^2$ 

**如上图所示,在电子乐器中,基于从键盘收到的信 息,奏出音源发生器部分 (电路)存储的采样音符 (以前录制的音符)。那么,键盘作为产生音符的 基础的信息到底是什么呢?**

**举一个例子来说,假设在本乐器上使用大钢琴音色 演奏一个 "C"四分音符。如果是原声乐器,则会 发出一个共鸣音符;而电子乐器不同,它会从键盘 发出 "使用什么音色"、"按了哪个键"、"强度如 何"、"何时按下"、"何时松开"之类的信息。然 后这每条信息都会转换成一个数值,并发送到音源 发生器。音源发生器以这些数值为基础,奏出存储 的采样音符。**

#### 键盘信息示例

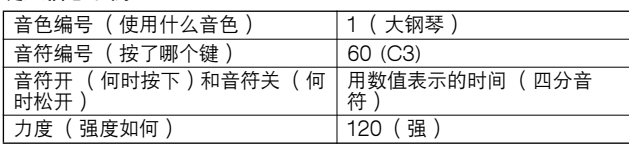

**键盘演奏和本乐器上的所有面板操作都作为MIDI 数据处理。乐曲、自动伴奏及用户乐曲均由MIDI 数据组成。**

**MIDI是表示乐器数字接口的缩写词,它可供不同 的乐器和设备通过数字数据进行即时通讯。MIDI 标准的设计目的是在不同的电子乐器 (或计算机) 之间传送演奏数据,在全世界范围内得到了广泛的 使用。有了MIDI,您便能从一件乐器上控制另外 一件乐器,并能在不同的设备之间传送演奏数据— 将您的创意带上一个更高的台阶,将您的演奏潜能 发挥到淋漓尽致。**

**MIDI信息可分为两组:通道信息和系统信息。**

#### ●通道信息

**本乐器可同时处理16个MIDI通道—表示它最多可 以同时演奏16种不同的乐器。通道信息的传送信息 包含这16个通道当中每一个的音符开 /关、程序转 换等内容。**

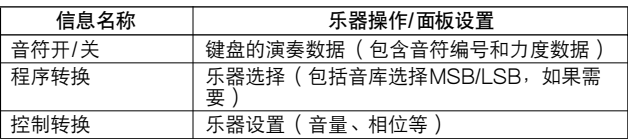

#### ●系统信息

**这是整个MIDI系统中广泛使用的数据。系统信息 既包括负责传送每家乐器厂商独有数据的专用信 息,也包括负责控制MIDI设备的实时信息。**

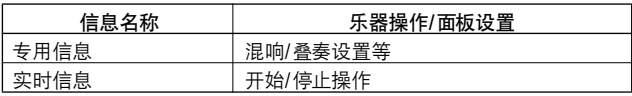

### <span id="page-64-1"></span>USB连接

**本乐器可连接到计算机,以便传送MIDI数据。 用一条标准USB线缆连接本乐器后面板上的USB 接头和计算机的USB接头 (USB线缆需另行购 买)。**

**此外还需要在计算机上安装随机光盘上提供的USB 驱动程序。如需有关详细信息,请参阅[第70](#page-68-0)页的 "随机附赠光盘安装指南"。**

**附带光盘还包括一套Musicsoft Downloader应用 程序,可用于将乐曲文件从计算机传送到乐器的闪 存。**

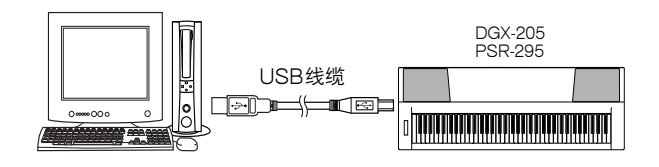

#### ■ **USB注意事项**

**通过USB线缆将本乐器连接到计算机时,请遵循以 下注意事项。**

**如果未能遵照执行,可能会导致乐器和/或计算机 挂起 (死机),并可能导致数据损坏或丢失。 如果本乐器或计算机确实发生挂起 (死机)现象, 请切断这两个设备的电源,然后再接通,并重新启 动计算机。**

#### △灬

器:

注意

*•* MIDI批量转储期间。 *•* 播放伴奏期间。 *•* 播放乐曲期间。

- *•* 在连接 USB线缆之前,请从睡眠/暂停/待机模式唤醒计算机。
- *•* 在接通乐器电源之前,请将 USB线缆接到乐器和计算机上。
- *•* 接通或切断乐器电源之前,在插、拔 USB线缆之前,请检查以下几点。 *•* 退出所有应用程序。
	- *•* 确保未在传送数据 (只要弹奏键盘或播放乐曲,便有数据在传 送)。
- *•* 在接通和切断电源之间,在插、拔 USB线缆之间,至少要有6秒的间隔 时间。
- *•* 直接用一根 USB线缆将本乐器连接到计算机。请勿使用USB集线器。

• 在以下情况中, Musicsoft Downloader应用程序可能会无法访问本乐

## <span id="page-64-0"></span>MIDI设置

#### **这些设置特定于MIDI数据传送和接收。**

### ■ Local ON/OFF (本机开/关)• • • • •

**本机控制确定是否在本乐器上由其内置音源发生器 系统演奏出音符:内置音源发生器在本机控制打开 时处于活动状态,在本机控制关闭时处于非活动状 态。**

- ON (开)**这是标准设置,此时音符会在本乐器的键盘上由其内 置音源发生器系统奏出。经乐器的USB接头接收的 数据也会由内置音源发生器演奏。**
- OFF (关)**在此种设置下,本乐器自身不发出声音 (键盘演 奏、和声或播放的伴奏),但演奏数据会通过USB接 头传送出去。经乐器的USB接头接收的数据也会由 内置音源发生器演奏。**

**本机控制可通过FUNCTION (功能)画面的 Local (本机)项目打开或关闭 ([第64](#page-62-0)页)。**

注意 • 如果本乐器未传出任何声音, 最可能是这个原因。Local (本机)设置 为OFF(关)时,弹奏键盘不会发出任何声音。

### ■ External Clock ON/OFF ( 外部时钟开/关 ) • • • • •

**这些设置确定本乐器是和自己的内部时钟同步 (OFF,关),还是同外接设备的时钟信号同步 (ON,开)。**

- ON (开)**本乐器上基于时间的功能将和连到USB接头的外接 设备的时钟同步。**
- OFF (关)**本乐器使用它自己的内部时钟 (默认值)。**

**外部时钟可通过FUNCTION (功能)画面的 External Clock (外部时钟)项目打开或关闭 ([第64](#page-62-1)页)来控制。**

注意 | *•* 如果External Clock (外部时钟)设置为ON (开),且未从外接设备 接收到任何时钟信号,则乐曲、伴奏及节拍器功能将不会启动。

## <span id="page-65-0"></span>计算机连接的MIDI (PC模式)设置

**将本乐器连接到计算机时,需要进行多项MIDI设 置。PC Mode (PC模式)项目可供您用一个操作 完成多项设置。总共有三项设置:PC1、PC2及 OFF (关)。按[PC]按钮调出PC Mode (PC模 式)项目,然后根据需要选择PC1或PC2。选择的 设置将设置一些参数,如Local ON/OFF (本机开 /关)、External Clock ON/OFF (外部时钟开 / 关)及其它一些优化计算机上音序器应用程序操作 (举例)的设置。如需有关MIDI设置的详细信息, 请参阅[第64](#page-62-2)页。**

#### 注意 |

- *•* 使用随机附赠光盘中的Digital Music Notebook\* (数字音乐笔记本) 时,请将PC模式设置为PC2。
	- \*"数字音乐笔记本"是一套软件程序,可以在计算机上处理乐曲和乐 谱。如需有关详细信息,请参阅该应用程序的联机帮助文件。

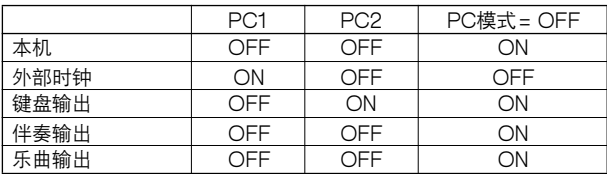

- 设置PC模式 •••••
- *1* 按[PC]按钮显示FUNCTION (功能)画面的 PC Mode (PC模式)项目。

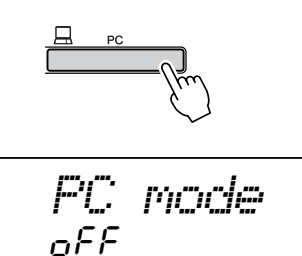

*2* 使用数据盘或[+]和[-]键选择PC1、PC2或OFF。

#### **注意 】**

*•* 选择PC2设置时,无法使用本乐器的伴奏、乐曲、示范乐曲、乐曲 录制及教程等功能。

#### 注意  $\sim$  1

*•* 您还可以这样访问PC Mode (PC模式)项目:按[FUNCTION] (功 能 ) 按钮,使用 CATEGORY (种类 )[▲]和[▼]按钮去找到它 (第<br>[62](#page-60-1)页 )。

### MIDI设备的远程控制

**您还可以将本乐器用作计算机上数字音乐笔记本应 用程序的远程控制设备 (通过USB连接)—使用 面板控制播放、停止及传送功能。**

#### ■ 远程控制键 •••••••••••

DGX-205:**要使用远程控制功能,请同时按住键 盘上最低的两个键 (E0和 F#0),然后按相应的 键 (如下图所示)。**

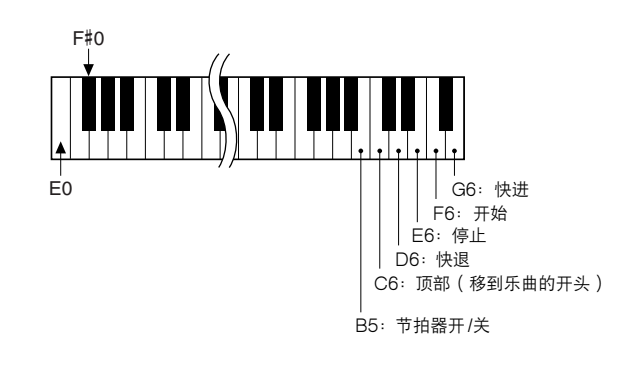

PSR-295:**要使用远程控制功能,请同时按住键盘 上最低的两个键 (C1和C#1),然后按相应的键 (如下图所示)。**

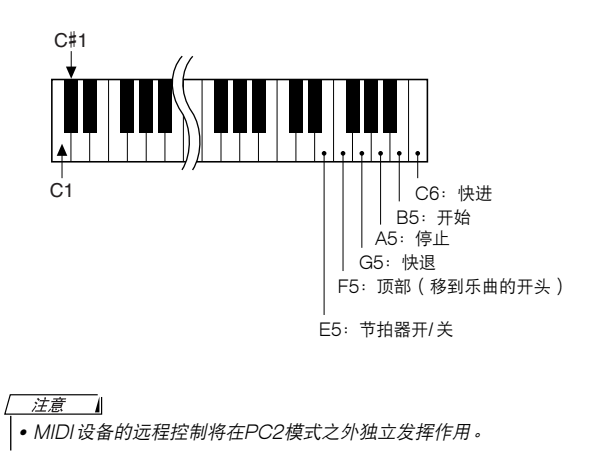

### 从计算机传送乐曲文件

**本乐器可以访问闪存,以存储和检索乐曲数据:乐 曲文件从计算机传送到闪存之后,可以同本乐器的 演奏助手功能或教程功能配合使用。 要在计算机和本乐器之间传送乐曲,需要在计算机**

**上安装随机附赠光盘包含的Musicsoft Downloader应用程序和USB-MIDI驱动程序。如 需有关安装的详细信息,请参阅第[70](#page-68-0)页的 "随机**

#### 注意

**附赠光盘安装指南"。**

*•* 要将乐曲文件传送到本乐器的闪存,需要用到USB线缆。 USB线缆可以到电器商店或计算机配件店购买。

● 可从计算机传送到本乐器的数据<br>•乐曲容量(最大) 闪存99首5 • **乐曲容量 (最大) 闪存99首乐曲 (乐曲编号036-134)** • 数据容量<br>• 数据格式 • **数据格式 SMF 0/1格式**

● 什么是SMF(标准MIDI文件)? SMF (标准MIDI文件)格式用于保存音序数据, **是最常见、兼容性最广的音序格式之一。此格式有 两种变体:格式0和格式1。许多MIDI设备与SMF 格式兼容,市面上可购买到的MIDI音序数据大多也 采用SMF格式。**

### ■ Musicsoft Downloader的功能 ••••

●**将从 Internet下载或在计算机上创作的MIDI乐曲 从计算机传送到本乐器的闪存。**

 $\rightarrow$  请参阅步骤1-9。 **将随机附赠光盘包含的乐曲从计算机传送到本 乐器的操作程序仅是作为示例给出。**

**Musicsoft Downloader应用程序应配合Internet Explorer 5.5或更高版本使用。**

#### ■ 使用Musicsoft Downloader将随机附赠 光盘上的乐曲传送到本乐器的闪存 •••

注意

*•* 如果正在播放乐曲或伴奏,请在继续之前先停止播放。

- *1* 在计算机上安装Musicsoft Downloader应用程 序和USB-MIDI驱动程序 ([第71](#page-69-1)[-73](#page-71-0)页)。
- *2* 将随机附赠光盘插入计算机的光驱。此时启动窗 口会自动出现,请关闭该窗口。
- *3* 双击在桌面上创建的Musicsoft Downloader快 捷方式图标。这样会启动Musicsoft Downloader应用程序并出现主窗口。

注意

*•* Musicsoft Downloader正在运行时,无法操作本乐器。

- *4* 单击 "Add File"(添加文件)按钮,此时会出 现Add File (添加文件)窗口。
- **5** 单击 "Look in"(查找位置)右边的[▼]按钮, 并从出现的下拉菜单中选择光盘。双击窗口上的 "SongCollection"(乐曲集)文件夹。选择要 传送到本乐器的文件,然后单击 "Open"(打 开)。

● 单击光盘

 $\sqrt{2}$ Select a file My Documents Look in:  $\overline{\phantom{a}}$ ☆国音闘→ **B** Desktop acror y Desktop<br>A My Documents<br>S My Computer **CODMN COMM** 3½ Floppy (A:) pmsp\_ Local Disk (C:) —<br>— Song D:) Local Disk (D:) **a**usBd Disk (E:) X5438A0 (F:) File name: Open Files of type: SMF & XF File(\*.mid)  $\overline{\phantom{0}}$ Cancel **<sup>● 单击 "Open"**</sup> ❷ 双击 "SongCollection"(乐曲 (打开)集)文件夹。双击 "for\_CD"文

件夹,然后单击一个乐曲文件。

**68** DGX-205、PSR-295 使用说明书

*6* 此时窗口顶部的 "List of files stored temporarily"(临时存储文件列表)中会出现 一份所选的MIDI乐曲文件。当前选择的闪存介 质也会显示在窗口底部,指定传送目的地。单击 flash memory (闪存)。

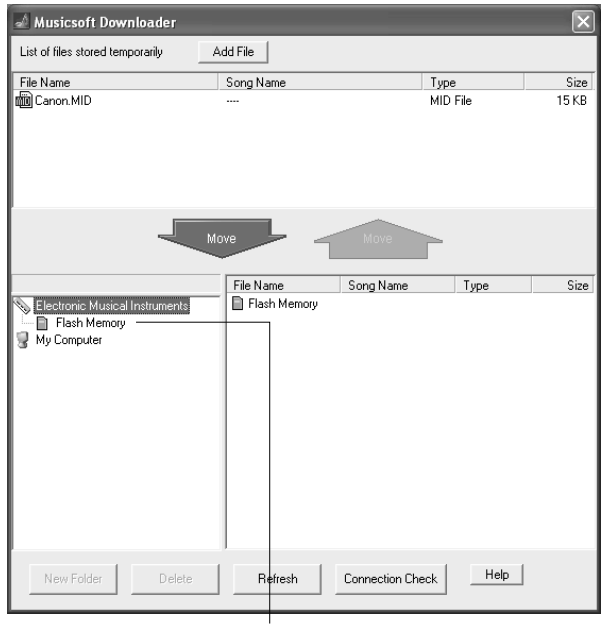

q 单击 "Flash Memory"(闪存)

- *7* 在 "List of files stored temporarily"(临时 存储文件列表)中选择文件之后,单击向下 [Move](移动)按钮,此时会出现一则确认信 息。单击[OK] (确定),此时该乐曲将从 "List of files stored temporarily"(临时存储 文件列表)传送到本乐器的闪存。
- *8* 关闭窗口结束Musicsoft Downloader程序。 [ 注意 ]

*•* 退出Musicsoft Downloader程序,播放从计算机传送过来的乐曲。

*9* 要播放闪存中存储的乐曲,请按[SONG] (乐 曲)按钮。使用数据盘选择要播放的乐曲,然后 按[START/STOP] (开始/停止)按钮开始播 放。

△灬

*•* 传送数据期间请勿拔出 USB线缆。否则不仅数据无法传送并保存,存储 介质的操作也可能变得不稳定,在接通或切断电源后,其内容可能会完 全消失。

△灬

- 存储的数据可能会因设备故障或操作失误而丢失。为安全起见, 我们建 议您在计算机上备份一份所有重要的数据。
- 传送数据期间,我们建议您使用电源适配器而非电池。传送期间如果电<br> 池出现故障,数据可能会损坏。

#### ●要在教程中使用传送过来的乐曲

**要将从计算机传送过来的乐曲 (仅限SMF 0格 式)用作教程,必须指定哪个声道要作为右手 和左手部分进行播放。设置 "指导音轨"的操 作程序如下:**

- 1 **按[SONG] (乐曲)按钮,选择闪存中要 设置为指导音轨的乐曲 (036-)。**
- 2 **按[FUNCTION] (功能)按钮。**
- **3** 使用CATEGORY (种类) [▲] 和 [¥] 按 **钮选择R-Part (右手部分)或L-Part (左 手部分)项目。**
- 4 **使用数据盘选择要作为指定的右手或左手部 分播放的通道。**

**我们建议您选择通道1作为右手部分,通道2作 为左手部分。**

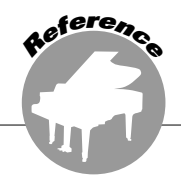

# <span id="page-68-0"></span>随机附赠光盘安装指南

#### 特别说明

- **本软件及安装指南版权归雅马哈公司所有。**
- **本软件及指南的使用需遵循 "软件许可协议",购 买人如果拆开软件包装,即表明完全同意该协议的 各项条款。(在安装应用程序之前,请仔细阅读本 书末尾的 "协议"。)**
- **未经厂商事先书面同意,严禁以任何手段复制本软 件或翻印本指南的任何部分或全部。**
- **对于本软件及资料的使用,雅马哈不作任何保证或 担保,也不对因使用本指南及软件而导致的任何后 果承担任何赔偿责任。**
- **此光盘采用CD-ROM格式。请勿试图在音频光盘播 放机上播放本光盘。否则可能会给您的音频光盘播 放机造成无法修复的损坏。**
- **除个人使用外,严禁复制市面销售的音乐数据。**
- **本安装指南提及的公司名称和产品名称均为其相应 公司的商标或注册商标。**
- **应用程序和系统软件未来的升级活动及技术规格和 功能方面的任何改动将另行宣布。**
- **本软件 (如USB MIDI驱动程序)随时可能会修改 和更新,如确有改动,恕不事先通知。请定期访问 以下网站,以检查并下载最新版软件。 http://music.yamaha.com/download/**
- **根据您操作系统的版本,本指南中显示的屏幕截图 和信息可能会与您在计算机屏幕上看到的不同。**

### 光盘内容

**本光盘上的数据与运行Windows** ®**操作系统的计算机兼容。**

△灬

*•* 请勿试图在音频光盘播放机上播放本光盘。产生的高频噪音可能会导致听力损坏,或导致光盘播放机和扬声 器损坏。

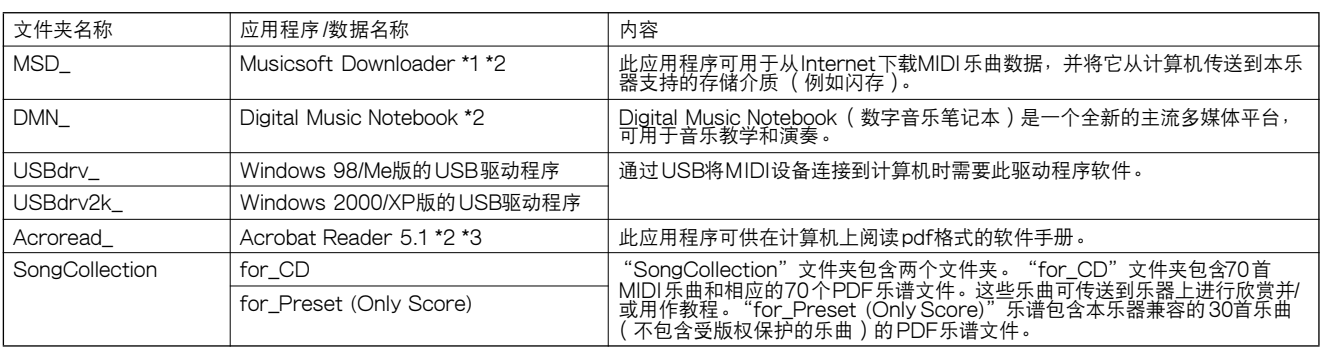

\* 1 本乐器处于以下状态时, 无法使用本软件:

• 学习教程期间。

- \* 2 本软件包含一份联机手册。
- \* 3 雅马哈公司不提供本软件的技术支持。
- 使用光盘 • • **拆开光盘包装之前,请先阅读[第74](#page-72-0)页的软件许可协 议。**
- 1 核对系统要求,确认软件可以在您的计算机上运 行。
- *2* 将随机附赠光盘插入计算机的光驱。此时将自动 出现启动窗口。
- *3* 将乐器连接到计算机。连接程序在[第66](#page-64-1)页介绍。
- *4* 在计算机上安装驱动程序,并进行必需的设置。 **如需具体的安装和设置说明,请参阅[第71](#page-69-1)页的 "安装USB-MIDI驱动程序"。**

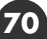

<sup>•</sup> 播放伴奏或乐曲期间。

- *5* 安装软件。
	- Digital Music Notebook (数字音乐笔记本)和 Musicsoft Downloader: **请参阅[第73](#page-71-0)页。**
	- Acrobat reader和雅马哈USB-MIDI驱动程序: **请参阅[第71](#page-69-1)页。**

## 系统要求

#### *6* 启动软件。

**如需进一步的软件操作说明,请参阅软件附带的联 机帮助。**

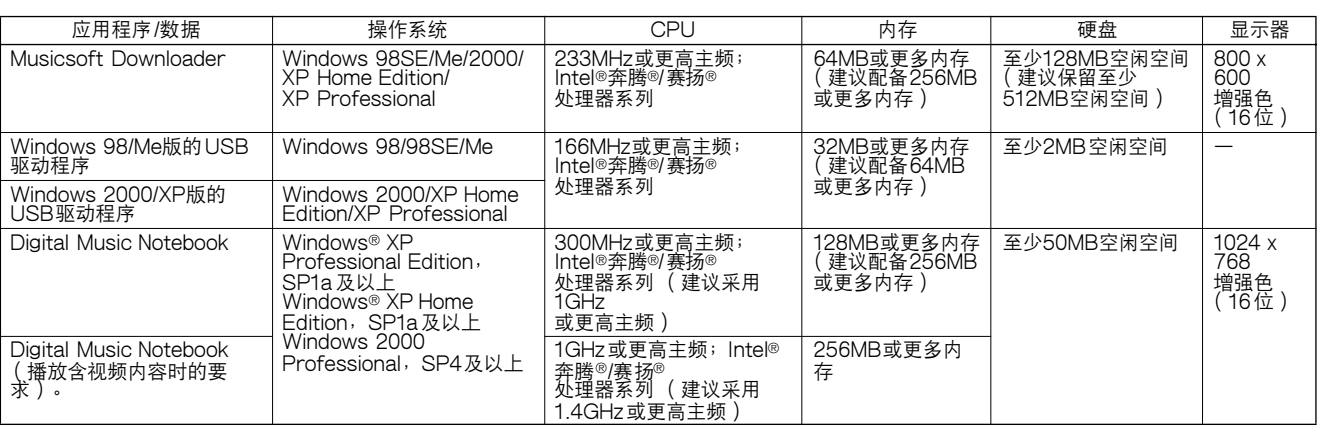

### <span id="page-69-1"></span>软件安装

#### ● 卸载 (删除软件)

**安装的软件可按如下步骤从计算机中删除: 从Windows "开始"菜单,选择"开始** → **设置** → **控制面板** → **添加/删除程序** → **安装和卸载"。选择 要删除的项目,然后单击[添加或删除]。按照屏幕 上的操作说明删除所选的软件。**

左意 十

*•* 菜单项和按钮的实际名称取决于您使用的操作系统版本。

### ■ 安装Acrobat Reader...

**要阅读软件程序附带的pdf手册,则需要使用此应 用程序。**

注意

**•** 如果计算机上已安装以前版本的Acrobat Reader, 在安装新版本之前, 请务必删除旧版本。

- *1* 单击[Acrobat Reader]按钮。 **此时将出现四个语言按钮。**
- *2* 单击您所需语言对应的[INSTALL] (安装)按 钮。
- *3* 按照屏幕上的操作说明安装软件。

**安装之后,计算机的Program Files (默认)文件 夹下将出现Acrobat文件夹。 如需了解具体的使用说明,请参阅Help (帮助) 菜单中的Reader帮助。**

### <span id="page-69-0"></span>■ 安装USB-MIDI驱动程序 ••••

**要和计算机上连接的MIDI设备通讯并使用它们, 必须在计算机上正确安装相应的驱动程序软件。 通过使用USB-MIDI驱动程序,计算机上的音序软 件及类似应用程序可通过USB线缆和MIDI设备之 间进行MIDI数据的相互传送及接收。**

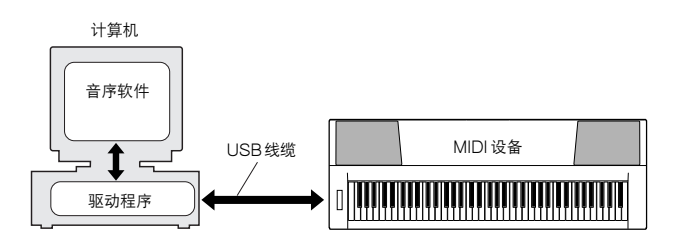

- Windows 98/Me安装 → 第[72](#page-70-0)页。
- Windows 2000安装 → 第[72](#page-70-1)页。
- Windows XP安装 → [第73](#page-71-1)页。

**检查要使用的光驱的驱动器名称 (D:、E:、Q:等)。 驱动器名称显示在 "我的电脑"文件夹中的光盘图 标旁边。光驱的根目录分别是D:\、E:\或Q:\。**

<span id="page-70-0"></span>在Windows 98/Me上安装驱动程序

- *1* 启动计算机。
- *2* 将随机附赠光盘插入光驱。此时将自动出现启动 窗口。关闭该窗口。
- $\, {\bf 3} \,$  首先,确认本乐器上的POWER( 电源 ) 开关 设置到OFF (关)位置,然后使用USB线缆将 计算机的USB端口连接到本乐器的USB接头。 接通本乐器的电源后,计算机上会自动显示 "添加新硬件向导"。如果未出现 "添加新硬件 向导",请单击控制面板中的 "添加新硬件"。 **对于 Windows Me 用户,请选择 "Automatic search for a better driver (Recommended)"** (自动搜索更好的驱动程序 (推荐)) 左边的单 **选按钮,然后单击[Next] (下一步)。此时系统 将自动开始搜索并安装驱动程序。跳到步骤 8 继 续执行。如果系统未检测到驱动程序,请选择 "Specify the location of the driver (Advanced)"(指定驱动程序的位置(高级)), 然后指定光驱的"USBdrv\_"文件夹来安装驱动 程序,再单击[Next] (下一步)。按照屏幕上的 操作说明执行安装,然后跳到步骤8继续执行。**
	- 注意 *•* 如果使用Windows Me,请跳过步骤4-7。
- *4* 单击[Next] (下一步)。 **此时会出现一个窗口,供您选择搜索方法。**
- *5* 单击 "Search for the best driver for your device. (Recommended)."(为您的设备搜索 最佳驱动程序。(推荐))左边的单选按钮。单 击[Next] (下一步)。 **此时会出现一个窗口,供您选择安装驱动程序的 位置。**
- *6* 选择 "Specify a location"(指定位置)复选 框,单击 "Browse.."(浏览),然后指定光驱 的USBdrv目录 (如D:\USBdrv\_\),然后继续 安装。
- *7* 系统检测到光盘上的驱动程序并准备好安装时, 屏幕上会出现一则相应的信息。确认列出了 "YAMAHA USB MIDI Driver"(雅马哈USB MIDI驱动程序),然后单击[Next] (下一步)。 此时会开始安装过程。
- $\bm{\mathcal{B}}$  安装完成时,会出现一则提示信息。单击 [Finish] (完成)。 注意

**此时驱动程序已安装好。**

<span id="page-70-1"></span>在Windows 2000上安装驱动程序

- *1* 启动计算机,并使用 "Administrator"(管理 员)帐户登录到Windows 2000。
- *2* 选择[我的电脑] <sup>→</sup> [控制面板] <sup>→</sup> [系统] <sup>→</sup> [硬件] → [签署驱动程序] → [文件签名验证],然后选择 "忽略一不论有没有文件签名,安装所有文件" 左边的单选按钮,然后单击[确定]。
- *3* 将随机附赠光盘插入光驱。此时将自动出现启动 窗口。关闭该窗口。
- $\boldsymbol{4}$  首先,确认本乐器上的POWER( 电源 ) 开关 设置到OFF (关闭)位置,然后使用USB线缆 将计算机的USB接头连接到本乐器的USB接 头。接通本乐器的电源后,计算机上会自动显示 "发现新硬件向导"。单击[Next] (下一步)。
- *5* 单击 "Search for the best driver for your device. (Recommended)."(为我的设备搜索 适合的驱动程序。(推荐))左边的单选按钮。 单击[Next] (下一步)。 **此时会出现一个窗口,供您选择安装驱动程序的 位置。**
- *6* 选择 "CD-ROM drives"(CD-ROM驱动器) 复选框,并取消选择其它所有项目。单击[Next] (下一步)。

□ 注意 □ ┃ • 系统在检查驱动程序时,可能会要求您插入一张Windows光盘。指<br> 定光驱的 "USBdrv2k\_"目录 ( 如D:\USBdrv2k\_\ ),然后继续安 装。

7 安装完成后,系统将显示 "Completing the Found New Hardware Wizard"(完成发现新 硬件向导)。单击[Finish] (完成)。

- 注意 一 *•* 在安装完成后,有些计算机可能要花10 秒钟才能显示此内容。

#### *8* 重新启动计算机。

**此时驱动程序已安装好。**

*<sup>•</sup>* 在安装完成后,有些计算机可能要花10 秒钟才能显示此内容。

#### <span id="page-71-1"></span>在Windows XP上安装驱动程序

- *1* 启动计算机。
- *2* 选择 [ 开始 ] → [ 控制面板 ]。如果控制面板出现 "Pick a category"(选择一个类别),请单击 窗口左上角的 "Switch to Classic View" (切 换到经典视图)。此时会显示所有的控制面板和 图标。
- **3** 转到[系统]→ [硬件]→ [驱动程序签名选项],然 后选择 "Ignore"(忽略)左侧的单选按钮, 然 后单击[OK] (确定)。
- 4 单击[OK] (确定)按钮关闭系统属性, 然后单 击窗口右上角的 "X"关闭控制面板。
- *5* 将随机附赠光盘插入光驱。此时将自动出现启动 窗口。关闭该窗口。
- 10 首先,确认本乐器上的POWER( 电源 ) 开关 设置到OFF( 关闭 ) 位置,然后使用USB线缆 将计算机的USB接头连接到本乐器的USB接 头。接通本乐器的电源后,计算机上会自动显示 "发现新硬件向导"。
	- 注意 *•* 有些计算机可能要花数分钟才能显示此内容。
- *7* 单击 "Install the software automatically. (Recommended)."(自动安装软件。(推 荐))左边的单选按钮。单击[Next] (下一 步)。此时系统开始安装。
- *8* 安装完成后,系统将显示 "Completing the Found New Hardware Wizard"(完成发现新 硬件向导)。单击[Finish] (完成)。

注意 *•* 在安装完成后,有些计算机可能要花数分钟才能显示此内容。

*9* 重新启动计算机。此时驱动程序已安装好。

**此时驱动程序已安装好。**

#### <span id="page-71-0"></span>■ 安装Musicsoft Downloader和Digital Music Notebook应用程序 • • • • • • • •

#### 重 要

- *•* 要在运行Windows 2000或 XP的计算机上安装Musicsoft Downloader,您必须以administrator(管理员,root)身份登录。
- *•* 要在运行Windows 2000或 XP的计算机上安装Digital Music Notebook,您必须以administrator (管理员,root)身份登录。

#### 重 要

*•* 安装 Digital Music Notebook (数字音乐笔记本)时,确认计算机上安 装了 Internet Explorer 6.0 (带 SP1)或更高版本。

#### 重 要

- *•* 要购买 Digital Music Notebook内容,必须填写信用卡信息。对于有些 地区,可能没有办法进行信用卡处理,因此请向当地权威机构核实您的 信用卡是否可以使用。
- *1* 将随机附赠光盘插入计算机的光驱。此时会自动 出现启动窗口,显示各个软件程序。

#### **注意 ||**

• 如果启动窗口未自动出现,请双击 "我的电脑"文件夹将它打开。<br>· 右击光盘图标,然后从弹出菜单中选择 "打开"。双击 "Start.exe",跳到下文步骤2继续执行。

- *2* 单击[Musicsoft Downloader]或[Digital Music Notebook]。
- $\boldsymbol{3}$  单击[install](安装)按钮,按照屏幕上的操作 说明安装软件。 **对于Digital Music Notebook的使用说明,请 参阅Help (帮助)菜单:启动Digital Music Notebook应用程序,然后单击 "Help"(帮**

**助)。**

**对于Musicsoft Downloader的使用说明,请参 阅Help (帮助)菜单:启动Musicsoft Downloader应用程序,然后单击 "Help"(帮 助)。**

**\* 在以下Internet URL处,您可以获得最新版的 Musicsoft Downloader。**

**http://music.yamaha.com/download/**

#### 重要

*•* 只有 Musicsoft Downloader可用于在本乐器和计算机之间传送文件。 其它任何文件传送应用程序均无法使用。
## 软件许可协议

**下文是您 (最终用户)与雅马哈公司 ("雅马哈")之间达成 的法律协议。所附的雅马哈软件程序是由雅马哈仅授予原购买 者依据本协议所规定的各项条款使用。请仔细阅读本许可协 议。打开此包装盒即表明您接受此处列出的各项条款。如果您 不同意任何这些条款,请将此包装盒原封不动退还给雅马哈, 以获取全额退款。如果所附雅马哈软件程序是作为套装软件 (或硬件产品捆绑的软件)的一部分而获得,则不得将所附雅 马哈软件程序退还给雅马哈。**

#### 1. 许可及版权的授予

**雅马哈兹授予您 (原购买者)在单用户计算机系统上使用一份** 所附软件程序及数据 ("软件")的权利。您不得在多部计算 **机或是计算机终端上使用它。本软件所有权属于雅马哈公司, 且受到日本国版权法及所有适用国际公约的保护。在此您被授 予内附本软件的承载介质的所有权。因此应该同等对待本软件 及任何其它受版权保护的资料。**

#### 2. 限制

**本软件程序受版权保护。您不得以任何可能的手段擅自复制本 软件或执行反向工程。您不得复制、篡改、变更、出租、租 赁、转售或传播本软件的部分或全部,也不得制作本软件的衍 生作品。您不得将本软件传送到其它计算机上,或放到网络上 共享。在您不保留任何副本,且接收方同意遵守本许可协议各 项条款的前提下,您可以将本软件及所附书面材料的所有权永 久转让给他人。**

#### 3. 终止

**自您收到本软件之日起,本软件程序的许可条件即开始生效。 如果违反任何法律条款或许可条件,无需雅马哈公司通知,本 许可协议即自行终止。在此种情况下,您必须立即销毁被授予 许可的软件及其副本。**

#### 4. 产品担保

**雅马哈向原购买者担保:如果在正常状况下使用,本软件未能 执行雅马哈提供的说明书中叙述的功能,唯一的补救措施将是 由雅马哈以免费交换为基础,更换被证明在材料或工艺方面存 在缺陷的介质。除上述明确规定的内容外,本软件为 "照原 样"提供,雅马哈不作任何其它明确或暗示性质的担保,其中 包括但不仅限关于适销性或于特定目的之适合性的暗示担保。**

#### 5. 有限赔偿责任

**您唯一能得到的赔偿和雅马哈的全部赔偿责任均已在上文规 定。在任何情况下,对于因使用或无法使用本软件所导致的任 何损害 (其中包括但不仅限于任何意外或后果性损害)、开 销、利润损失、资金损失或任何其它损害,雅马哈对您或任何 其它人均不承担任何赔偿责任,即使雅马哈或其授权经销商已 事先得知这类损害的可能性,或是存在任何其它方所提出的索 赔要求。**

#### 6. 通则

**本许可协议之解释权在雅马哈乐器音响 (中国)投资有限公 司。**

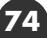

故障排除

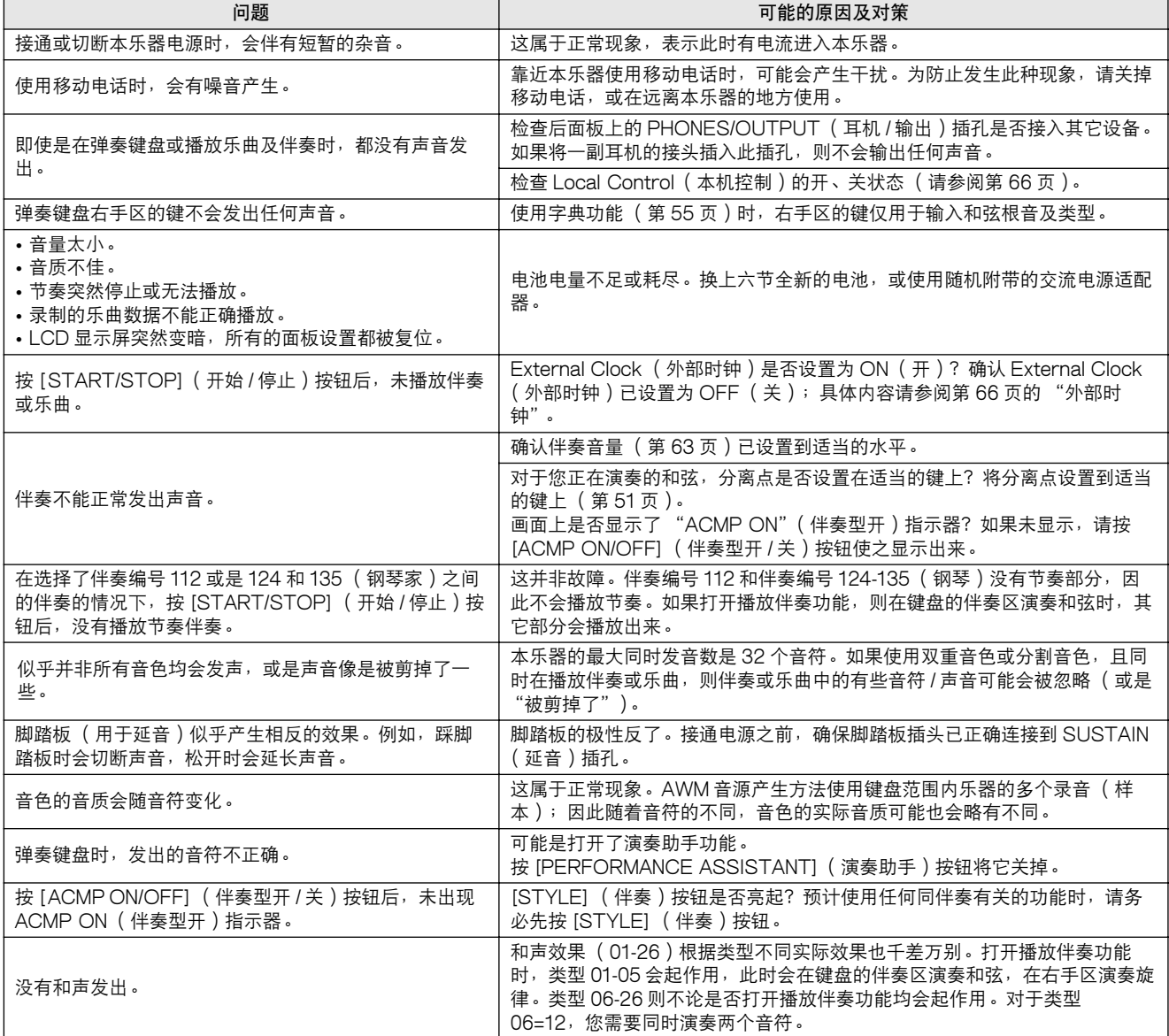

# ■ 对于附带软件

驱动程序无法安装。

- USB线缆是否已正确连接? **检查USB线缆连接。断开USB线缆,然后重新接 好。**
- 计算机是否已启用USB功能? **第一次将本乐器连接到计算机时,如果未出现 "添 加新硬件向导",则表示计算机可能已禁用USB功 能。此时请执行以下步骤。**
	- $1$  选择[控制面板] → [系统] → [设备管理器] ( 对于 Windows 98/Me), 或选择[控制面板]\* → [系统] → [硬件] → [设备管 理器] (对于Windows 2000/XP)。 \*仅限于Windows XP上的经典视图。
	- $2\,$  确认 "通用串行总线控制器"或 "USB Root Hub"旁边未 出现 "!"或 "x"标记。如果看到 "!"或 "x"标记,则 表示禁用了USB控制器。
- 是否注册了任何未知设备? **如果驱动程序安装失败,则本乐器会被标记为 "未 知设备",此时将无法安装驱动程序。按照以下步 骤删除 "未知设备"。**
	- $1$  选择[控制面板] → [系统] → [设备管理器] ( 对于 Windows 98/Me),或选择[控制面板]\* → [系统] → [硬件] → [设备管 理器] (对于Windows 2000/XP)。 \*仅限于Windows XP上的经典视图。
	- $\mathcal Z$  查找 "依类型排序设备"下的 "其它设备"。
	- $3$ 如果发现 "其它设备",请双击它展开目录树,以查找 "未 知设备"。如果确实有出现,请选择它,然后单击[删除]按 钮。
	- ${\mathcal{A}}$  从乐器上拔下USB线缆,然后再次连接。
	- $5$  再安装一次驱动程序。
		- Windows 98/Me用户 .......................请参阅[第 72](#page-70-0)页
		- Windows 2000用户 ........................ 请参阅[第 72](#page-70-1)页
		- Windows XP用户............................ 请参阅[第 73](#page-71-0)页

通过USB从计算机控制本乐器时,乐器不能正常 使用,或听不到任何声音。

- 是否安装了驱动程序? (第[71](#page-69-0)页)
- USB线缆是否已正确连接?
- 乐器、播放设备及应用程序的音量设置是否设置到 适当的水平?
- 在音序软件中是否选择了适当的端口?
- 使用的USB MIDI驱动程序是否最新?最新的驱动 程序可以从以下网站下载。 **http://music.yamaha.com/download/**

播放响应有些延迟。

- 计算机是否满足系统要求?
- 是否有任何其它应用程序或设备驱动程序正在运 行?

#### 无法正确暂停或继续使用计算机。

• 请勿在MIDI应用程序正在运行时暂停计算机。 **如果使用Windows 2000,根据具体的环境 (USB 主控制器等),可能无法正常执行暂停/继续。即便 如此,只要断开后再接上USB线缆,便能再使用本 乐器的这些功能。**

如何删除或重新安装驱动程序?

#### Windows Me/98

- $1$  可正确识别本乐器时, 双击控制面板中的 "系统", 打开系 统窗口。
- $2\,$  双击 "设备管理器"选项卡,选择 "YAMAHA USB MIDI Driver" (YAMAHA USB MIDI驱动程序), 然后将它删除 掉。
- $3$  使用MS-DOS命令行或资源管理器删除以下三个文件。

**注意** 

- *•* 要使用资源管理器删除这些文件,请从工具(视图)菜单选择
	- "文件夹选项",然后选择 "显示所有文件 (和文件夹)"。
	- *WINDOWS\INF\OTHER\-.INF*
	- *•* \WINDOWS\SYSTEM\Xgusb.drv
	- *WINDOWS\SYSTEM\Ymidusb.sys*
- $4\,$  断开USB线缆。
- $5$  重新启动计算机。
- $6$  重新安装驱动程序。

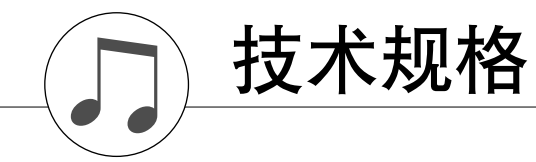

## 键盘

- DGX-205:76 标准键 (E0-G6),具备力度感响应功能。 • PSR-295:61 标准键 (C1-C6),具备力度感响应功能。
- 显示器
	- 大屏幕多功能 LCD 显示器 (背光型)

#### 设置

- STANDBY/ON (电源关 / 开)
- MASTER VOLUME (主音量): MIN (最小)-MAX (最大)

#### 面板控制

• SONG (乐曲)、VOICE (音色)、STYLE (伴奏)、 EASY SONG ARRANGER (简单配乐)、 PERFORMANCE ASSISTANT (演奏助手)、PC、 LESSON L/R (左 / 右手教程)、LESSON MODE (教 程模式)、LESSON REPEAT & LEARN (教程重复学 习)、METRONOME (节拍器)、PORTABLE GRAND (便携式大钢琴)、DEMO (示范乐曲)、FUNCTION (功能)、TOUCH (力度感响应)、HARMONY (和 声)、DUAL (双重音色)、SPLIT (分割音色)、 TEMPO/TAP (速度 / 击拍)、[0]-[9]、[+]、[-]、 CATEGORY (种类)、数据盘、ACMP ON/OFF (伴奏 型开 / 关)、SYNC STOP (同步停止)、SYNC START (同步开始)、START/STOP (开始 / 停止)、INTRO/ ENDING/rit. (前奏 / 尾声 / 渐慢)、MAIN/AUTO FILL (主奏 / 自动插入)、REGIST. MEMORY (注册记忆) ([●] (MEMORY/BANK)(记忆 / 音库)、[1]、[2])、 SONG MEMORY (乐曲存储)(REC、[1]-[5]、[A])

#### 实时控制

• 滑音轮 (仅限 DGX-205)

# 音色

- 114 种面板音色 +12 组打击乐 +359 种 XGlite 音色 +2 种 XGlite 可选音色
- 同时发音数:32
- DUAL (双重音色)
- SPLIT (分割音色)

## 伴奏

- 135 预置伴奏<br>• 伴奏控制:
- ACMP ON/OFF (伴奏型开 / 关)、SYNC STOP (同步停止)、SYNC START (同 步开始)、START/STOP (开始 / 停止)、 INTRO/ENDING/rit. (前奏 / 尾声 / 渐慢)、 MAIN/AUTO FILL (主奏 / 自动插入)
- 指法:多种指法 • 伴奏音量

## 教学功能

- 字典
- 教程 1-3、教程重复学习

注册记忆

• 8 个音库 x2 种类型

## 功能

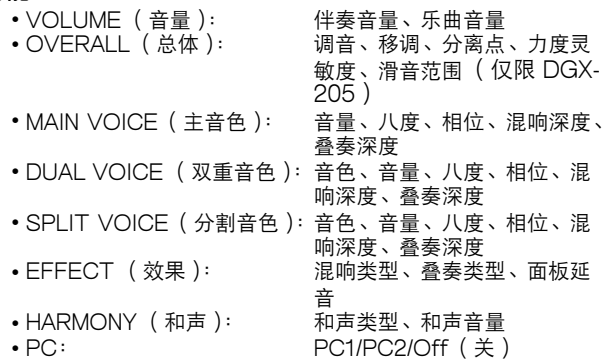

• MIDI: ファンチンのコントンの本机开 / 关 、 外部时钟 、 初始

- 
- METRONOME ( 节拍器 ):<br>• LESSON ( 教程 ):
- UTILITY  $(\mathbb{Z} \tilde{\boxplus})$ :

# **效果**<br>•混响:

•混响: 9 种类<mark>型</mark><br>•叠奏: 9 种类型 • 叠奏: 4 种类型<br>• 和声: 26 种类型 26 种类型

#### 乐曲

• 30 首预置乐曲 + 5 首用户乐曲 + 随机附赠光盘乐曲 (70 首) • 乐曲清除、音轨清除 • 乐曲音量

设置发送、键盘输出、伴奏输 出、乐曲输出、批量发送<br>拍号、节拍器音量

右手教程音轨、左手教程音轨<br>评分、示范取消

#### 演奏助手功能

#### 录制

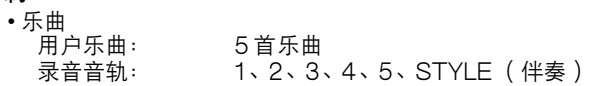

#### MIDI

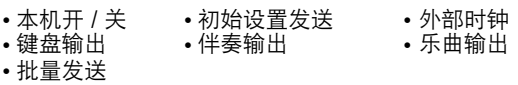

#### 附件插孔

• PHONES/OUTPUT (耳机 / 输出)、DC IN 12V、 USB、SUSTAIN (延音)

#### 放大器

• DGX-205:6W + 6W

• PSR-295:3W + 3W

#### 扬声器

• 12cm x 2 + 3cm x 2

#### 功耗

• DGX-205:20W (使用 PA-51 电源适配器时) • PSR-295:16W (使用 PA-32 电源适配器时)

# 电源

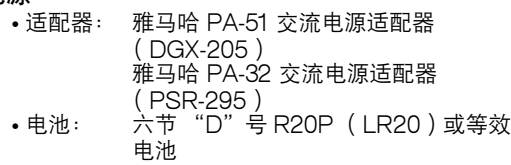

#### 尺寸 (宽 x 深 x 高 )

• DGX-205:1,178 x 412 x 150 mm

- (46-3/8" x 16-1/4" x 5-7/8")
- PSR-295:952 x 388 x 146 mm (37-1/2" x 15-1/4" x 5-3/4")

# 重量

• DGX-205:8.8kg (19 lbs. 6 oz.,不含电池) • PSR-295:7.0kg(15 lbs. 7 oz.,不含电池)

# 随机附件<br>•谱架

• PA-51 交流电源适配器 ( 仅限 DGX-205) • 随机附赠光盘 • PA-32 交流电源适配器 ( 仅限 PSR-295)<br>• 使用说明书 • 爱用者卡 • 保证书 • 使用说明书 • 爱用者卡 • 保证书<br>• 示范曲集 • 维修店单 • 中文面罩 •维修店单

\* 本使用说明书中的技术规格及说明仅供参考。雅马哈公司保 留随时更改或修订产品或技术规格的权利,若确有更改,恕 不事先通知。技术规格、设备或选购件在各个地区可能均会 有所不同,因此如有问题,请和当地雅马哈经销商确认。

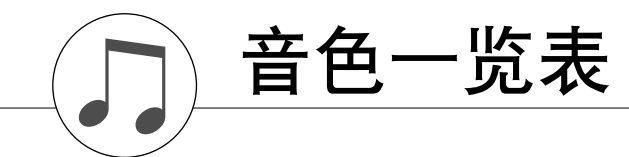

## ■ 最大同时发音数 • • • • • • •

**本乐器的最大同时发音数是 32 个音符。这表示不管使用哪些功 能,它最多可同时奏出 32 个音符。自动伴奏会用到许多可用音 符,因此在使用自动伴奏时,能在键盘上演奏的可用音符总数 会相应地减少。对于分割音色和乐曲功能,此种情况也同样适 用。如果超过最大同时发音数,先前演奏的音符会被删除掉, 最近演奏的音符具有较高优先级(音符越靠后,优先级越高)。**

#### □注意 ■

- 音色一览表包括每种音色的MIDI 程序转换编号。从外<br>· 接设备通过MIDI 使用本乐器进行演奏时,会使用这些 程序转换编号。
- 程序编号001到128直接对应MIDI程序转换编号000到<br>127。这就是说,程序编号和程序转换编号相差1。请 务必牢记这点。
- *踩住延音踏板(脚踏板)时,在演奏完音符完全松开音符*<br> 鍵后,有些音色可能会继续发声,或具有较长的衰减音。
- *•* 下列音色名称均系英译,如有混淆,请参考本品显示器 ,*,,,*<br>显示之英文原文。

# ● 面板音色一览表

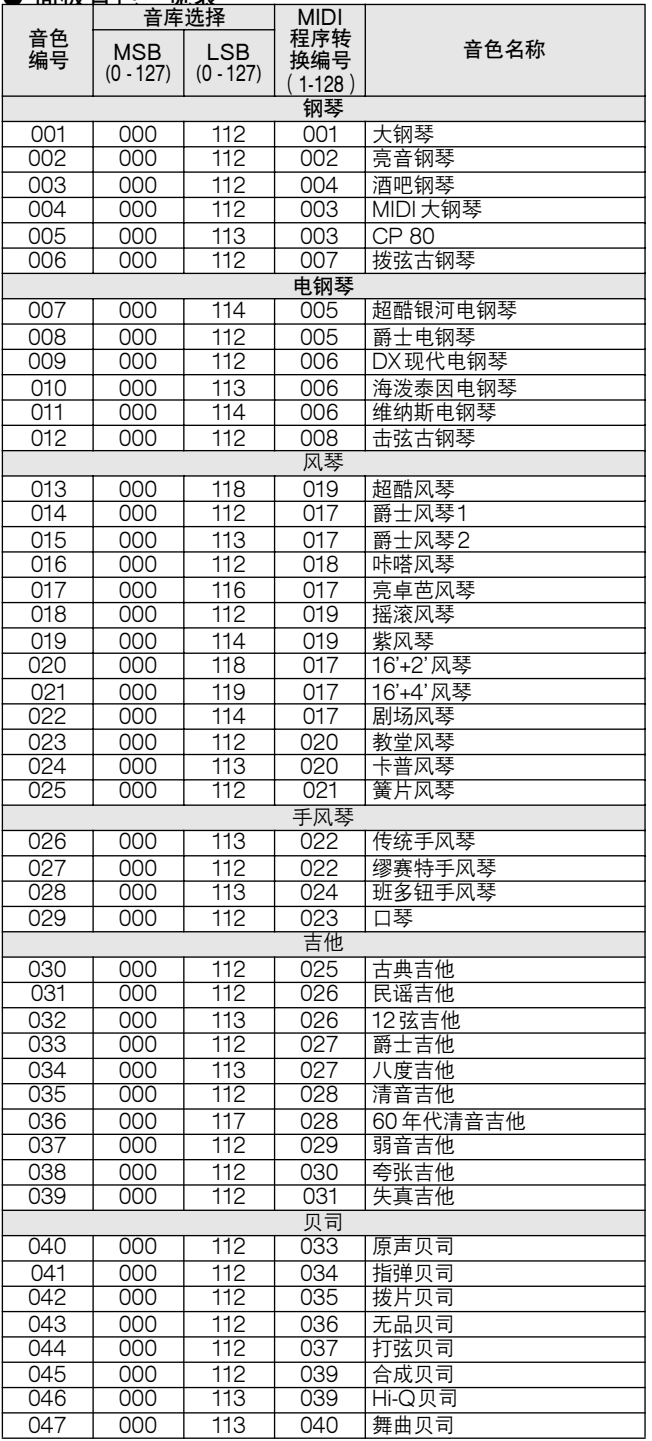

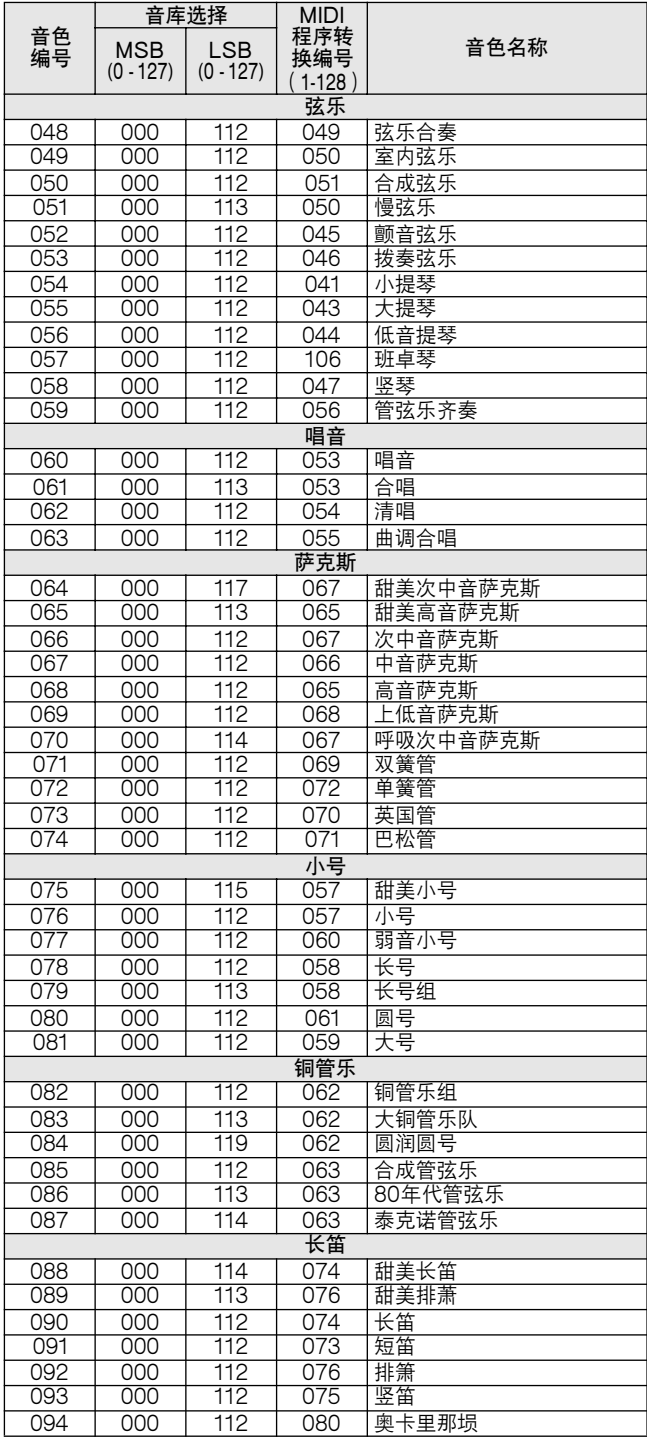

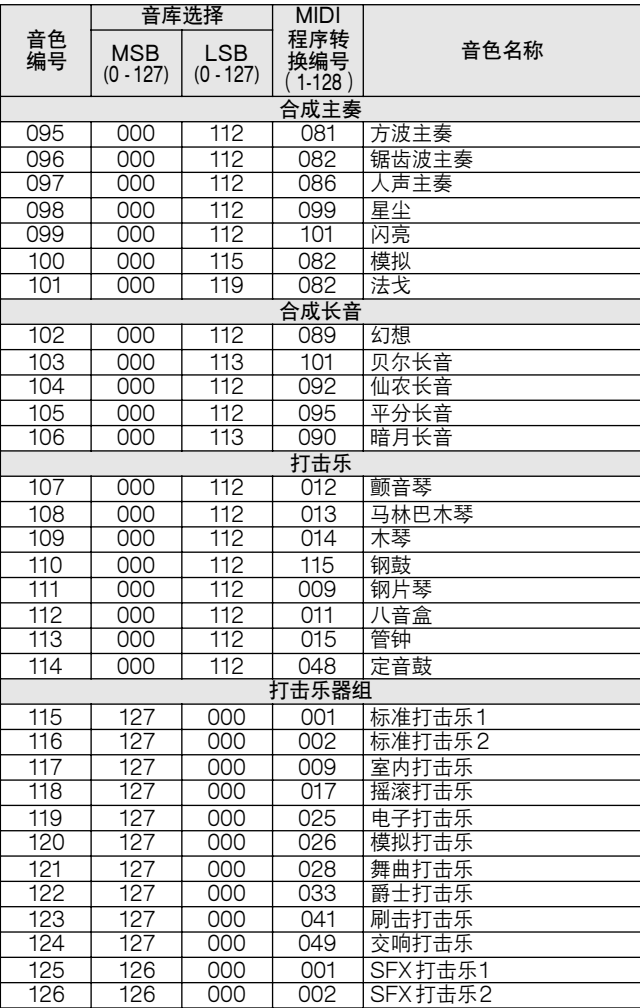

# ● XGlite 音色 /XGlite 可选音色 \* 一览表

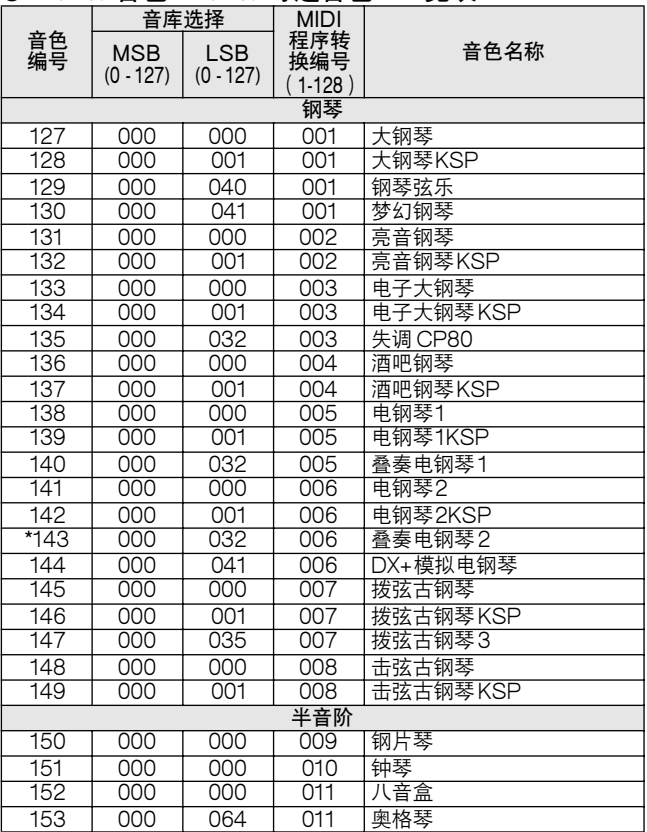

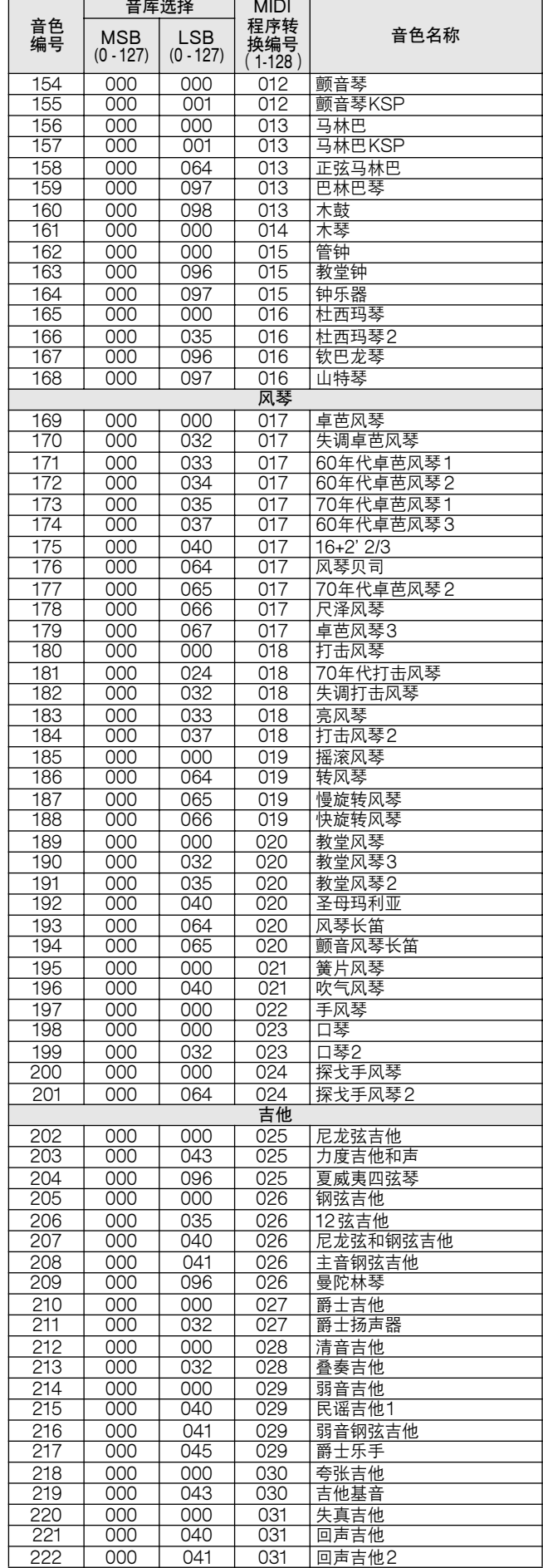

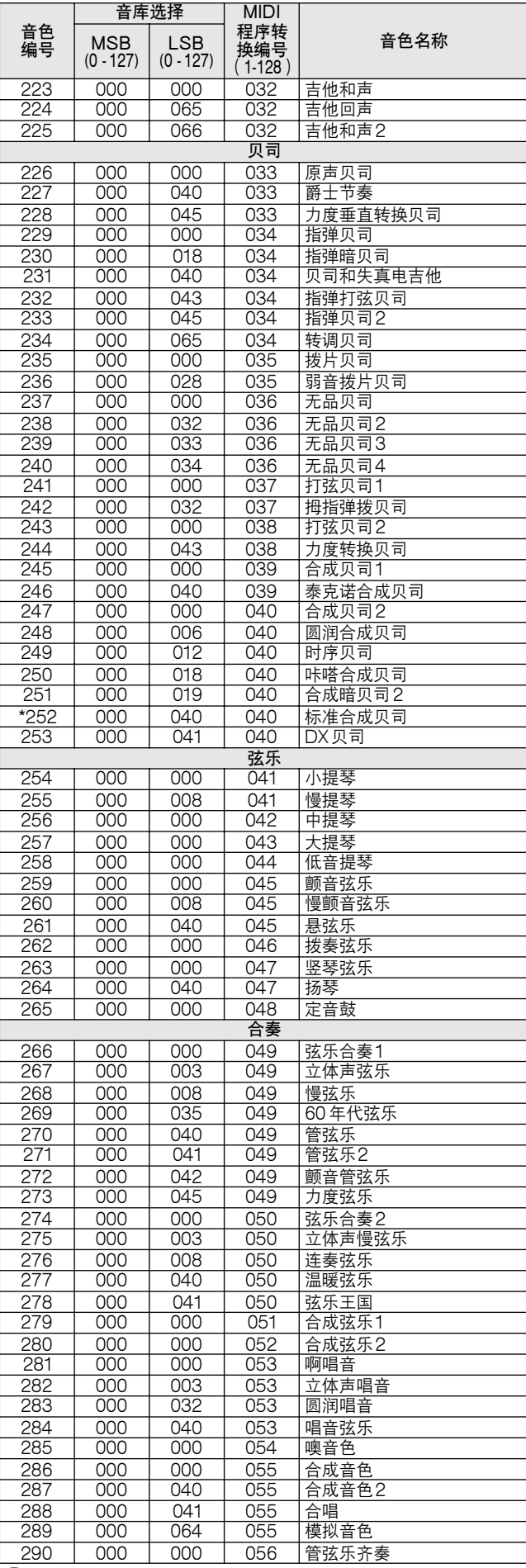

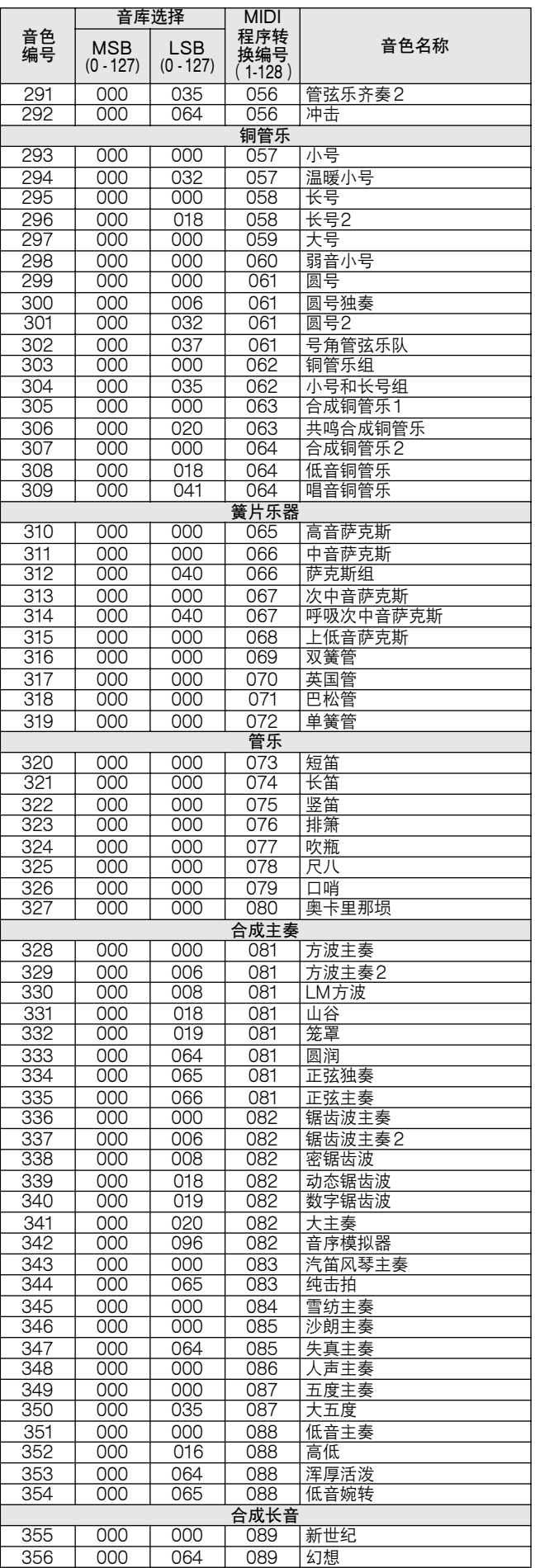

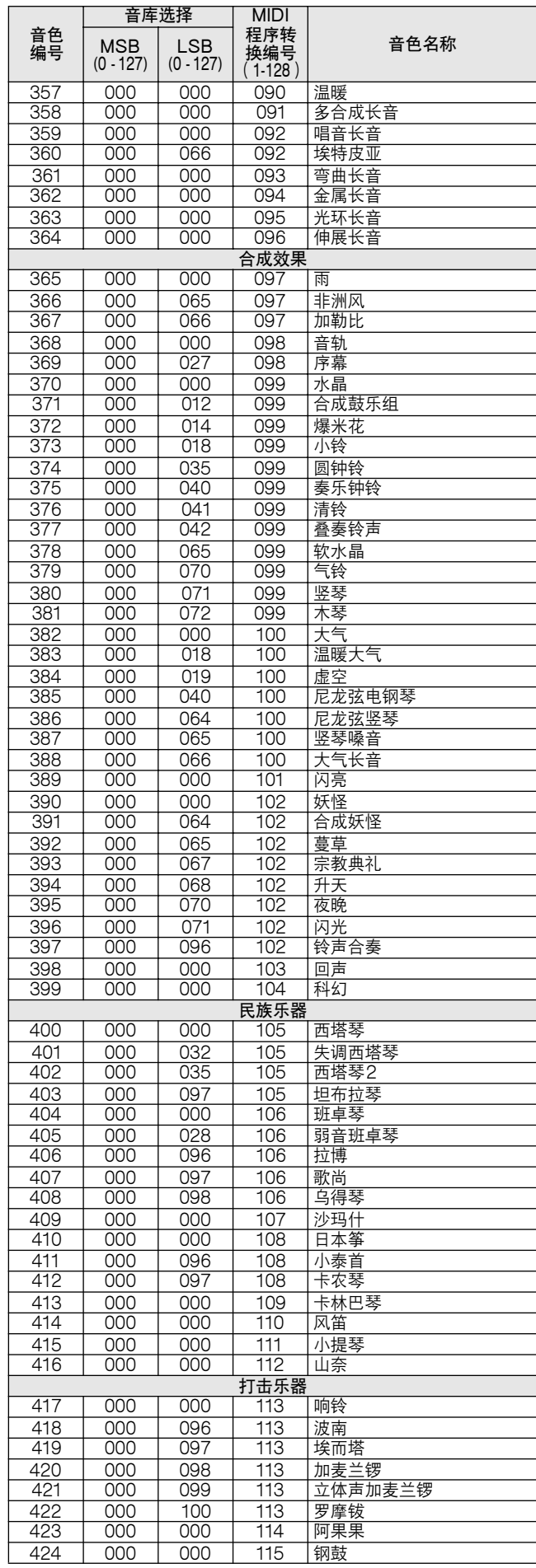

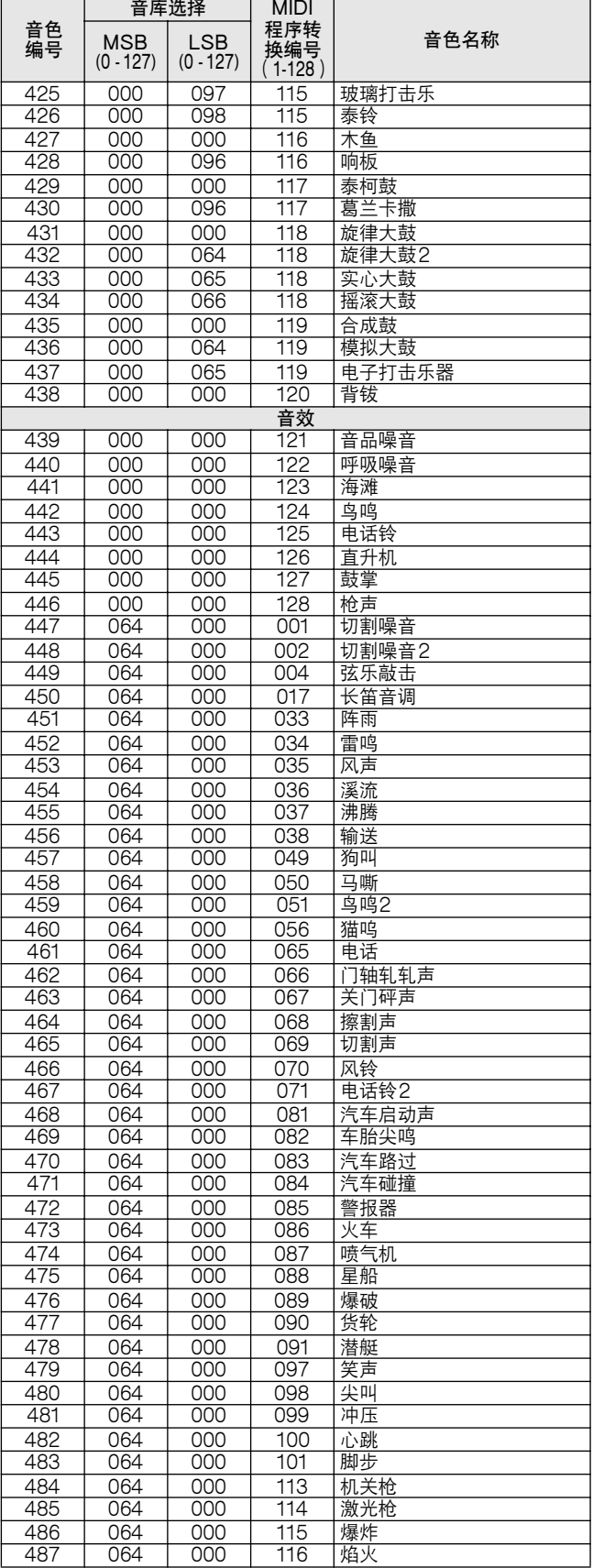

带星号 (\*)的音色编号是 XGlite可选音色。

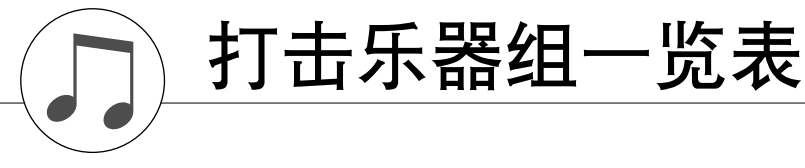

- 
- •" "表示打击声与 "标准打击乐1"相同。 每种打击音色使用一个音符。 MIDI音符编号和音符比键盘音符编号和音符实际低一个八度。例如,在 "115:标准乐器组1"中,"Seq Click H"(音符编号36/音符C1)对应于 (音符编号24/音符C0)。 键关:标有 "O"的键在松开后立即停止发声。 使用相同交替音符编号 (\*1 … 4)的音色不能同时演奏。(按照设计它们是相互交替演奏的。)
- 
- 
- 

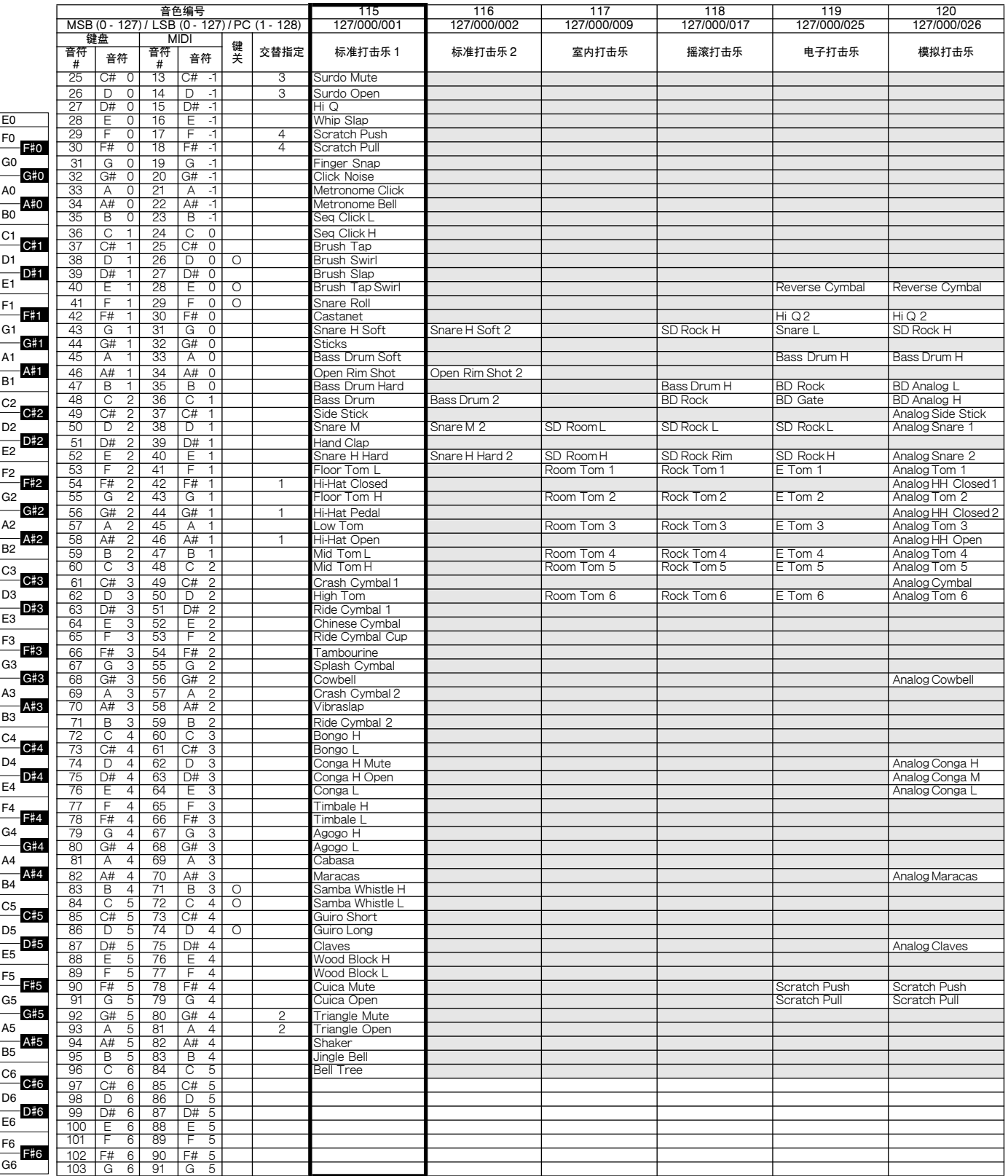

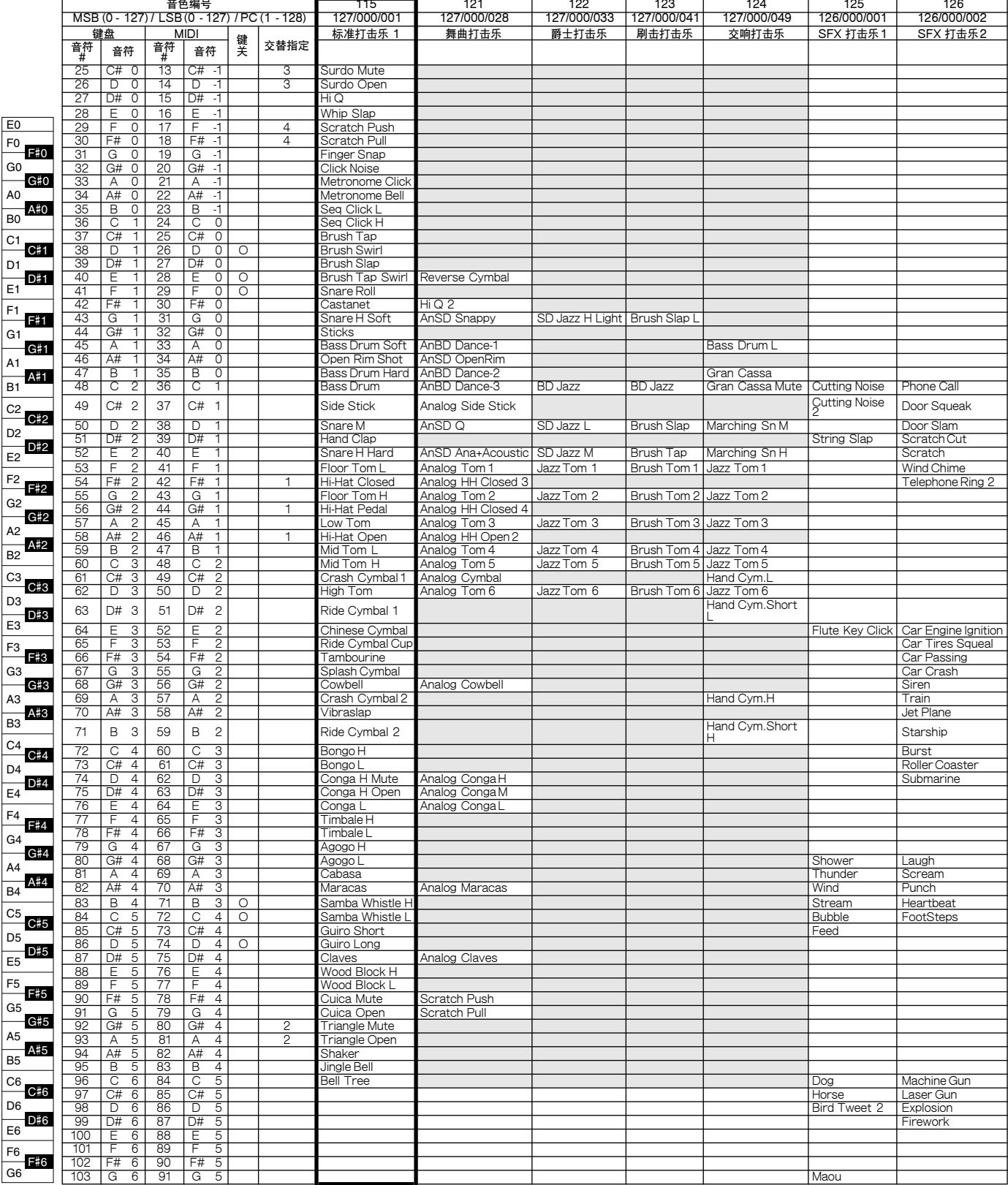

• 下列伴奏名称均系英翻,如有混淆,请参考本品显示器显示之英文原文。

伴奏一览表

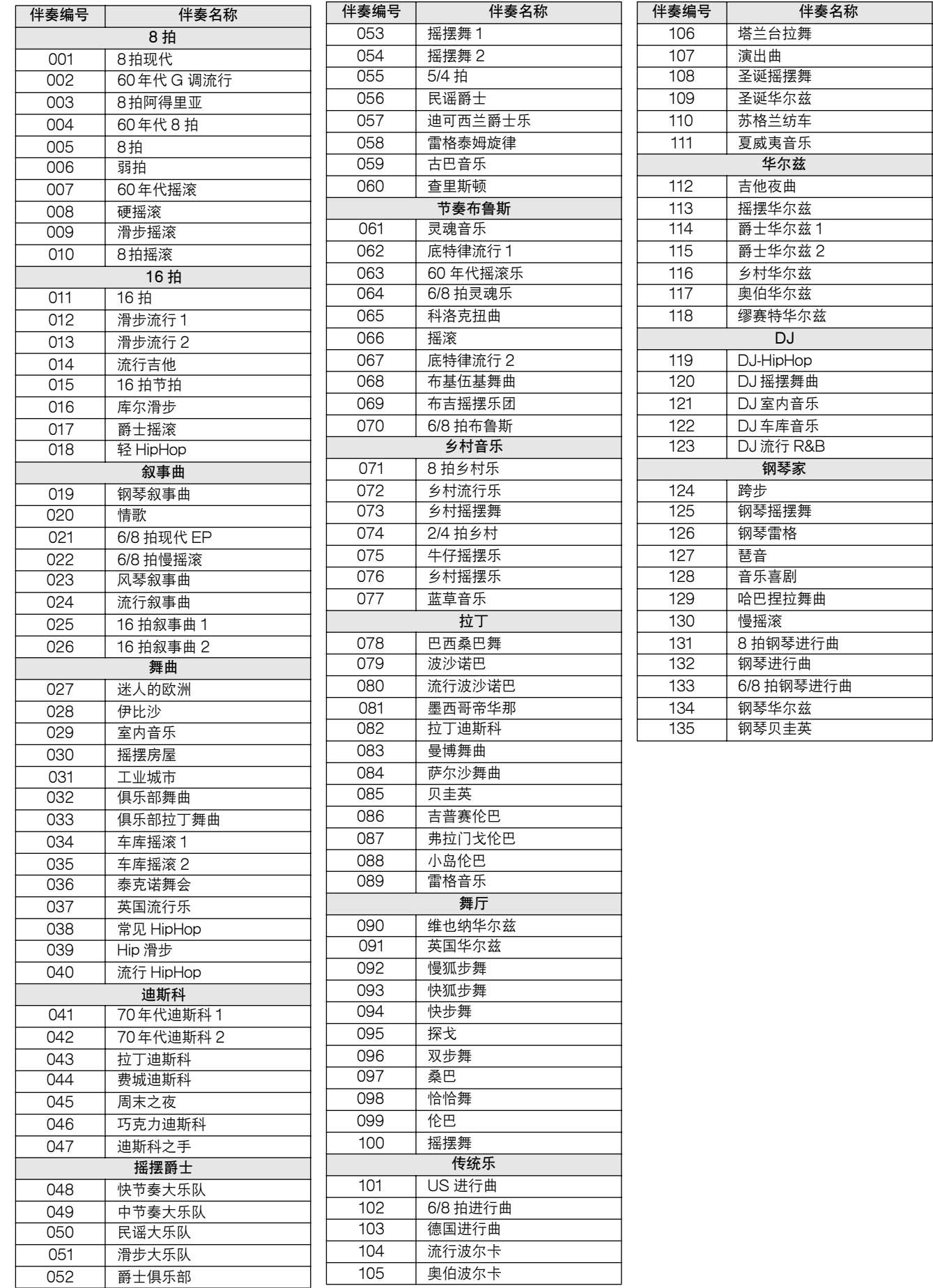

**84** DGX-205、PSR-295 使用说明书

# ● 预置乐曲

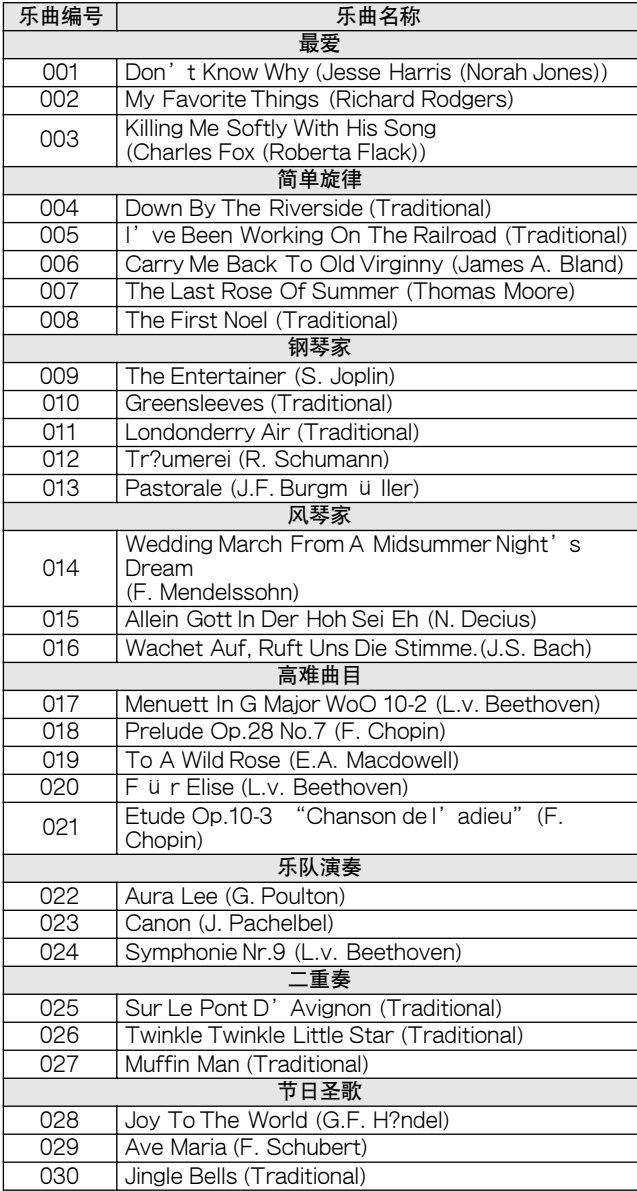

乐曲一览表

# ● 随机附赠光盘上的 70 首 MIDI 乐曲

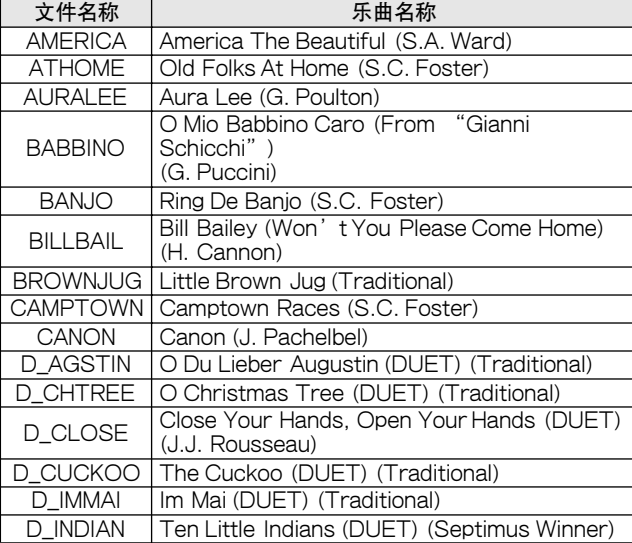

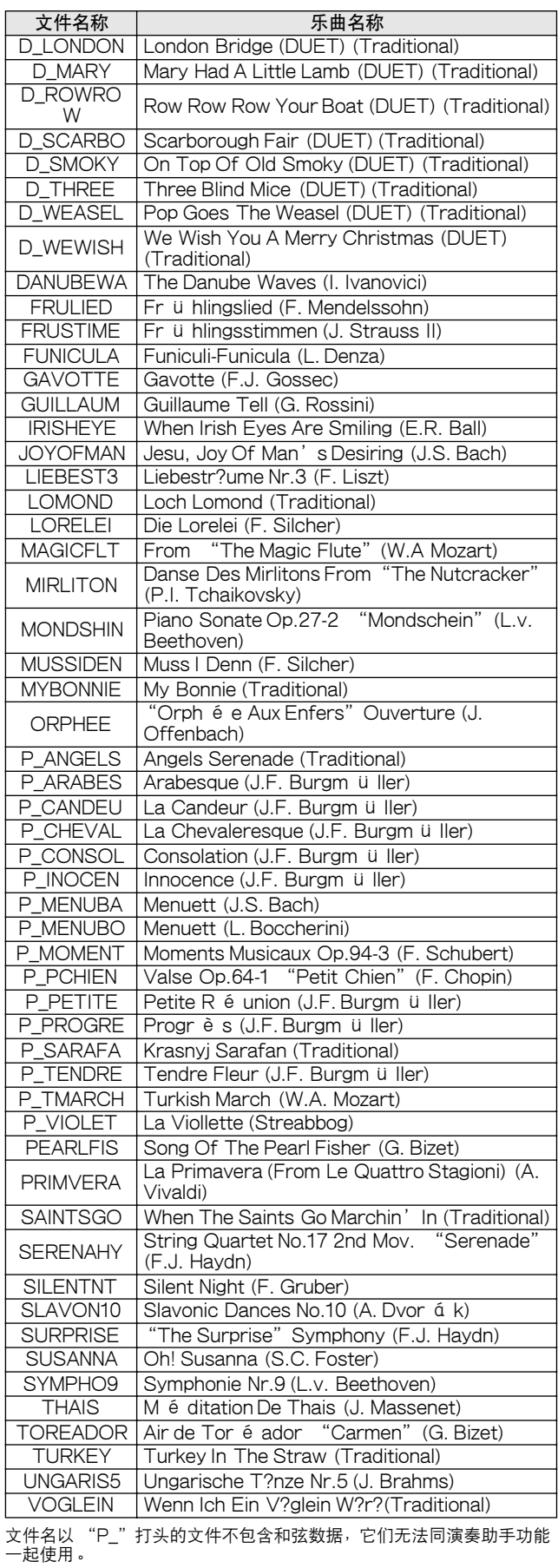

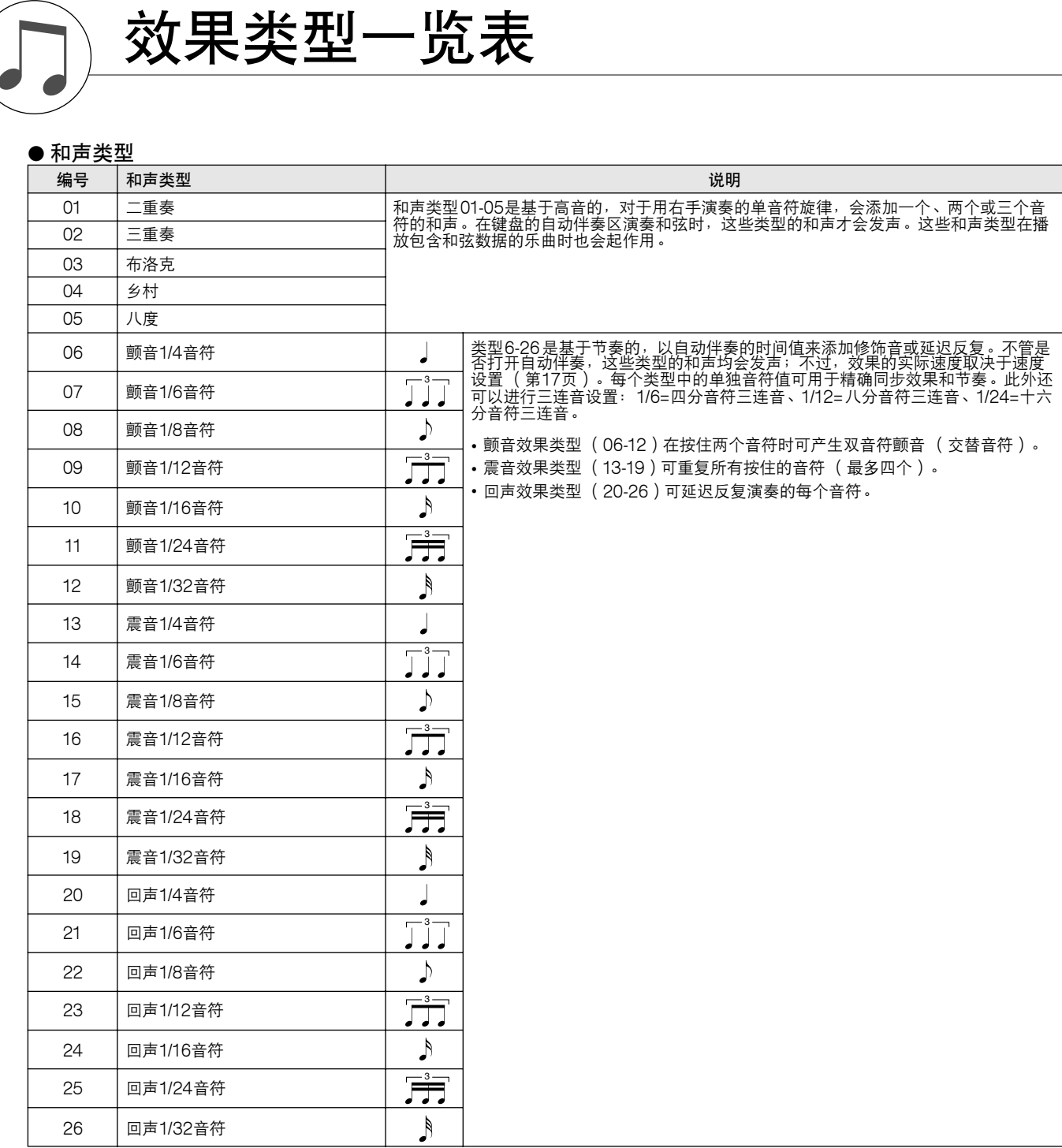

# 混响类型

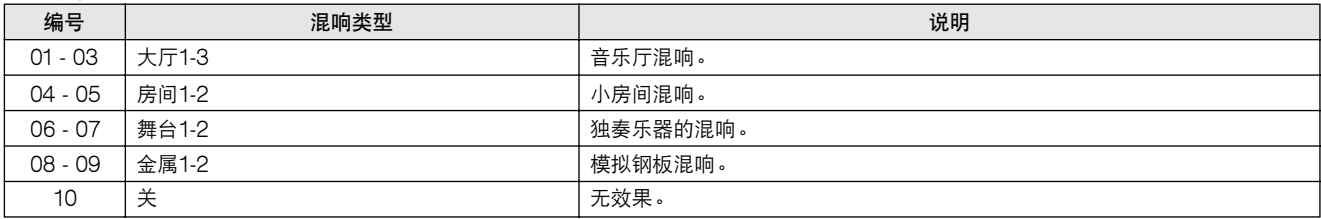

# 叠奏类型

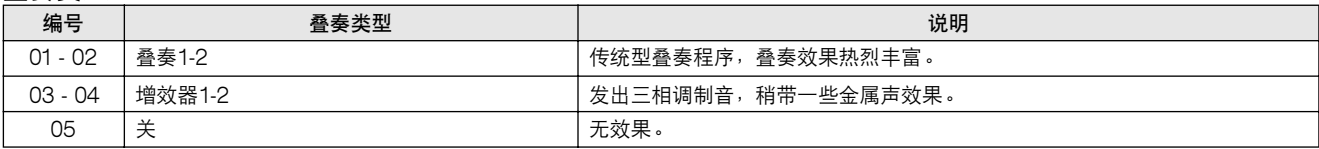

MIDI应用表

YAMAHA [ Portable Grand/PORTATONE ] Date:27-Jan-2004 Model DGX-205/203,PSR-295/293 MIDI Implementation Chart Version : 1.0

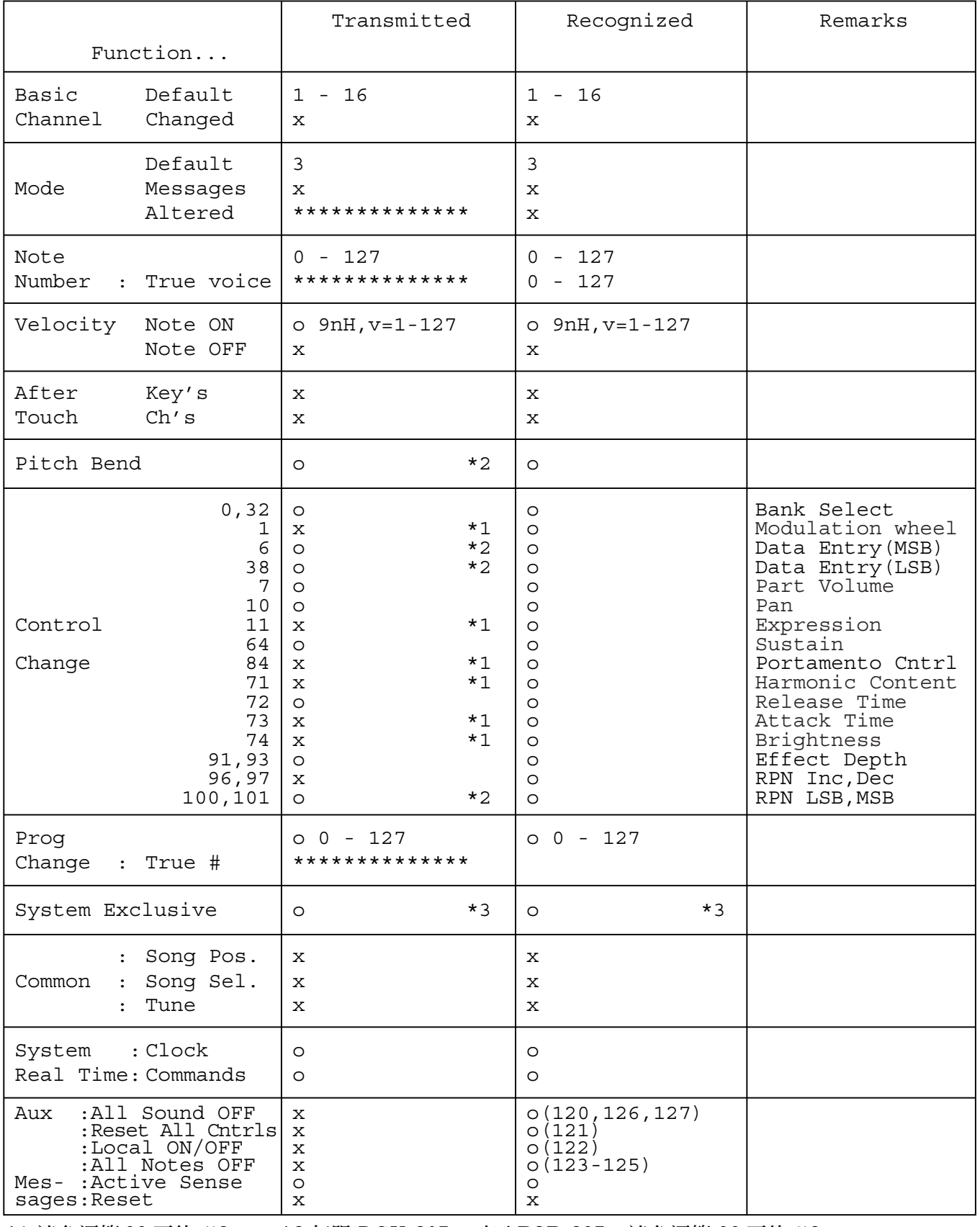

**\*3 请参阅第 [88](#page-86-0) 页的 #3。**

**\*1 请参阅第 [88](#page-86-0) 页的 #2。 \*2 仅限 DGX-205。对于 PSR-295,请参阅第 [88](#page-86-0) 页的 #2。**

**模式 1:OMNI ON、POLY 模式 2:OMNI ON、MONO o:是** 模式 1: OMNI ON、POLY 模式 2: OMNI ON、MONO o: 是<br>模式 3: OMNI OFF、POLY 模式 4: OMNI OFF、MONO x: 否

<span id="page-86-0"></span>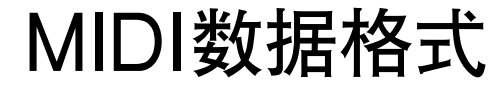

注意:

- 1 默认情况下 (工厂设置),本乐器通常用作 16 通道多乐器音源 发生器,外来的数据不影响面板音色或面板设置。不过,下文 列出的 MIDI 信息却会影响到面板音色、自动伴奏及乐曲。 *•* MIDI 主调音
	- *•* 用于改变混响类型、叠奏类型的系统专用信息。
- 2 这些控制转换编号的信息无法从本乐器自身传送。不过,在演 奏自动伴奏、乐曲或使用和声效果时,可能会传送这些信息。
- 3 专用
	- <GM 系统开启 >F0H、7EH、7FH、09H、01H、F7H *•* 此信息自动恢复乐器的所有默认设置,只有 MIDI 主调音除
	- 外。
	- <MIDI主音量 >F0H、7FH、7FH、04H、01H、ll、mm、F7H *•* 此信息可用于同时改变所有通道的音量 (通用系统专用信 息)。
	- *•*"mm"的值用于 MIDI 主音量。("ll"的值会被忽略。)

<MIDI主调音 >F0H、43H、1nH、27H、30H、00H、00H、 mm、ll、cc、F7H

- *•* 此信息同时改变所有通道的调音值。
- •"mm"和"II"的值用于 MIDI 主调音。
- •"mm"和"II"的默认值分别是 08H 和 00H。"n"和"cc" 可使用任何数值。

<sup>&</sup>lt; 混响类型 >F0H、43H、1nH、4CH、02H、01H、00H、 mmH、llH、F7H

*•* mm:混响类型 MSB *•* ll:混响类型 LSB 如需有关详细信息,请参阅效果对应表 (第 [88](#page-86-1) 页)。 <sup>&</sup>lt; 叠奏类型 >F0H、43H、1nH、4CH、02H、01H、20H、

mmH、llH、F7H *•* mm:叠奏类型 MSB *•* ll:叠奏类型 LSB 如需有关详细信息,请参阅效果对应表 (第 [88](#page-86-1) 页)。

- 4 伴奏开始时,会传送一则 FAH 信息。伴奏停止时,会传送一则 FCH信息。时钟设置为外部时, FAH (伴奏开始)和 FCH (伴奏停止)同时都可以识别。
- 5 本机开 / 关 <sup>&</sup>lt; 本机开 >Bn、7A、7F  $\times$ 本机关  $>$ Bn、7A、00 "n"的值会被忽略。

# <span id="page-86-1"></span>■ 效果对应表

- \* 接收到没有对应效果类型的类型 LSB值时,会自动设置同效果类型 (最接近指定的值)对应的值。
- \* 效果类型名称前面括号中的数字会对应到显示器中显示的数字。

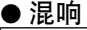

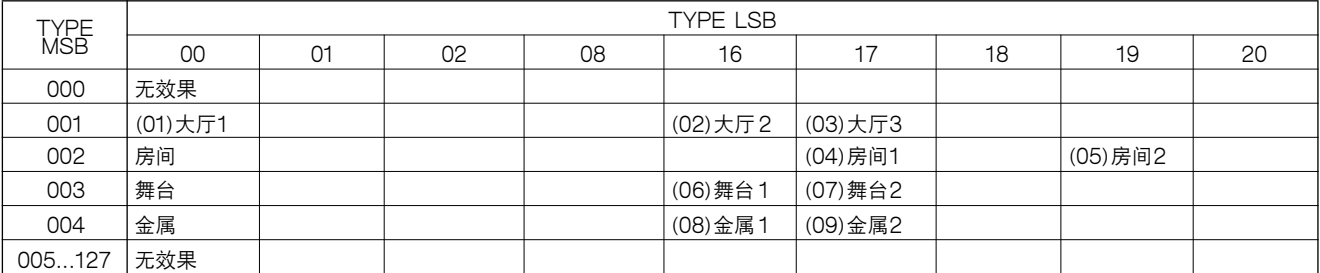

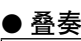

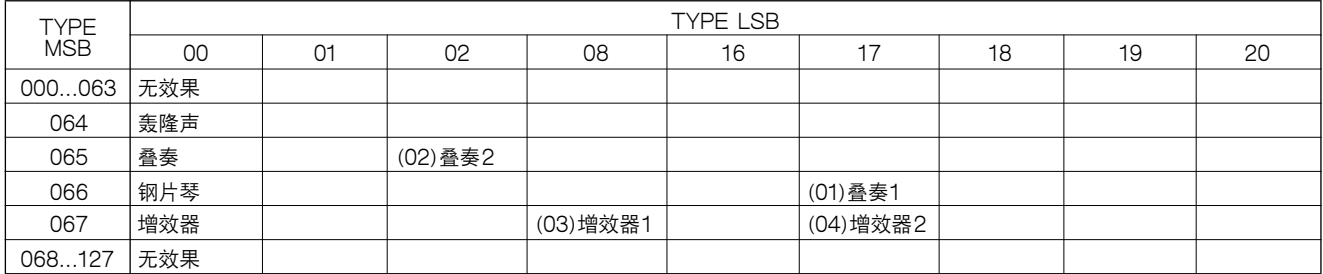

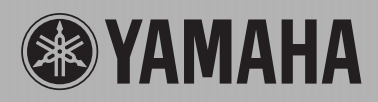

销售公司: 

Yamaha PK CLUB (Portable Keyboard Home Page, English Only) **http://www.yamahaPKclub.com/** Yamaha Manual Library

**http://www2.yamaha.co.jp/manual/english/**

U.R.G., Pro Audio & Digital Musical Instrument Division, Yamaha Corporation © 2004 Yamaha Corporation

WC34930 ???PO???.?-01A0 Printed in China